C o 1 1 e g e 0 f<br>Engineering and Technology The Home of Competent Engineers and Researchers

# Palestine Polytechnic University College of Engineering and Technology Electrical and Computer Engineering Department

# Graduation Report Mobile Menu

Project Team Moneer Al-Salamin Weam Abdeen Rasha Salhab

Project Supervisor Mr. Wisam Shamroukh

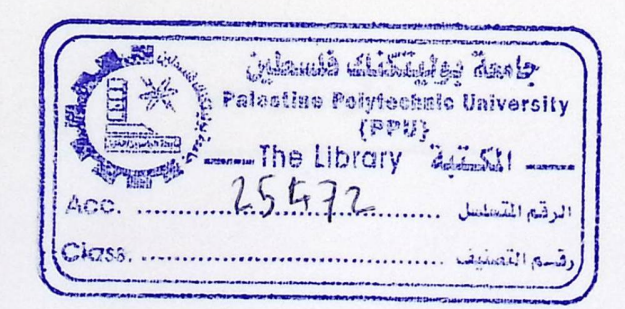

Hebron - Palestine Dec, 2011

جامعة بوليتكنك فلسطين الخليل۔ فلسطين كلية الهندسة و التكنولوجيا

دائسسسسرة الهندسة الكهربائية والحاسوب

### اسم المشروع: **Mobile Menu**

أسماء الطلبة:

منير السلامين

رشا سلهب

ونام عابدين

بناء على نظام كلية الهندسة و التكنولوجيا وإشراف ومتابعة المشرف المباشر وموافقة أعضاء اللجنة الممتحنة تم تقديم هذا المشروع إلى دائرة الهندسة الكهربائية و الحاسوب وذلك للوفاء بمتطلبات درجة البكالوريوس في تخصص هندسة أنظمة الحاسووب.

تهوقيع إله

توقيع اللجنة الممتحنة

توقيع رئيس الدائرة

Dedication & Appreciation

The team would like to dedicate this Graduation Project to their Parents, Families and Friends for their continuous support.

The team would also like to thank The Palestine Polytechnic University, Dean Ra'ed Amro, Chairperson Ramzi Al-Cawasme, Adviser Mazen Zalloum, Supervisor Wisam Shamroukh and the staff of the University for their Efforts.

Special thanks to Eng. Abd Al- Qader Al-Laro.

In memory of K hadija Abdeen, a wonderful person who has contributed her entire life to the education of many generations in Hebron, Palestine.

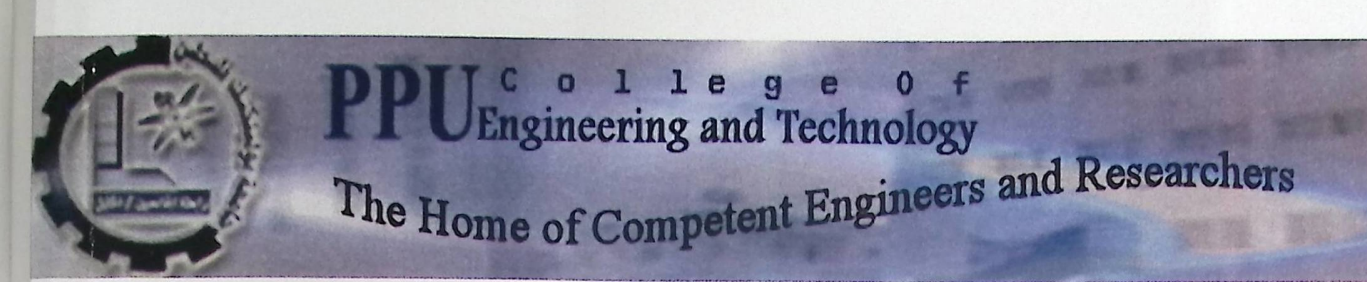

# Palestine Polytechnic University College of Engineering and Technology Electrical and Computer Engineering Department

# Graduation Report Mobile Menu

# **Using**

# **Software Project Management Plan**

Project Team Moneer Al-Salamin Weam Abdeen Rasha Salhab

Project Supervisor Mr. Wisam Shamroukh

 $Hebron - Palestine$ Dec, 2011

Mobile Menu SPMP

### **ABSTRACT**

روشة

Ý

The Project aims to design software application for touch-mobile that showing the menu of the restaurant (with prices), so that the waiter clicks on the required items and send them to a computer in the kitchen to be prepared. After preparation the accountant print a bill that contains table No. and the total price.

The goal from this idea is to enhance the restaurants services , because of the problems that complain customers during the service, where many human mistakes happen during the service, like serving the customers meals they didn't ask, or that some customers lose their priority ,or latency in serving the client which causes the inaccurate and latency in the service system, which led us to find another system that decreases the problems and helps to provide the *I*  required services in a better performance and less time with more accuracy and less mistakes which makes the restaurant service more efficient and the customers more satisfied and more comfortable ,and returns more financial income for the restaurant.

This document is representing the Software Project Management Plan for subject Mobile Menu, which includes all management issues that relating with Mobile Menu.

 $\mathbf{i}$ 

**SPMP** 

# **LIST OF CONTENTS**

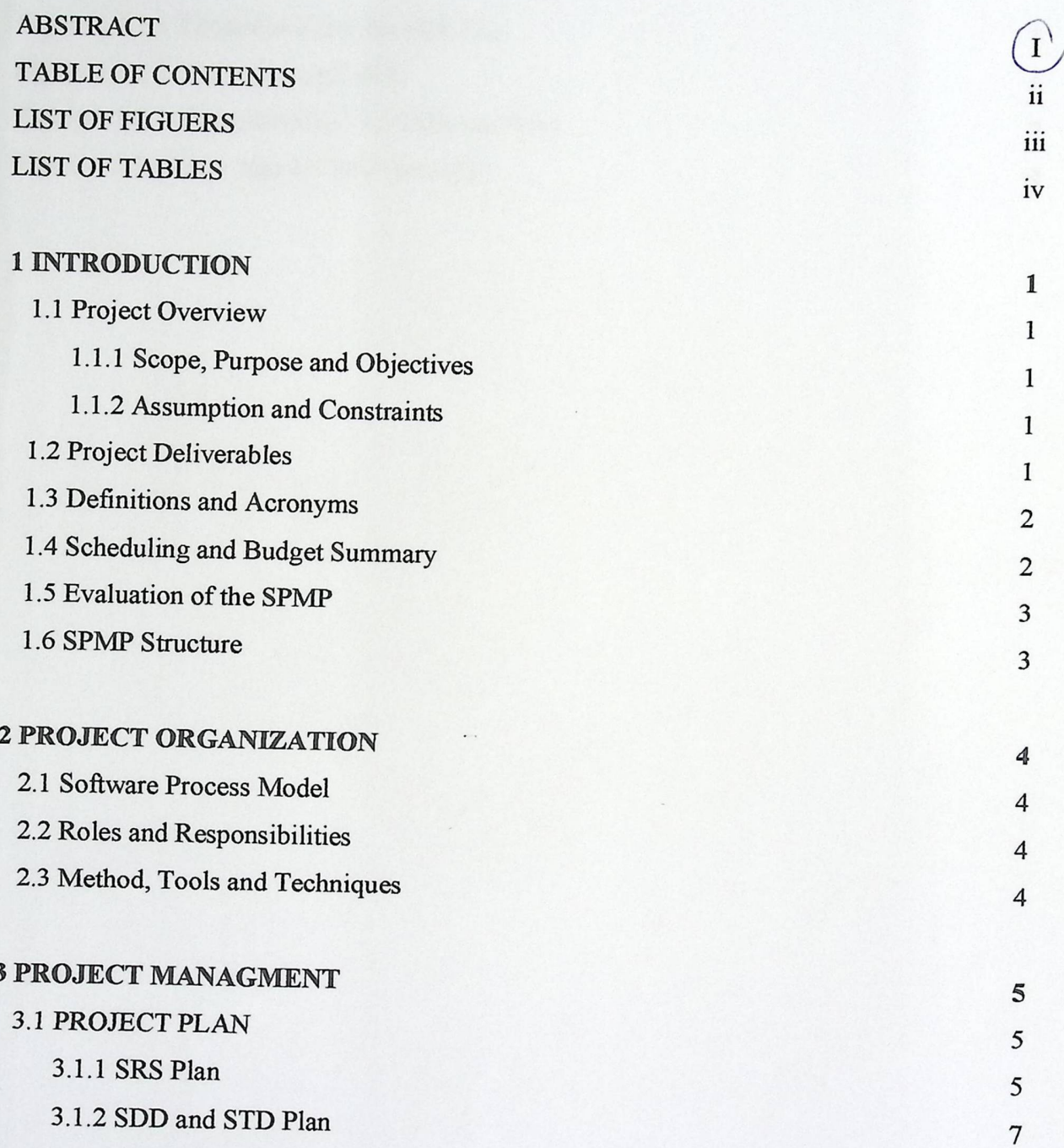

### SPMP

# **LIST OF FIGURES**

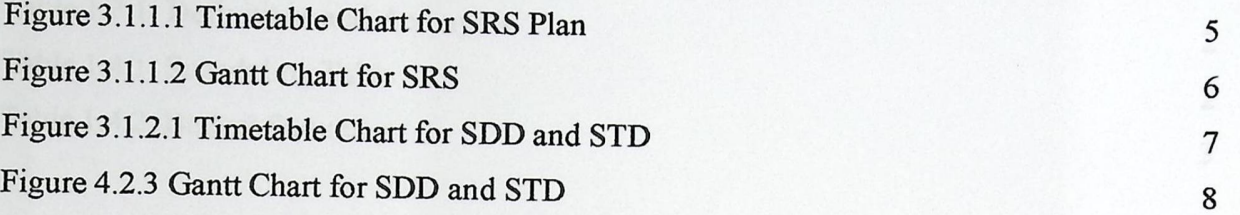

### <u>Best k k a key kwambatan kwambatan kwambatan kwambatan kwambatan kwambatan kwambatan kwambatan kwambatan kwambatan kwa</u> SPMP

### **LIST OF TABLES**

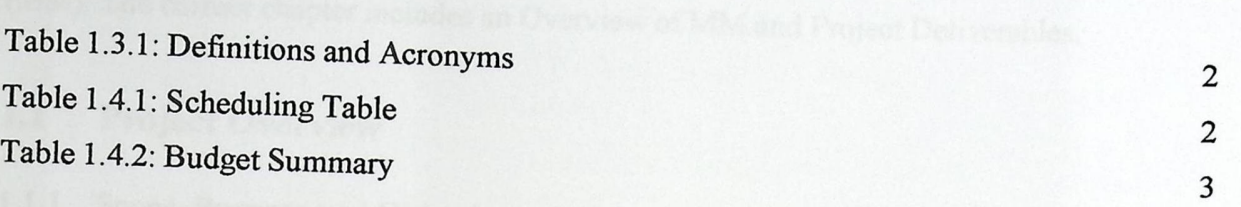

 $\langle$ 

- 
- 
- 
- 
- 

#### SPMP

### **1. INTRODUCTION**

This document provides the Software Project Management Plan for subject Mobile Menu (MM). The current chapter includes an Overview of MM and Project Deliverables.

### 1.1 Project Overview

### 1.1.1 Scope, Purpose and Objectives

In current restaurants, they using static menus to provide the customers with their food and drink options. The scope of this project is summarized by two concepts. The first one is to exchange the static menus to electronic format using a mobile device; waiters will be able to use *it* to choose an electronic order. The second one is how transfer this electronic order to display screen in the kitchen to be prepared.

The main objective for MM that by electronic format menu, servicing in restaurants will be more easily and more quickly than using paper menus. It's also provides the restaurateurs to update their menus without needing to print a new menus.

### 1.1.2 Assumption and Constraints

The team of this project is expected to complete the project within two semesters. This project will beready in the time that specified in the plan of the project, under the guidance of Mr. Wisam Shamroukh, who kindly agreed to be the Supervisor and a guide for this project.

### 1.2 Project Deliverables

The list of project deliverables is:

- Software Project Management Plan (This Document).
- Software Requirements Specification.
- Software Design Description.
- Software Test Documentation.
- Software Product with Implementation Details.

n and the line of the line of the line of the line of the line of the line of the state of the state of the state of the state of the state of the state of the state of the state of the state of the state of the state of t

#### SPMP

# 1.3 Definitions and Acronyms

Table 1. 3 .1 represents the definition of all terms and acronyms required to properly interpret the SPMP.

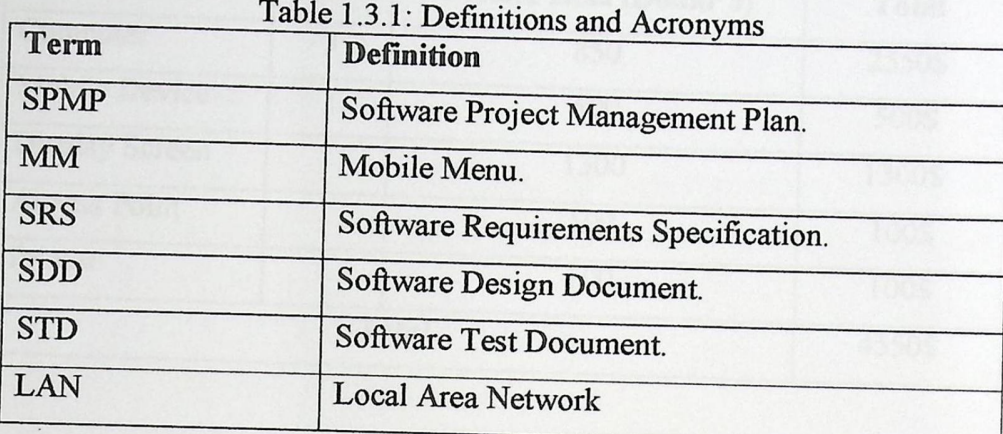

# **1.4 Scheduling and Budget Summary**

Table 1.4.1 represents the scheduling of the submission of each item of MM.

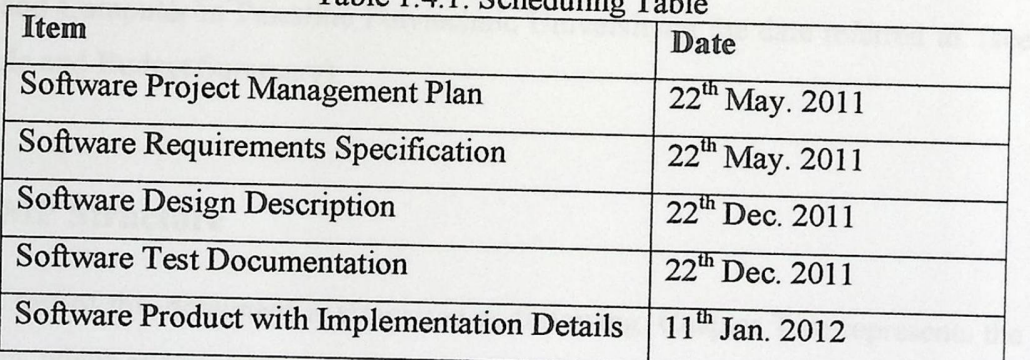

#### Table  $1.41:$  Scheduling Table

Section

2

#### **SPMP**

Table 1.4.2 represents the budget summary to implement the MM, as a simple system (1 waiter and 1 screen in the kitchen).

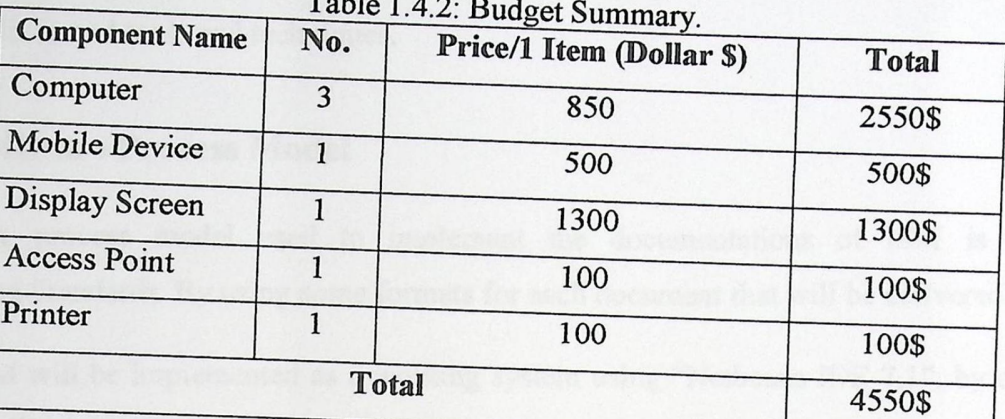

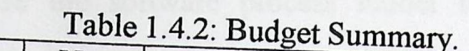

### **1.5 Evaluation of the SPMP**

The preliminary draft of SPMP will be delivered to the supervisor of the MM (Mr. Wisam Shamroukh), after the approval, copies of the same will be delivered to Department of Electrical and Computer in Palestine Polytechnic University on the date referred to. (see section 1.3 Schedule and Budget Summary).

### **1.6 SPMP Structure**

The rest of this document is structured as following. Chapter Two represents the Project Organization, which specifies the process model for the project and its organizational structure .

. Chapter Three represents the Project Management Plan, which describes each task in the project, tasks dependency and the time table.

#### SPMP

#### **2. PROJECT ORGANIZATION**

This chapter specifies the software process model for the project, the roles and responsibilities and tools and techniques.

#### **2.1 Software Process Model**

The process model used to implement the documentations of MM is Software Engineering Standards. By using some formats for each document that will be delivered.

MM will be implemented as a working system using "Netbeans IDE 7.1", by creating a mobile application to implement the electronic menu on the mobile, and windows application to implement each Supervisor, Chef and Accountant applications.

"Oracle Database 10g Express Edition" is used to build the database of the MM, connected with "netbeans 7.0.1 IDE".

The last software used is "Microsoft Project 2011" to implement the timetable of the project.

### **2.2 Roles and Responsibilities**

The team is responsible for all documentations to be written and delivered in the specific dates, and responsible for all work to implement the MM as a working system and deliver it in the specific date.

#### **2.3** Methods, Tools and Techniques

Refers to section 2.1, this project determines to use a mobile and build the mobile application on. Two personal computers are needed to run supervisor and accountant applications on and one touch screen to display orders to the chef Server also needed to build the database on, and interface all parts of MM with each other by Local Area Network (LAN) and Wi-Fi network.

 $\overline{4}$ 

### SPMP **3. PROJECT MANAGEMENT PLAN**

This chapter represents the project plan to implement MM, and the risks that may be faced within implementation.

### **3.1 Project Plan**

This subsection represents the plan of.MM. The plan is specified using "Microsoft Project 2011" (as mentioned in section 2.1).

### **3.1.1 SRS Plan**

**As shown in the following figures, each task and its subtasks in specify the requirements of MM, and complete the SRS documentation.** 

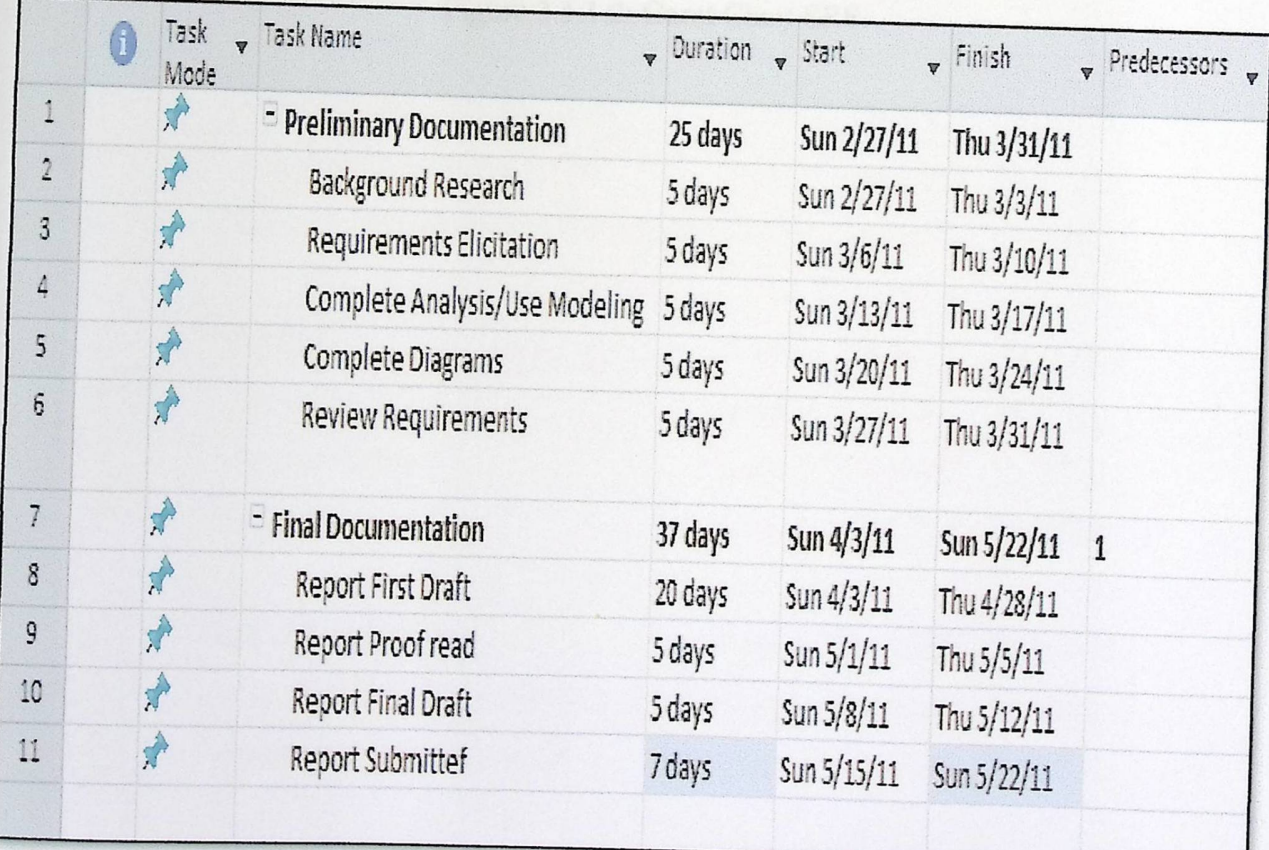

**Figure 3.1.1.1: Timetable chart forSRS Plan.** 

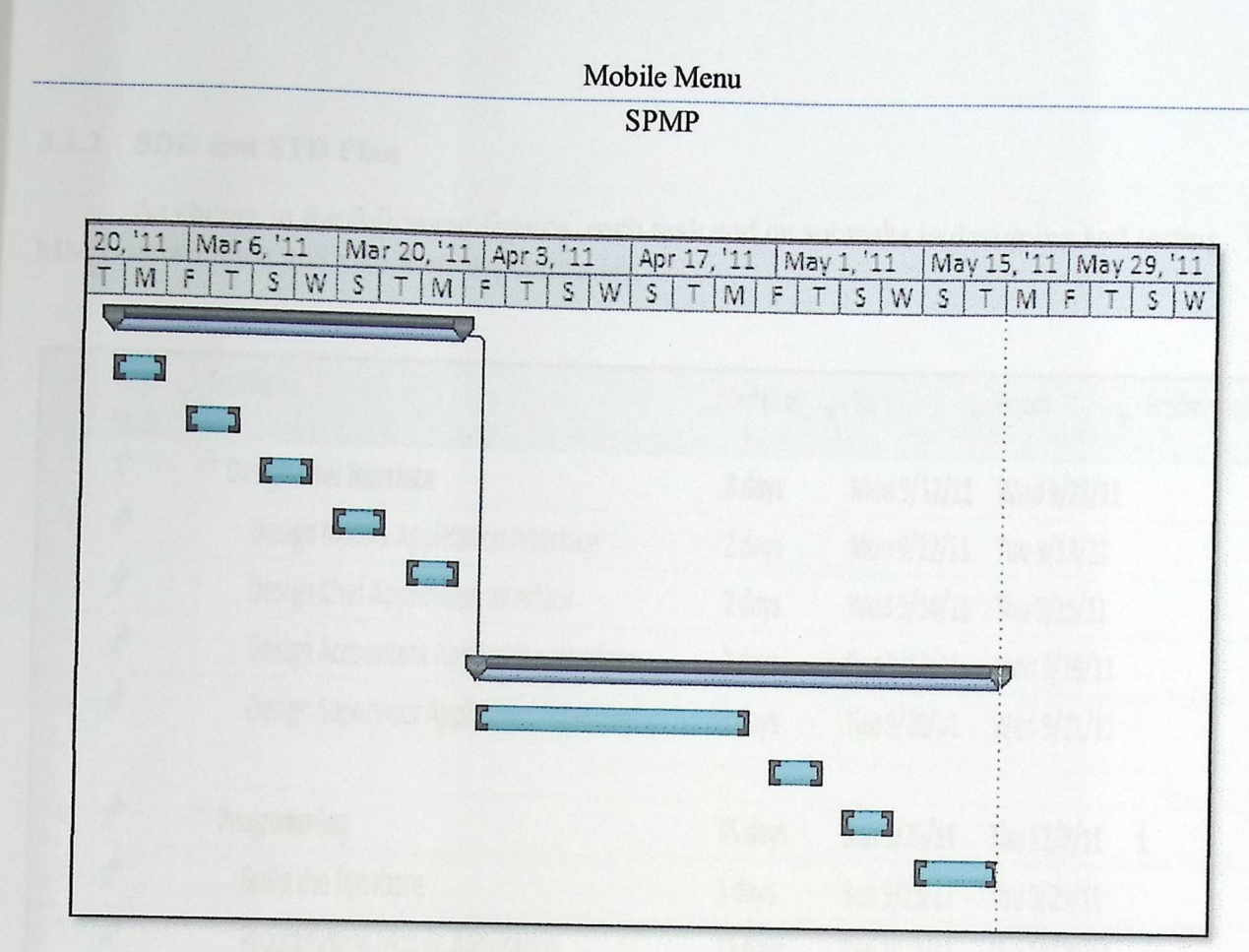

Figure 3.1.1.2: Gantt Chart SRS.

### **SPMP**

### 3.1.2 SDD and STD Plan

As shown in the following figures, each task and its subtasks in designing and testing MM is determined and also their dependencies.

 $\cdot$ 

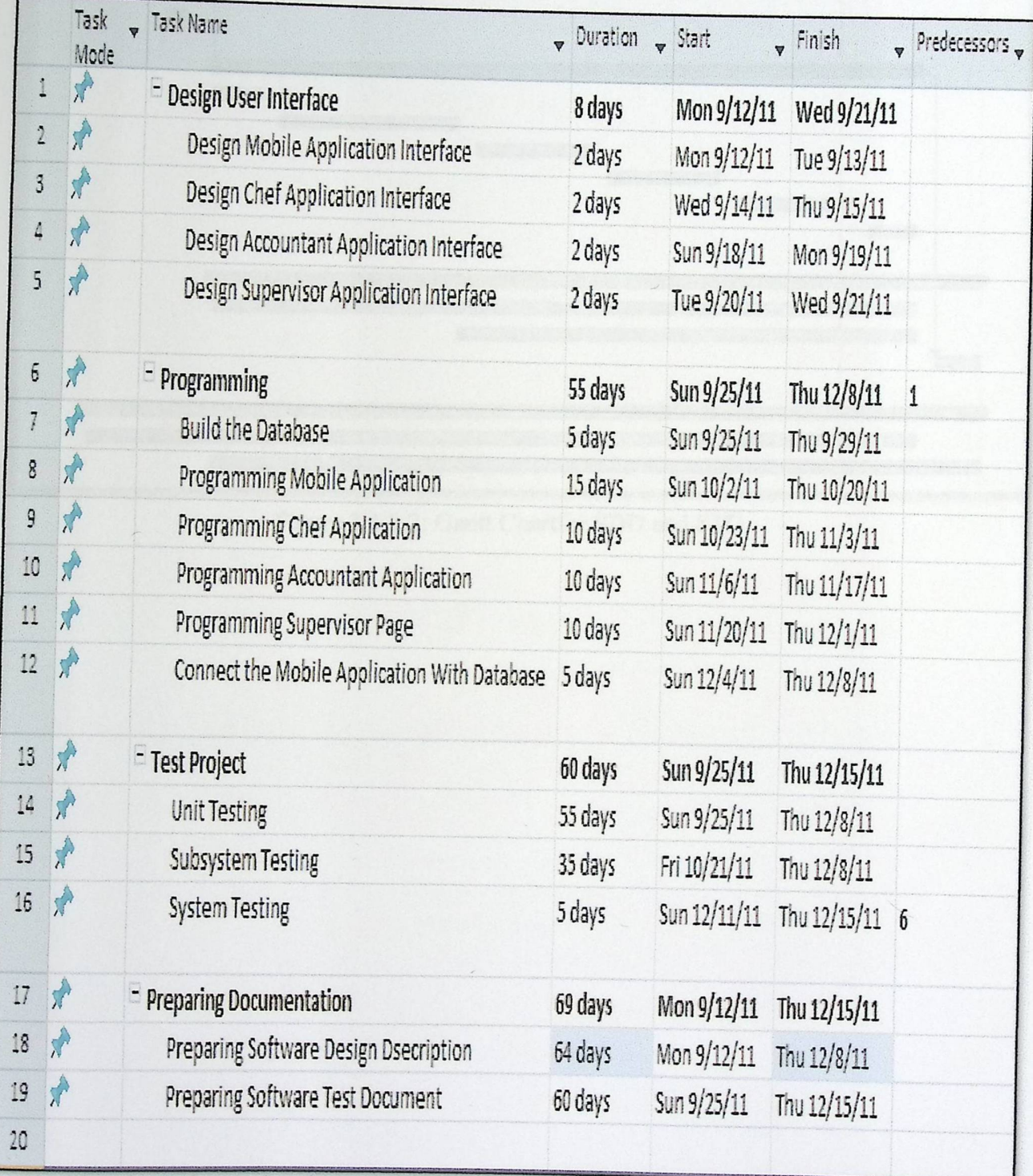

Figure 3.1.2.1: Timetable chart for SDD and STD.

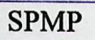

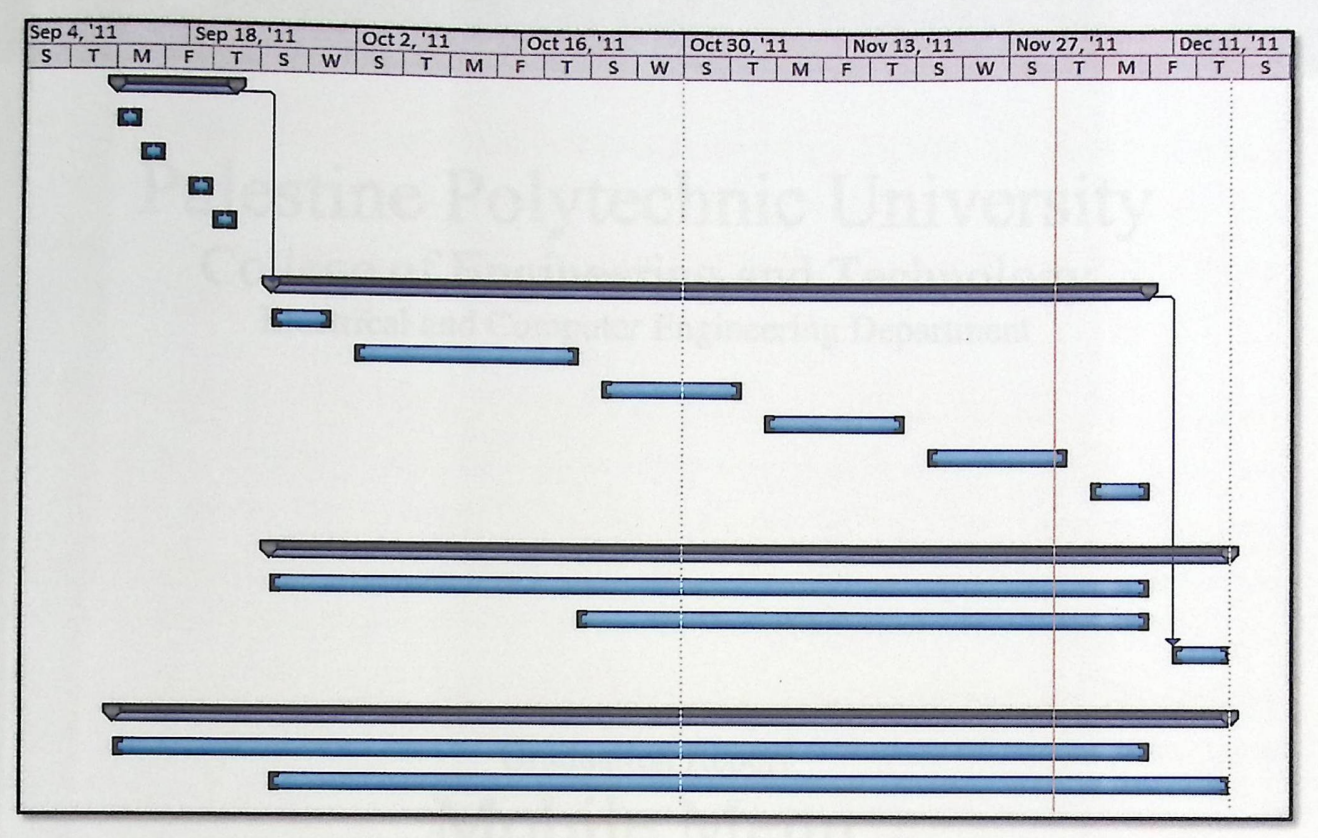

Figure 3.1.2.2: Gantt Chartfor SDD and STD.

lege 0 g and Technol

# Palestine Polytechnic University College of Engineering and Technology Electrical and Computer Engineering Department

# Graduation Report Mobile Menu

# **Using**

# **Software Requirements Spacification**

Project Team Moneer Al-Salamin Weam Abdeen Rasha Salhab

Project Supervisor Mr. Wisam Shamroukh

 $Hebron - Palestine$ Dec, 2011

### **ABSTRACT**

The Project aims to design software application for touch-mobile that showing the menu of the restaurant (with prices), so that the waiter clicks on the required items and send them to a computer in the kitchen to be prepared. After preparation the accountant print a bill that contains table No. and the total price.

The goal from this idea is to enhance the restaurants services ,because of the problems that complain customers during the service, where many human mistakes happen during the service, like serving the customers meals they didn't ask, or that some customers lose their priority ,or latency in serving the client which causes the inaccurate and latency in the service system, which led us to find another system that decreases the problems and helps to provide the required services in a better performance and less time with more accuracy and less mistakes which makes the restaurant service more efficient and the customers more satisfied and more comfortable ,and returns more financial income for the restaurant.

This document is representing the Software Requirements Specification for subject Mobile Menu, which includes all functional and non-functional requirements to implement the final produced software of MM.

 $\mathbf{i}$ 

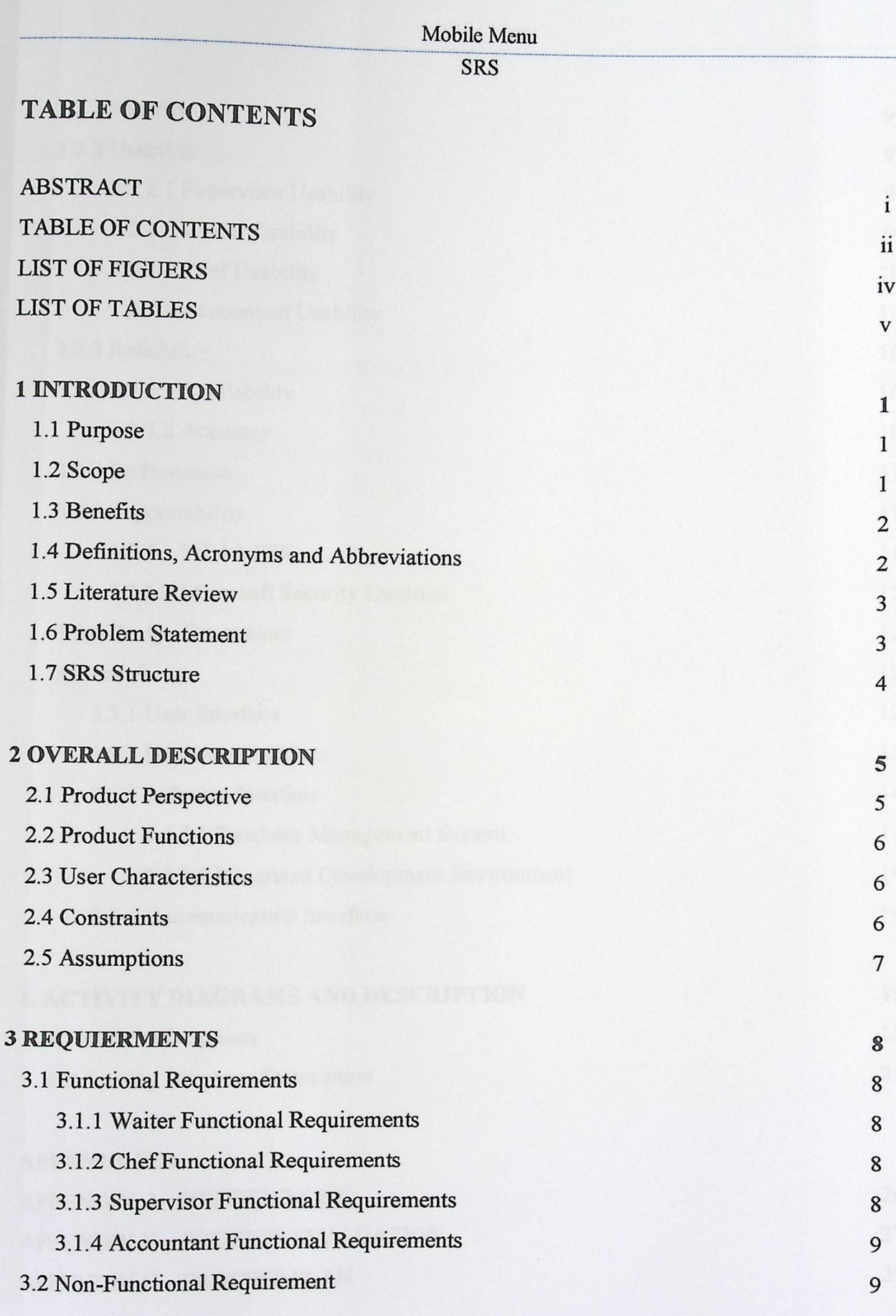

 $\overline{\mathbf{ii}}$ 

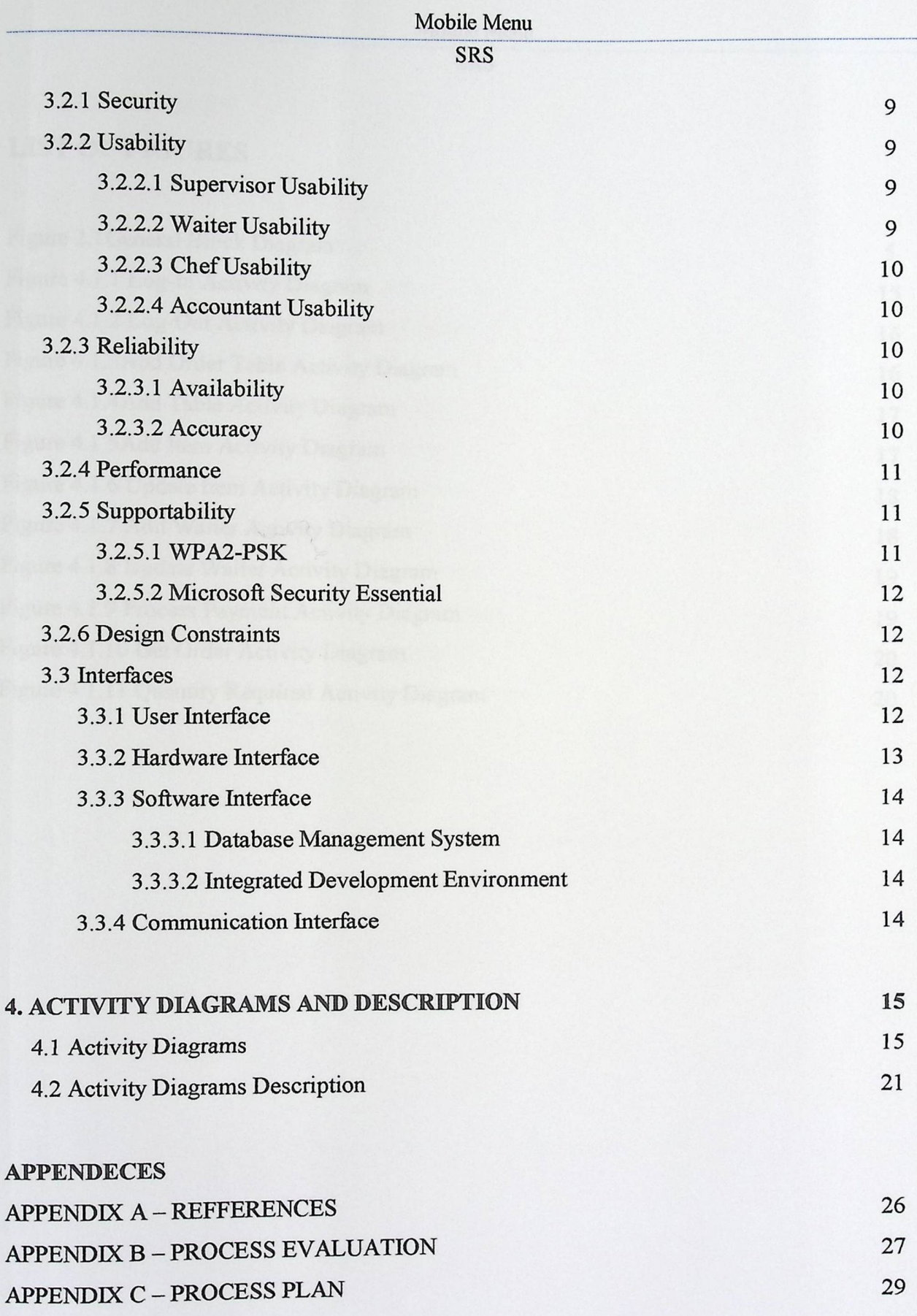

### **LIST OF FIGURES**

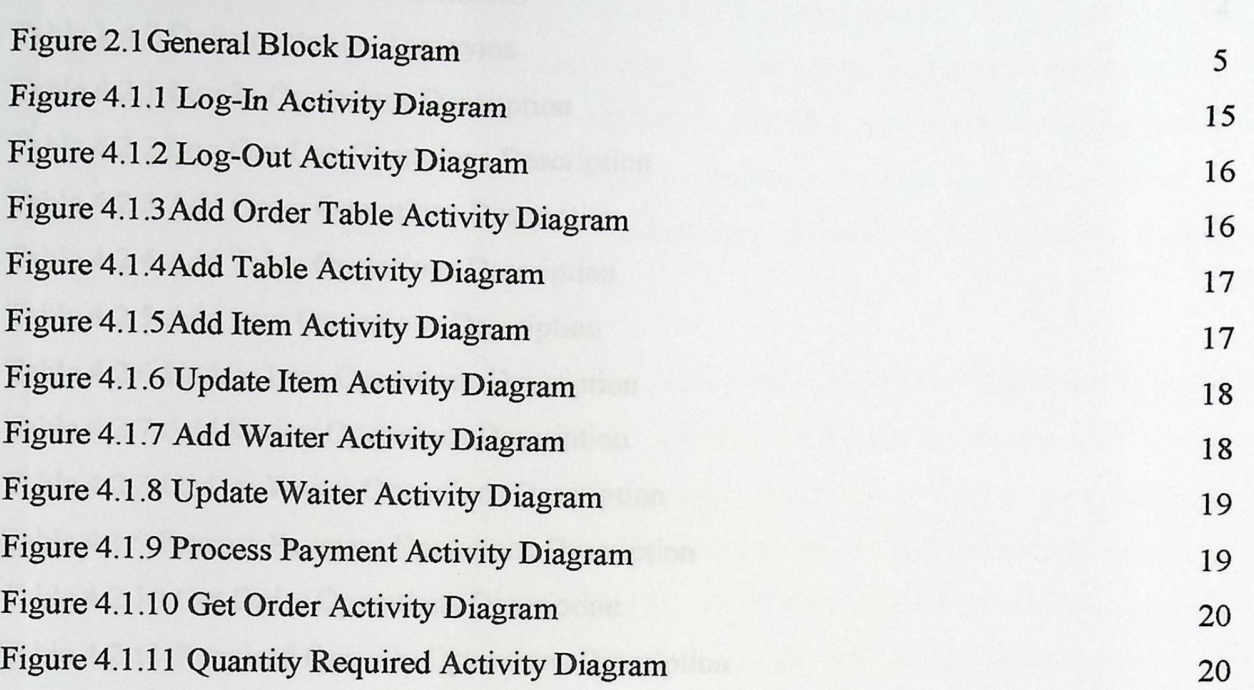

# Mobile Menu<br>
SRS

#### SRS

### **LIST OF TABLES**

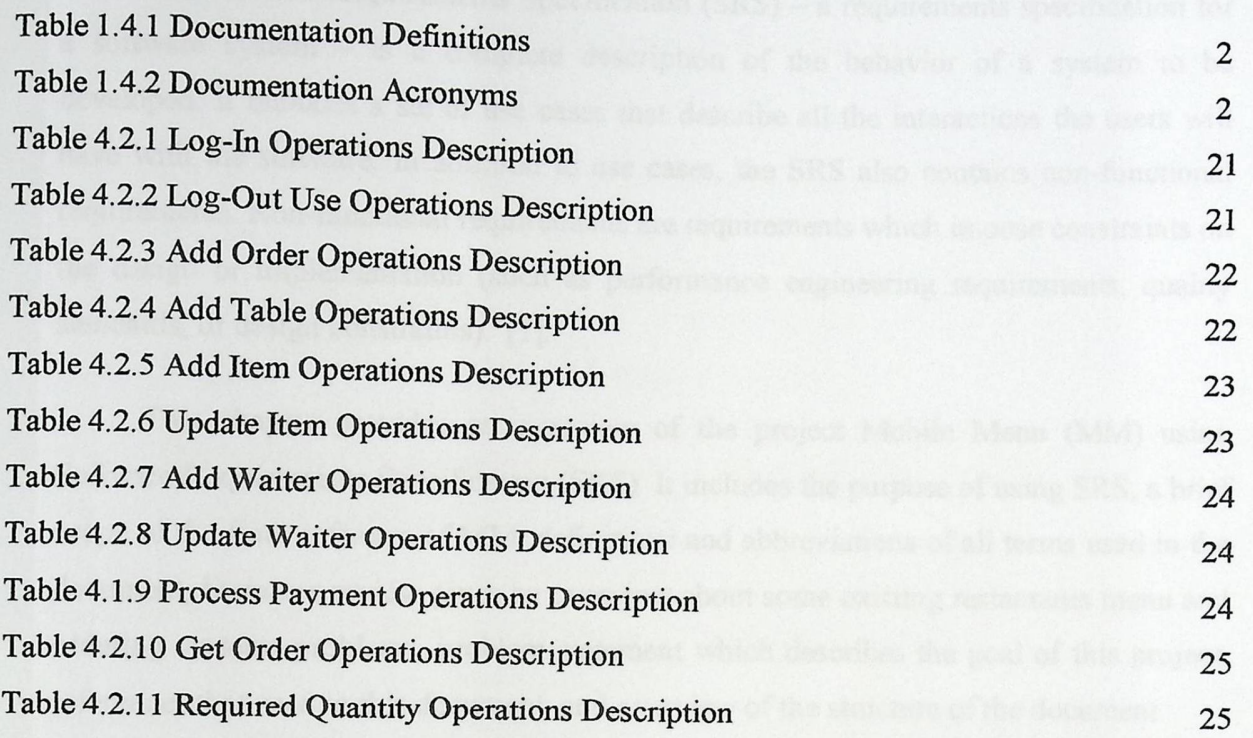

**V** 

#### **SRS**

### **1. INTRODUCTION**

"A Software Requirements Specification (SRS) - a requirements specification for a software system  $-$  is a complete description of the behavior of a system to be developed. It includes a set of use cases that describe all the interactions the users will have with the software. In addition to use cases, the SRS also contains non-functional requirements. Non-functional requirements are requirements which impose constraints on the design or implementation (such as performance engineering requirements, quality standards, or design constraints)."[1].

This chapter provides an overview of the project Mobile Menu (MM) using Software Requirements Specification **(SRS).** W\ includes the purpose of using **SRS,** a brief scope of the final software of MM, definitions and abbreviations of all terms used in the document, literature review gives an overview about some existing restaurants menu and ordering systems problems, problem statement which describes the goal of this project, references that used in this document, and overview of the structure of the document.

#### 1.1 Purpose

The purpose of this document is to provide a full description of the external behavior of the MM using SRS. SRS is using to determine the functional and nonfunctional requirements of MM.

The primary audience of this project is the restaurateurs. This document should give them full explanation about the final software of MM.

### **1.2 Scope**

In current restaurants, they using static menus to provide the customers with their food and drink options. The scope of this project is summarized by two concepts. The first one is to exchange the static menus to electronic format using a mobile device; waiters will be able to use it to choose an electronic order. The second one is how transfer this electronic order to display screen in the kitchen to be prepared.

#### **SRS**

### 1.3 Benefits

In electronic format menu, servicing in restaurants will be more easily and more quickly than using paper menus. It's also provides the restaurateurs to update their menus without needing to print a new menus.

Easily and quickly servicing increase the productivity of the restaurants, and it is the primary benefit of MM for the restaurateurs.

### 1.4 Definitions, Acronyms and Abbreviations

This section provides the definitions, acronyms and abbreviations of all terms related to MM and used to write this document.

| Term                  | Definition                                                    |
|-----------------------|---------------------------------------------------------------|
| Mobile                | The device that will be used to build the application in.     |
| <b>Display Screen</b> | Screen that will be used to display the order in the kitchen. |
| Item                  | Single option in menu.                                        |
| Order                 | one or more items.                                            |
| <b>Staff</b>          | All employees in the restaurant.                              |
| Customer              | The member that will be serviced in the restaurant.           |
| Waiter                | The member using the mobile device to servicing customers.    |
| Chef                  | The member prepares the orders to be delivered to customers.  |
| Supervisor            | The member that watching all actions of waiter and chef.      |

Table (1.4.1 ): Documentation Definitions

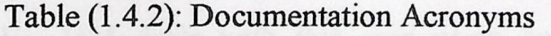

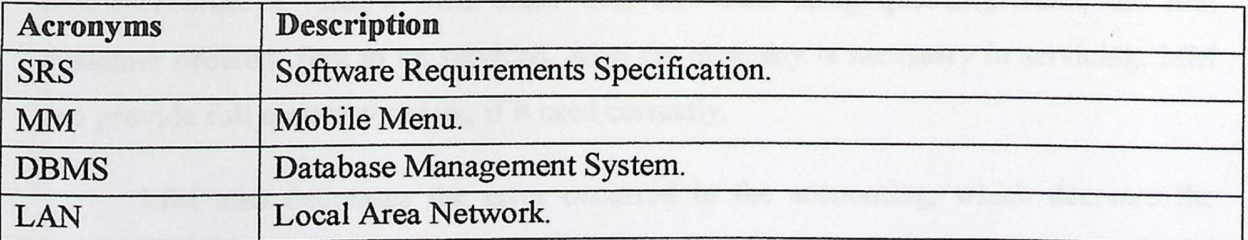

#### **SRS**

### 1.5 Literature Review

# "Menu & Ordering System", ByDr David Carrington

The project idea is Touch screen on all restaurants' tables,which contain the menu's items. Customers can choose required items using the touch screen, then the order is sent to the restaurant kitchen, when the order isready, waiter brings it to the customer's table.

✓ **''Bluetooth Restaurant System",** applied as a graduation project in Palestine Polytechnic University, college of administrative sciences and informatics, the project depends on using the Bluetooth technology in the customers mobiles, so when the customer arrives the restaurant carrying his mobile that supports the Bluetooth technology ,a file message that contains the food menu is send to his mobile . when the customer receives the message and download the attached file ,he can pick the order he wants and sends the order to the counter.

✓ € **Simple iPhone APP for the restaurant menu",** By Mikehan in the United States The project idea is to an create iPhone APP restaurant menu for iPhone with the MySQL database information of that restaurant ,so that the customer can see the restaurantmenu in iPhones.

#### **1.6 Problem Statement**

The goal of MM is to enhance the servicing in restaurants, so MM can decreases the human errors happened during servicing, such as customers priority, if more than one customer order a meal/s, MM deals with this case using queuealgorithm, the first customer ordered, first to be serviced. Also the accuracy is necessary in servicing, MM can provide full accuracy orders, if it used correctly.

MM also decreases the error occurred in the accounting, which decrease the accuracy of accounting for the restaurant.

.

### 1.7 SRS Structure

BBBbB)

The rest of this document is structured as following. Chapter Two represents an Overall description of what the final software will be. Chapter Three represents the Specific Requirements, such as functionality, usability, reliability, Reliability, Performance, Supportability, Design Constraints, and Purchased Components. Chapter four represents UML analysis models.

### **OVERALL DESCRIPTION**  $2.$

This chapter describes the general factors that affect the software of MM. the final product of MM is combined between software and hardware interfaces. User characteristics, constrains on building application, assumptions and dependencies also provided.

#### $2.1$ **Product Perspective**

The final product of the MM project is derived from software and hardware interfaces, in addition to an external interfaces.

Figure (2.1) sorts out a general block diagram of what is MM system.

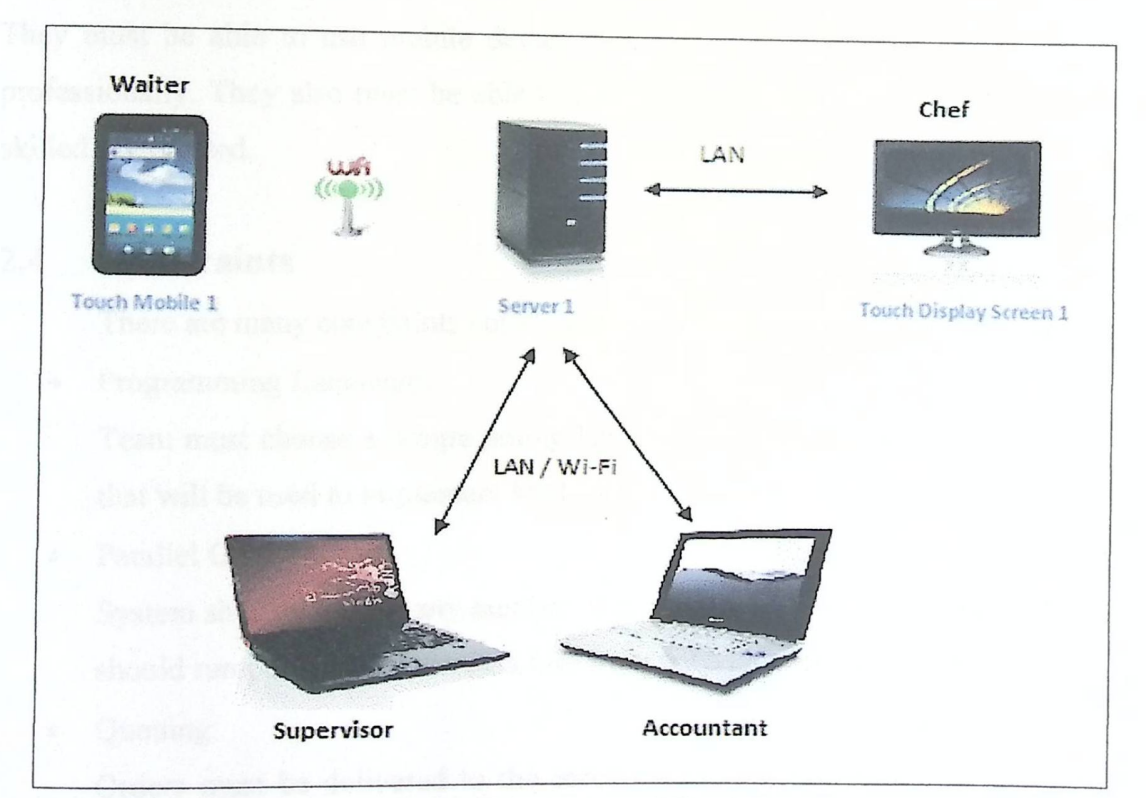

Figure (2.1): General Block Diagram.

### **2.2** Product Functions

The main functions of the product that will be installed in a mobile device are:

- Waiter will place customer's order in his touch mobile screen.
- When he submits the order it will be transferred by Wi-Fi connection to touch display screen in the kitchen (through the server).
- Chef will receive the order, when he prepared the order; notification will be sent to the waiter so he delivers the order to customer.
- Any changes in any item under any circumstances will be controlled by the chef of the restaurant.

### **2.3 User Characteristics**

The users of final product of MM are waiter, chef, accountant and supervisor. They must be able to use mobile device, display screen and PC screens respectively professionally. They also must be able to train other for using these devices. No highly skilled is expected.

### 2.4 Constraints

There are many constraints could be face in designing the application, such as:

• Programming Language:

Team must choose a programming language that can be run in the mobile device that will be used to implement MM mobile device..

• Parallel Operation:

System should provide any number of mobile devices and display screens, and all should run parallel without data lose from individual device failures.

• Queuing:

Orders must be delivered to the server using queue algorithm. First order sent, first displayed in the screen.

**Recovery** 

If any error happened, system should recover itself, without customers notice, and without any data lose.

### 2.5 Assumptions

The assumptions of using the MM in restaurants are:

- The mobile device which will be used has sufficient memory to install the application on.
- The mobile device *is* also should has a long term buttery.
- The mobile device should provide a Wi-Fi technology.
- The display screen should be able to exchange information with the computer placed in the kitchen, and the mobile device through the server.

;

## 3. REQUIREMENTS

 $\overline{\phantom{a}}$ 

This chapter represents the functional requirements and non-functional requirements required to project MM. functional requirements specified according to the main actors of MM, supervisor, waiter and chef. Other requirements will be described such as usability, reliability, performance, supportability, purchased components and interfaces of MM.

### 3.1 Functional Requirements

This section is provides the main functions of waiter, chef, supervisor and accountant. (The description of each function is represented in section 4.2).

### 3.1.1 Waiter Functional Requirements

- Waiter can log into a system using their assigned usemame and password.
- Waiter can log out of system.
- Waiter can chose any items required by a customer, with their quantities and put any notes about items required, and send order to the kitchen.
- Waiter can open account for a customer.

#### **3.1.2 Chef Functional Requirements**

- Chef can get all orders through a touch display screen.  $\overline{\phantom{a}}$
- Chef can indicate that the order is ready to be delivered.
- Chef can control the availability of any item that inserted into restaurant's menu.

#### 3.1.3 Supervisor Functional Requirements

- Supervisor can add new item.
- Supervisor can update item.  $\overline{\phantom{a}}$
- Supervisor can add a new waiter
- Supervisor can update waiter's information.
- Supervisor can add a new table.

# **Mobile Menu**<br> **SRS**

# 3.1.4 Accountant Functional Requirements

%B&W»

Accountant can get the bill.

- Accountant can change the status of each bill (paid/not paid).

# **3.2 Non-Functional Requirements**

#### 3.2.1 Security

- Security of wireless communication is WPA2-PSK.
- The password used for wireless communication prefer to be 80 bits.
- The Password used for mobile log in prefer to be 64 bits.  $\overline{a}$
- Every password used in the system prefer \b be changed every three month.

#### 3.2.2 Usability

The following subsections represent the usability of each user of MM (Waiter, Chef, Supervisor and Accountant) and the time required to train on it.

#### 3.2.2.1 Supervisor Usability

Supervisor must have a good degree of computer literacy and working with software, needs to have one month to train on the system, because the system allows him to have a full controlling of the restaurant, retrieval of the daily action of the waiter, chef and accountant, he also can modify all database data.

#### 3.2.2.2 Waiter Usability

Waiter must know how to deal with electronic devices, can use the full mobile applications, the waiter will deal with the system that will be installed on mobile device. watter must know now to dear with create<br>applications, the waiter will deal with the system that<br>The waiter needs one month to train on the system.

### 3.2.2.3 Chef Usability

Chef must have general knowledge of dealing with the computer, no extensive knowledge required, chef needs one week of training to deal with the system, because the chef is the most important actor in the restaurant "the heart of the restaurant" so team gave special importance to the chef Application to make it easy to deal with, which facilitate the work of chef and reduces the problems faced by him.

### 3.2.2.4 Accountant Usability

Accountant must be excellent with the general accounting information to use his application, and must know how to use his application to produce maximum accuracy of accounting to the restaurant.

#### 3.2.3 Reliability

This section provides the requirements for the reliability of the MM.

#### 3.2.3.1 Availability

The percentage time that the project will be used in the restaurant is determined by the number of the customers. While there is a customers need to be serviced the waiter needs to use the mobile to send orders to kitchen, the kitchen needs to use the displayscreen to determine the orders which will be prepared, supervisor needs to control supervisor's requirements and the accountant needs to control the bills.

#### **3.2.3.2 Accuracy**

The system shall be in a high rate of accuracy; any errors in the order or bills will annoy the costumers and decrease the productivity of the restaurant within the days.

#### 3.2.4 Performance

The system shall support ort any number of mo e Menu<br>SRS<br>per of mobile, display screens and PC at a mobile, display screens and PC at any time, and all shall operate in parallel; usage of one mobile does not affect usage of another mobile, screens and PC also.

The sy st em shall support any number of orders, such that no order shall be lost under any circumstances.

#### **3.2.5 Supportability**

This subsection represents the software and protocols used in the MM system, and how to use them, and employ them in line with the system.

#### 3.2.5.1 WPA2-PSK

"Wi-Fi Protected Access (WPA) and Wi-Fi Protected Access II (WPA2) are two security protocols and security certification programs developed by the Wi-Fi Alliance to secure wireless computer networks. The Alliance defined these in response to serious weaknesses researchers had found in the previous system, WEP (Wired Equivalent Privacy).

The WPA protocol implements the majority of the IEEE 802.11i standard. The Wi-Fi Alliance intended WPA as an intermediate measure to take the place of WEP pending the preparation of 802.1 li. Specifically, the Temporal Key Integrity Protocol (TKIP), was brought into WPA. TKIP encryption replaces WEP's small 40-bit encryption key that must be manually entered on wireless access points and devices and does not change. TKIP is a 128-bit per-packet key, meaning that it dynamically generates a new key for each packet and thus prevents collisions. TKIP could be implemented on pre-WPA wireless network interface cards that began shipping as far back as 1999 through firmware upgrades. However, since the changes required in the wireless access points (APs) were more extensive than those needed on the network cards, most pre-2003 APs could not be upgraded to support WPA with TKIP. Researchers have since discovered a

**------8 RS----------------------------------------· --- - -**  flaw *in* TKIP that relied on older a.kn · h packets to use for re-injection and spoofing but be retrieve the key stream from short

WPA also includes a message integrity check. This is designed to prevent an attacker from capturing, altering and/or resending data packets. This replaces the cyclic redundancy check (CRC) that was used and implemented by the WEP standard. CRC's main flaw was that it did not provide a sufficiently strong data integrity guarantee for the packets it handled. MIC solved these problems. MIC uses an algorithm to check the integrity of the packets, and if it does not equal, it drops the packet." [2].

### 3.2.5.2 Microsoft Security Essential

O%N %O

Microsoft released a free program to protect files from spy ware and viruses, the advantage of this program that not uses a lot of system resources at the level of the processor or memory, and will benefit from this program so as to provide protection from security risks of the devices used in the system.

### 3.2.6 Design Constraints

- Choose the suitable programming language to run into the mobile device . •
- The system should recover itself quickly (in seconds) if any error happened. •

### 3.3 Interfaces

This subsection defines the interfaces that must be supported by MM.

### 3.8.1 User Interface

The final product will be used by four users

### **Mobile Device User**

- Mobile is used by waiter to choose customer needs.
- It shall be a touch-screen mobile.
- It shall provide the waiter by the application of MM on the touch-screen.

#### **SRS**

#### **Display Screen User**

- Display Screen is used by chef.
- It shall display the items of any order to chefs to be prepared.

#### **PC Display Screen**

- Two PC Display Screens are used by accountant and supervisor.
- They shall display their applications to make any operation allowed to them.

### 3.3.2 Hardware Interface

- To implement the hardware side of MM we need (mobile device, display screen, 2 computers, access point and server).
- All hardware components should have good industrial; can resist the liquid and stains.
- The Mobile device which may to be used in MM is Samsung Galaxy Tap. The features of this device are:
	- o Galaxy Tab give waiter better experience for work, sharper HD quality screen, better multitasking.
	- o Galaxy Tab offers a superlative experience with thinnest and lightest tablet available.
	- o Galaxy Tab use Google's Android 2.2 platform, bringing user great performance and fully integrated with services.
	- o The RAM of Galaxy Tab is 592 MB and the ROM 2 GB up to 32 GB expandable memory.
	- $\circ$  Wi-Fi 802.11 b/g/n connectivity is support.
	- o The processor of Galaxy Tab is 1 GHZ.
	- o 7.0" AMOLED display with 600\*1024 pixel resolution.

### 3.3.3 Software Interface

# 3.3.3.1 Database Management System

To interface the hardware components of MM with each other, software interfaces needed to be used, such as a DBMS to store all employees' data, the items of the menu and all orders.

# 3.3.3.2 Integrated Development Environment (IDE)

Also an Integrated Development Environment (IDE) needed to write the code of applications to implement MM.

### 3.3.4 Communication Interface

MM needs a wireless connection to connect the mobile device with access point that also connected with the server and supervisor computer, Local Area Network needs to connect the chef computer with display screen and supervisor computer.

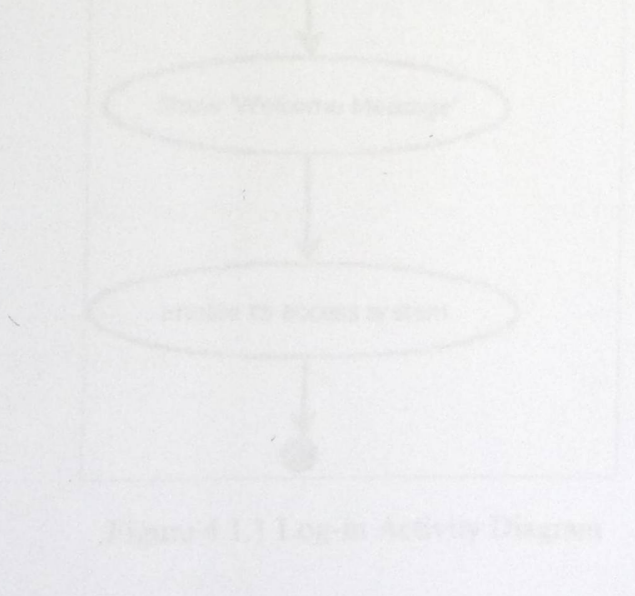
# 4. ACTIVITY DIAGRAMS AND DESCRIPTIONS

#### 4.1 Activity Diagrams

Figures 4.1.1 - 4.1.3 represent the Log-In, Log-Out and Add Order activity diagrams (respectively) to provide a graphical representation of a *waiter* logging into/out the system and places an order to be prepared.

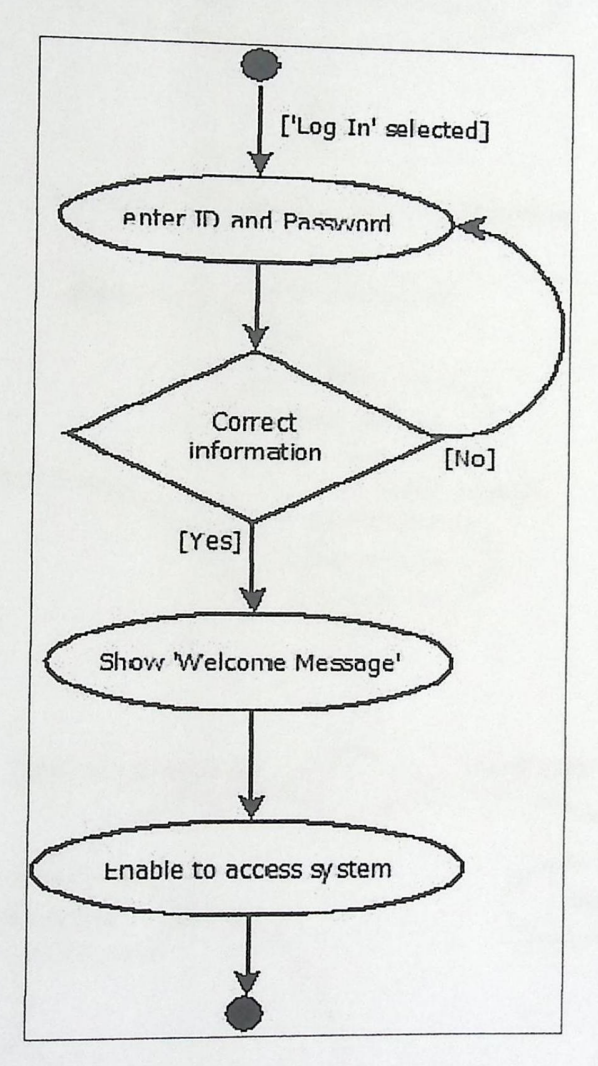

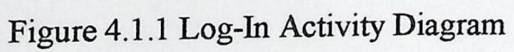

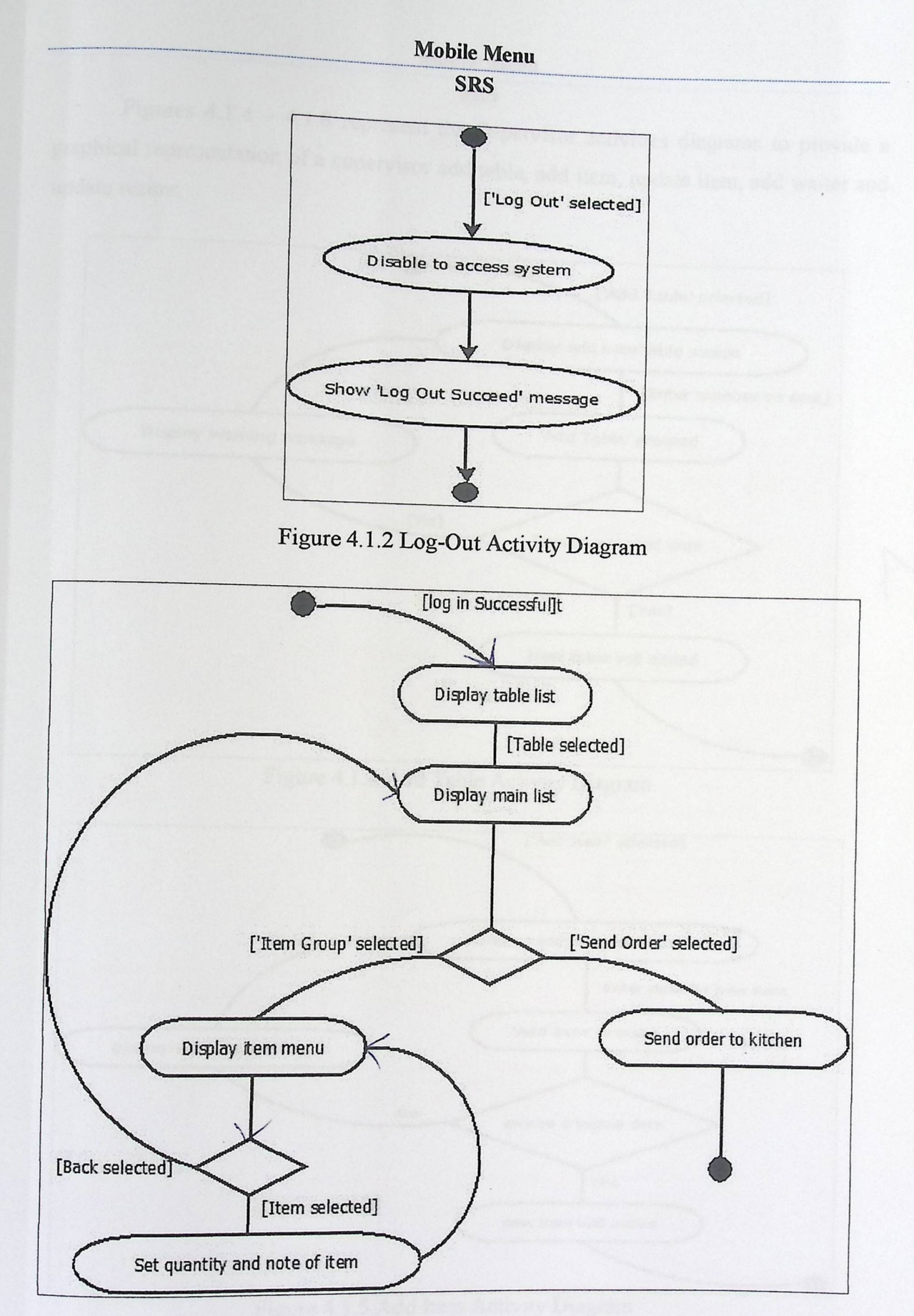

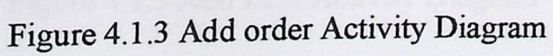

**SRS** 

Figures  $4.1.4 - 4.1.8$  represent the Supervisor activities diagrams to provide a graphical representation of a supervisor add table, add item, update item, add waiter and

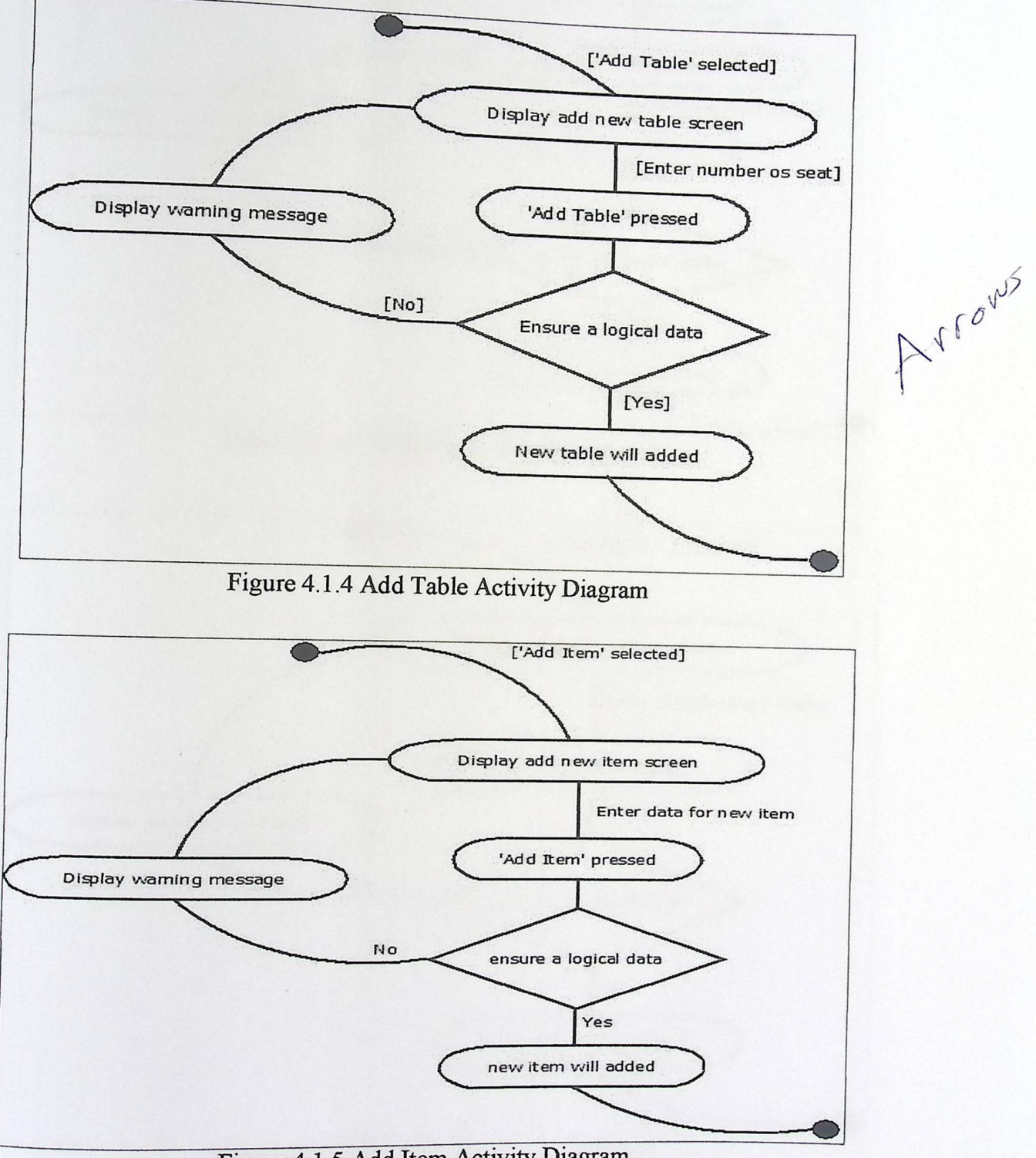

Figure 4.1.5 Add Item Activity Diagram

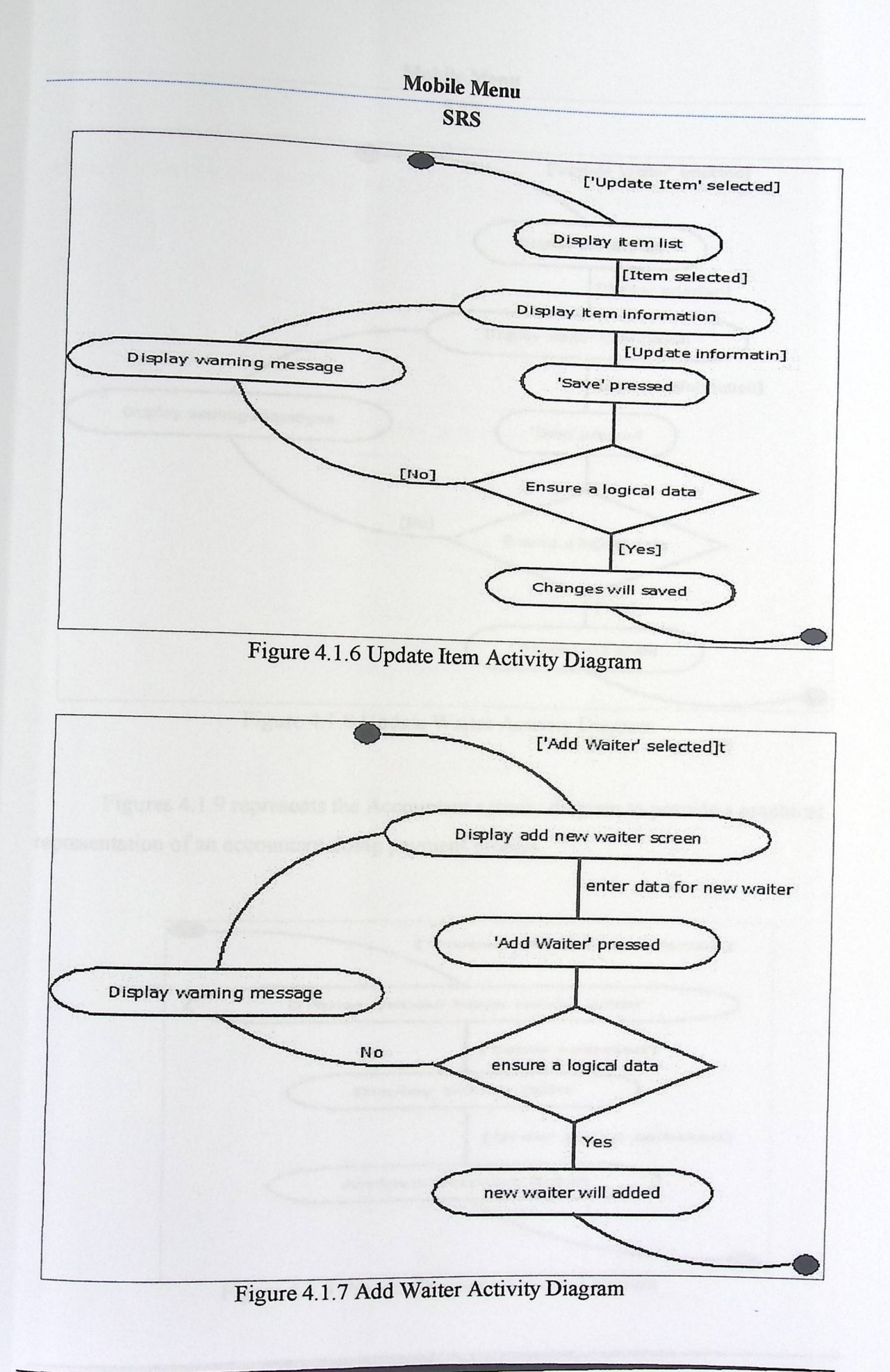

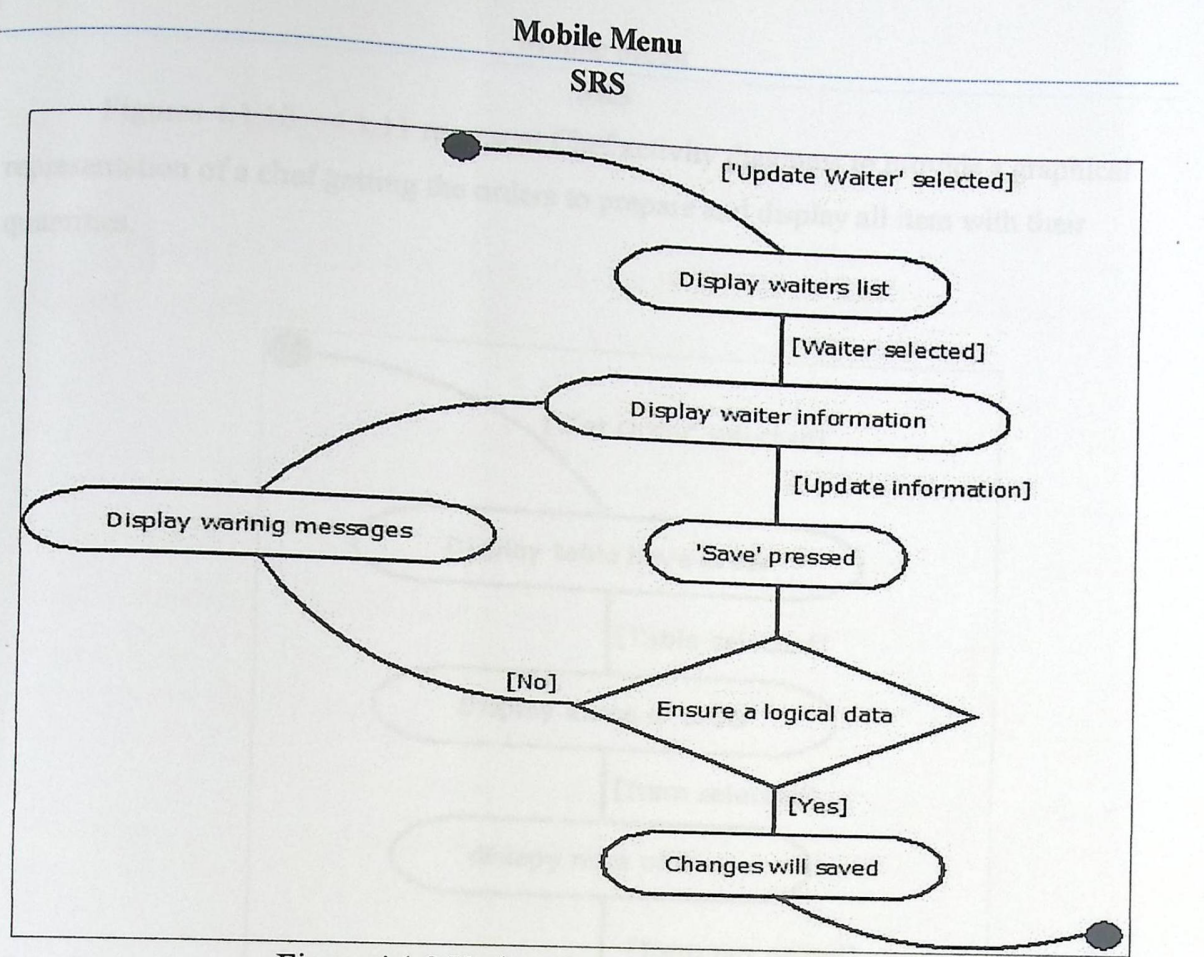

Figure 4.1.8 Update Waiter Activity Diagram

Figures 4.1.9 represents the Accountant activity diagram to provide a graphical representation of an accountant doing payment process

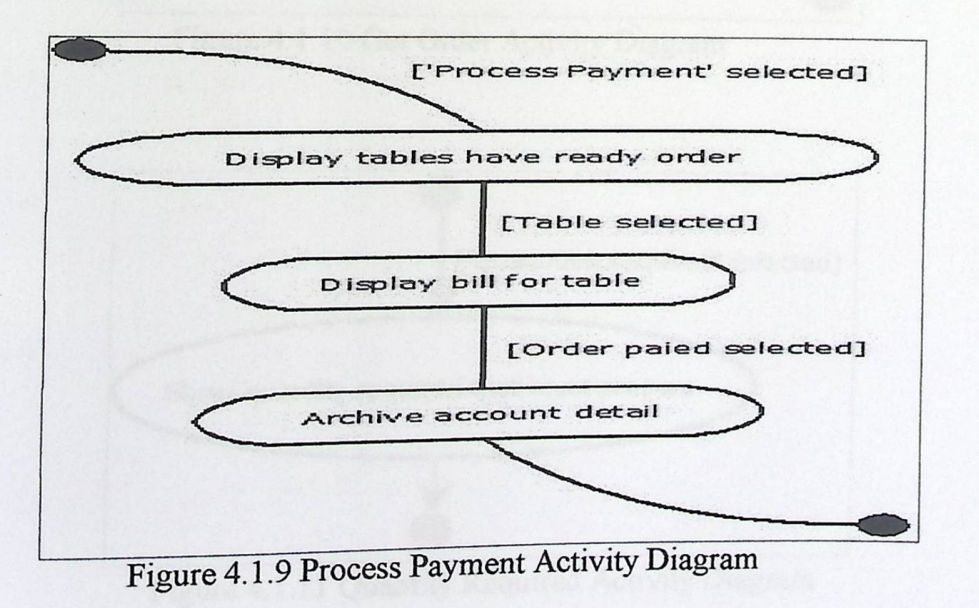

@I

SRS<br>Figures 4.1.10 – 4.1.11 represent Chef activity diagrams to provide a graphical representation of a chef getting the orders to prepare and display all item with their quantities.

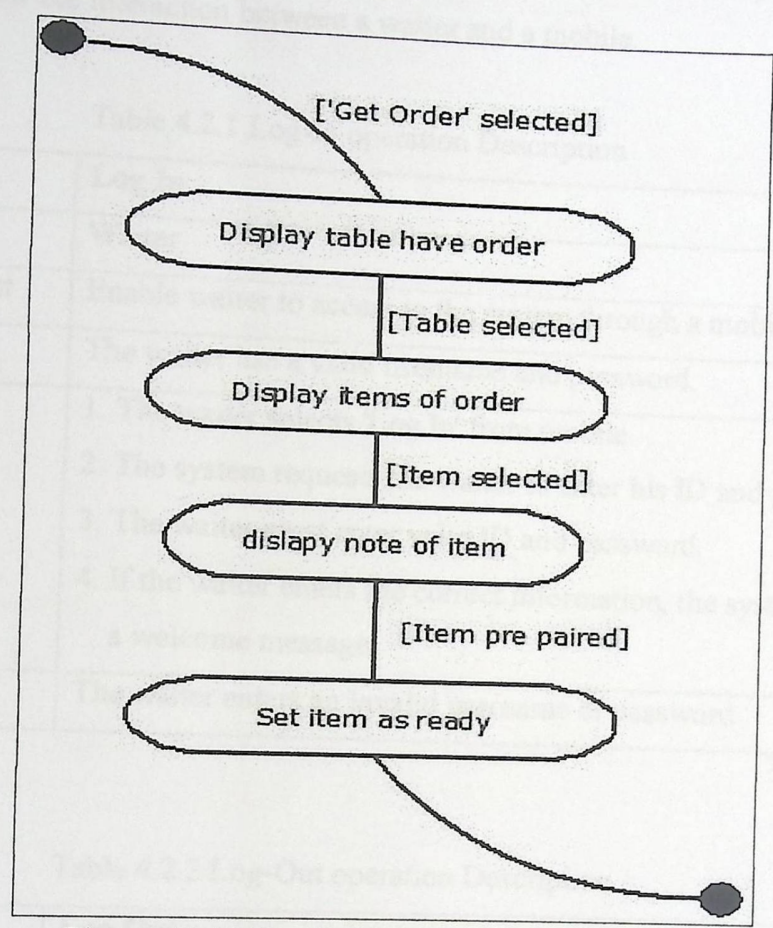

Figure 4.1.10 Get Order Activity Diagram

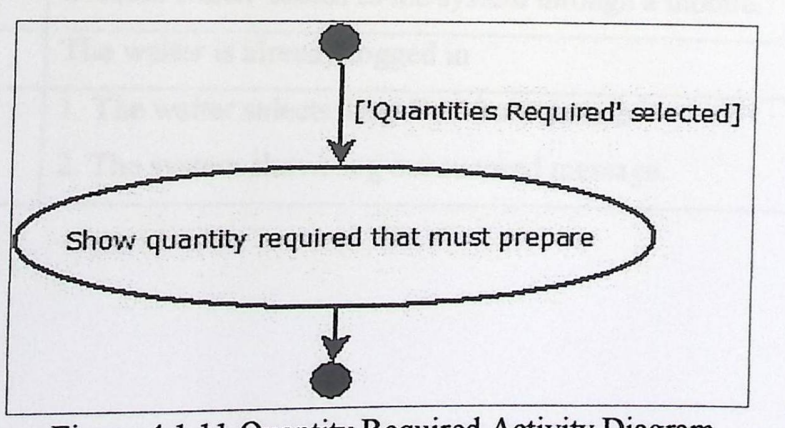

Figure 4.1.11 Quantity Required Activity Diagram

iiiiii

#### Mobile Menu<br>
SRS<br> **Example :** contraction of the final contract contract to the final contract of the final contract of the final contract of the fc of the fc of the fc of the formula contract of the formula contract of th 4.2 Activity Diagrams Description 8 B

Tables  $4.2.1 - 4.2.3$  represent the Log-In, Log-Out and Add order operations description to show the interaction between a waiter and a mobile.

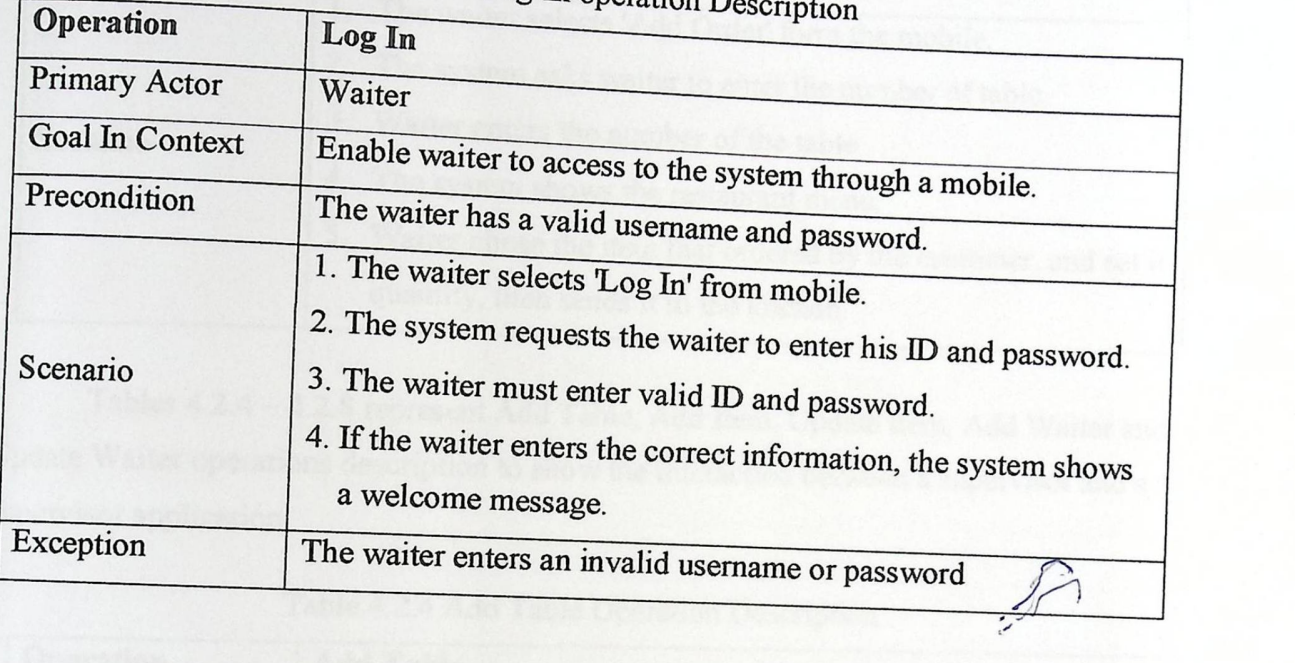

Table 4.2.1 Log-In operation  $D_0$ 

Table 4.2.2 Log-Out operation Description

| <b>Operation</b>     | <b>Log Out</b>                                        |
|----------------------|-------------------------------------------------------|
| <b>Primary Actor</b> | Waiter                                                |
| Goal In Context      | Disable waiter access to the system through a mobile. |
| Precondition         | The waiter is already logged in                       |
| Scenario             | 1. The waiter selects 'Log-Out' from mobile.          |
|                      | 2. The system shows log out succeed message.          |

#### **Mobile Menu**<br>SRS bile Menu<br>SRS

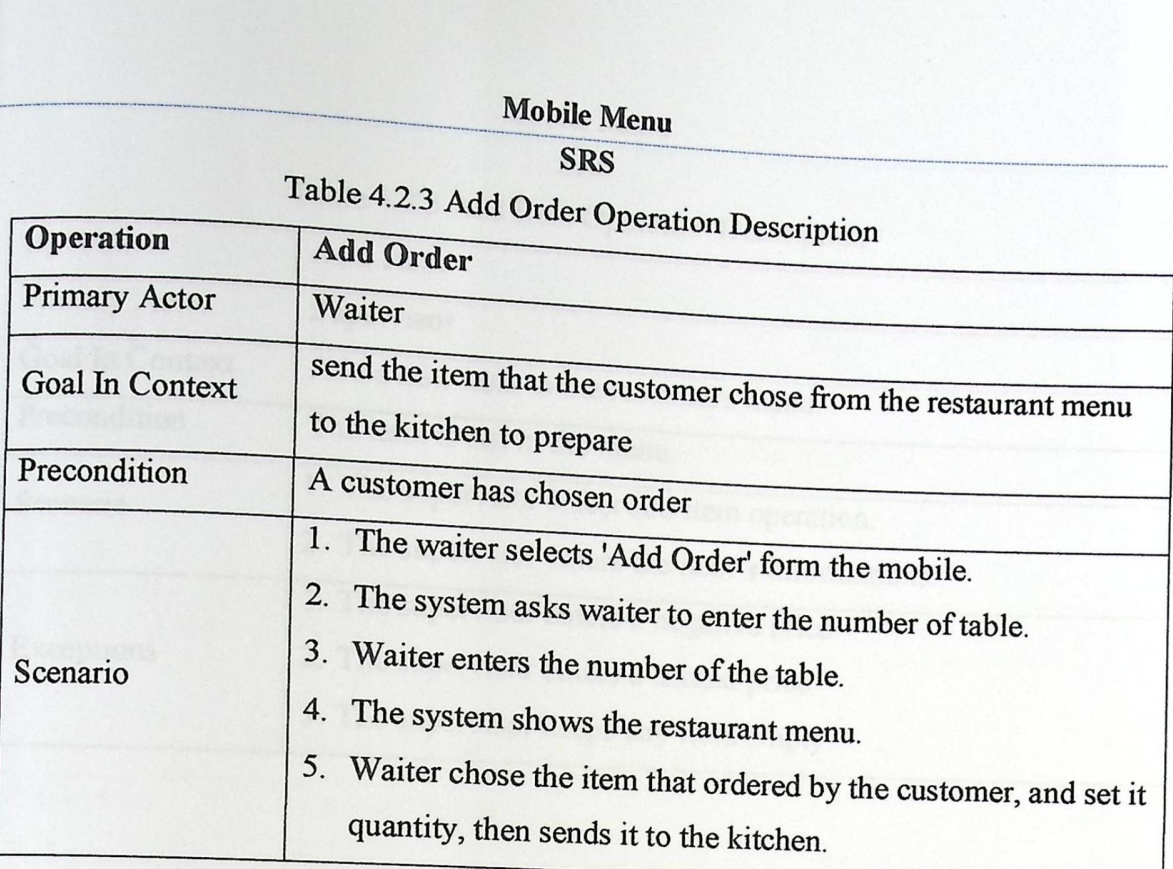

Tables  $4.2.4 - 4.2.8$  represent Add Table, Add Item, Update Item, Add Waiter and Update Waiter operations description to show the interaction between a supervisor and a supervisor application.

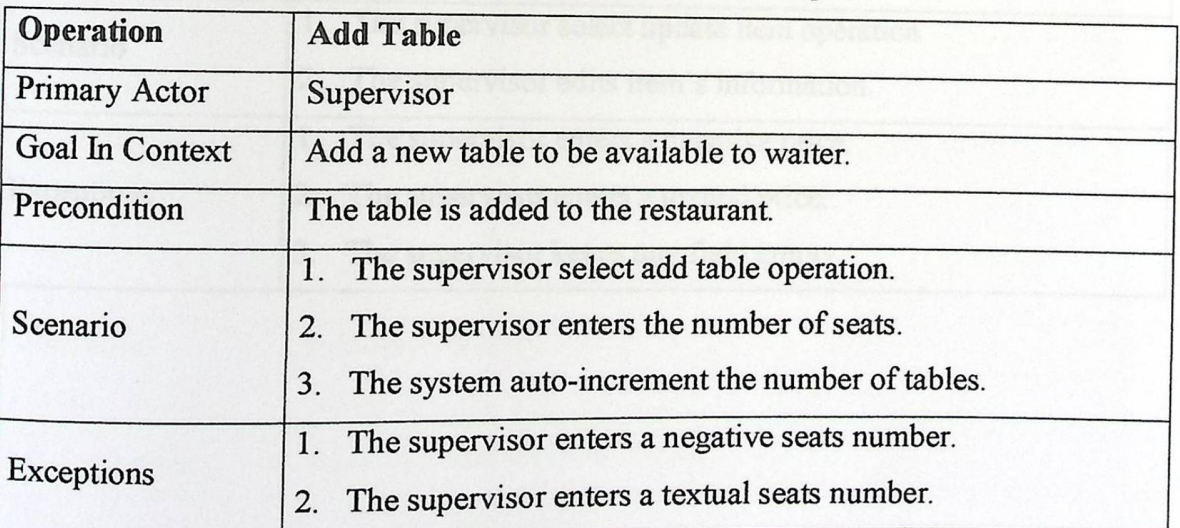

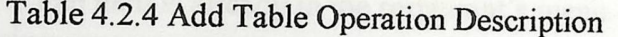

# Mobile Menu<br>Mobile Menu<br>SRS

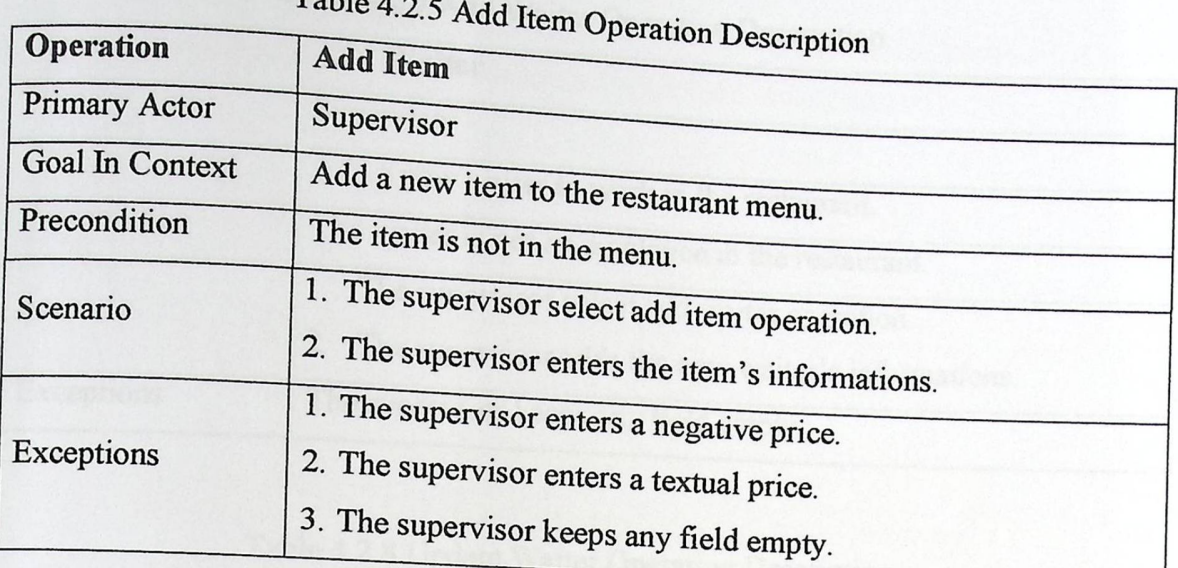

Table 4.2.6 Update Item Operation Description

| Operation       | <b>Update Item</b>                                                                                                    |  |  |
|-----------------|----------------------------------------------------------------------------------------------------|--|--|
| Primary Actor   | Supervisor                                                                                                    |  |  |
| Goal In Context | Update item informations.                                                                                                    |  |  |
| Precondition    | The item is already in the restaurant's menu.                                                                                       |  |  |
| Scenario        | The supervisor select update item operation.<br>2.<br>The supervisor edits item's information.                                      |  |  |
| Exceptions      | 1. The supervisor enters a negative price.<br>2. The supervisor enters a textual price.<br>3. The supervisor keeps any field empty. |  |  |

# Nobile Menu<br>
SRS<br>
Table 4.2.5

O

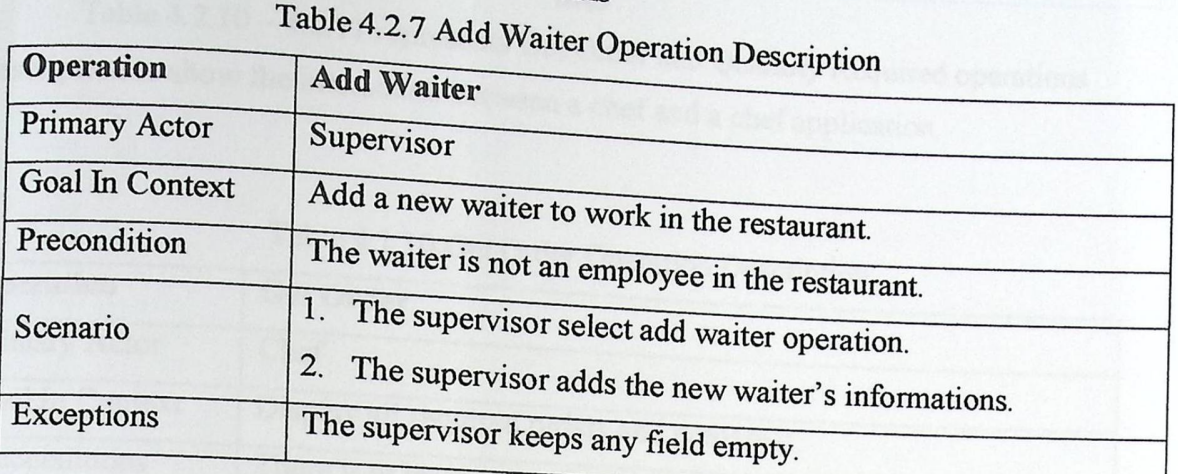

#### Table 4.2.8 Update Waiter Operation Description

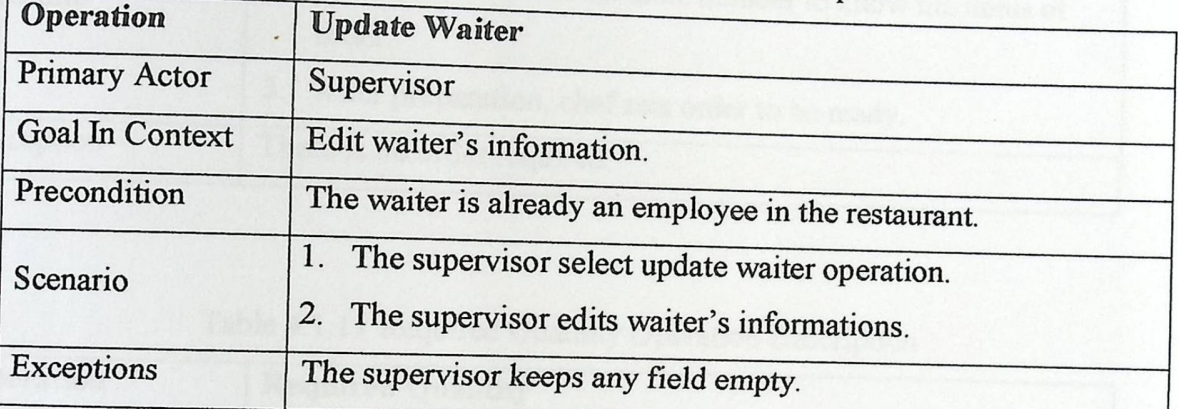

Table 4.2.9 represents the process payment operation description to show the interaction between an accountant and an accountant application.

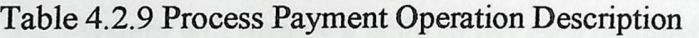

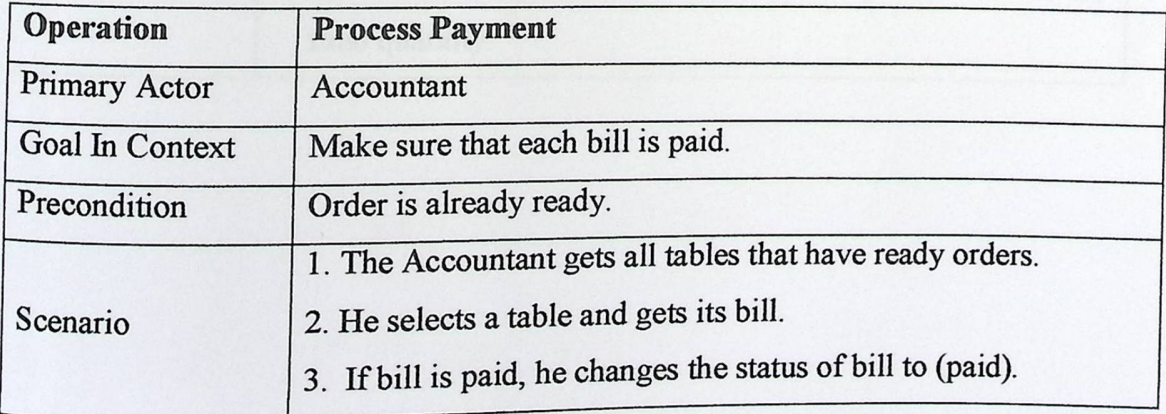

Mobile Menu<br>
SRS<br>
-4.2.11 represents Get Order and Mobile Menu<br>
Table 4.2.10 – 4.2.11 represents Get Ord Fable 4.2.10 – 4.2.11 represents Get Order and Quantity Required operations description to show the interaction between a ch f  $\cdot$ description to show the interaction between a chef and a chef application.

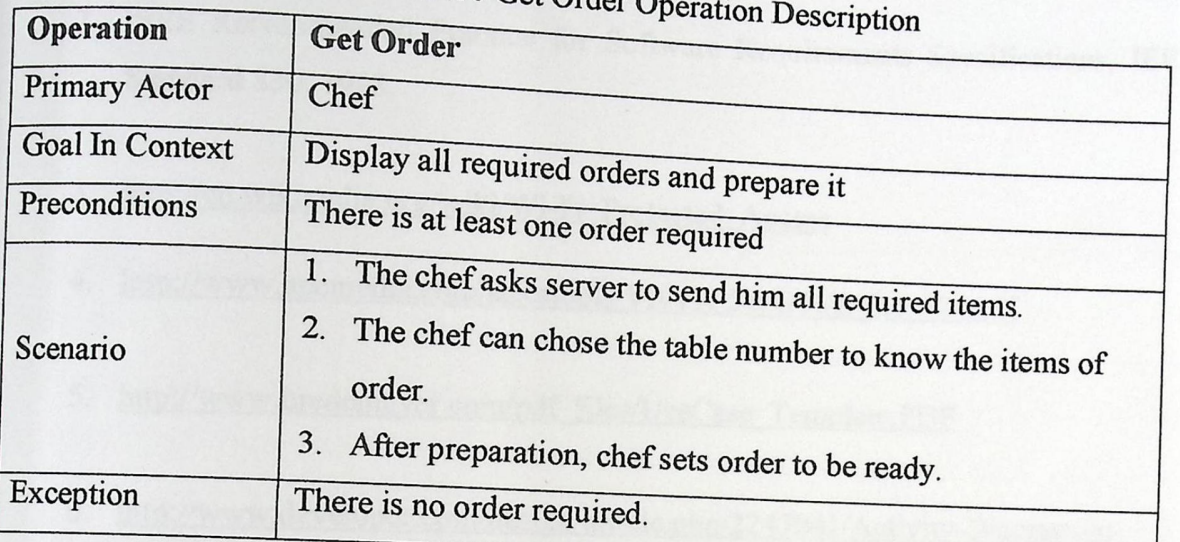

#### Table 4.1.10 Get Order Order Order Order Order Order Order Order Order Order Order Order Order Order Order Order Order Order Order Order Order Order Order Order Order Order Order Order Order Order Order Order Order Order

#### Table 4.1.11 Required Quantity Operation Description

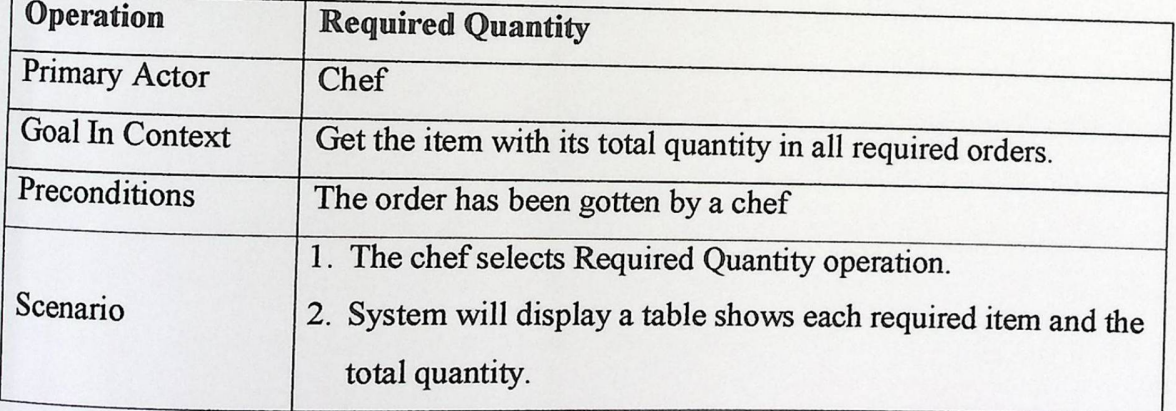

#### **SRS**

#### **APPENDIX A: REFERENCES**

- 1. Pressman R., Software Engineering: A Practitioner Approach, 6<sup>th</sup> ed., McGraw Hill Higher Education, 2004.
- 2. IEEE Recommended Practice for Software Requirements Specifications, IEEE Standard 830, 1998.
- 3. http://en.wikipedia.org/wiki/Wi-Fi\_Protected\_Access
- 4. http://www.apcmedia.com/salestools/VAVR-5WGTSB\_R0\_EN.pdf
- 5. http://www.bredemeyer.com/pdf\_files/UseCase\_Template.PDF
- 6. http://www.developer.com/design/article.php/2247041/Activity-Diagram-in-UML.htm

**.---------------·-------·----------- Mobile Menu**  obile Menu<br>SDS

# APPINDEX B: PROCESS EVALUATION

--------~-

Mobile Menu<br>
SRS<br>
To improve an engineering process, it must be recorded and analyzed. This<br>
x seeks to collate time data based on both the planned schedule and the actual<br>
ent during the process. Furthermore, it discuss  $\mathcal{L}$  as, it must be recorded and analyzed. This appendix seeks to collate time data based on  $\mathfrak{g}_{\text{tot}}$ time spent during the process. Furthermore it discussed by and the actual time spent during the process. Furthermore it discussed by and the actual time spent during the process. Furthermore, it discusses the problems encountered during the process of developing the subject SRS and to implement the MM.

#### **Development Process**

The team's original plan for using the Software Requirements Specification (SRS) in documentation was straightforward. Each team member was to search about SRS and learn how to write a full SRS document, supervisor also made a meeting with Mr. Mutaz Al-Qawasmeh to improve our ideas about SRS. team was to also research existing computerized restaurant menu/ordering systems to gather an idea of what already currently exists and what the requirements of the system would be (requirements elicitation). The list of requirements gathered from this were then to be refined in a meeting with all team members, which would result in a consistent and complete set of requirements defining the system. This would include a use case model; use case descriptions, activity diagrams and UML class analysis diagram.

From this set of requirements, the final SRS was to be developed written as a formal SRS as per the IEEE template. The requirements gathered in previous phases were collated and each section was to be written in turn making sure that later sections were consistent with previously written sections and then reviewed by all team members to check for any errors or inconsistencies. The completed SRS once agreed to by the supervisor was then to be submitted.

#### **Problems Encountered**

The most serious problem encountered was that of finding the time in which everyone could meet inside or outside of university, work hours and other commitments. With all ing busy timetables, as well as other commitments,  $\frac{1}{2}$  are team members having busy innetables, as well as the second was the second was the second was the second was the second was the second was the second was the second was the second was the second was the secon limited in the times that team was able to meet with supervisor. Second was the  $\frac{1}{2}$  in the times that team was able to  $\frac{1}{2}$  the verting of the complete document. inaccurate estimation of time required to complete the writi

The time required for requirements elicitation was underestimated, delaying the schedule and leaving less time available for diagram production and report writing. This miscalculation occurred because the team had no previous metrics by which to estimate  $t_{\text{total}}$  to complete documentation, and that is because of teachers strike, which is estimate **was in many days in the term.** 

Mobile Menu<br>SRS

**---------:.111** 

#### **APPENDIX C:**

### PROCESS PLAN

# **Requirements Engineering Process**

\_O. <sup>l</sup> k&

------ ---------

#### **Research:**

The team should to search about the Software  $\Gamma$ e Software Engineering Standards (SES) and learn how to use it in projects documentation. The team was met with Mr. Mutaz Al-Qawasmeh and discussed the SES specially the SRS. Team was also research for exciting restaurant system/ordering to gather an idea of what already currently exists and what the requirements of the system would be.

#### **Requirements Analysis**

During the analysis phase, team members will take the derived requirements and transform them into a complete set of requirements. This will include formulating a use case model, use case descriptions, activity diagrams and UML analysis class diagram.

#### **Requirements Specification/Documentation**

The outcome of this final phase will be the production of the final report, including the full Software Requirements Specification and an appendix concerning process reflection. Details of the specification will be finalized and all requirements and diagrams will be collated and organized into a single coherent Software Requirements Specification document.

PPU<sub>Engineering</sub> and Technology

The Home of Competent Engineers and Researchers

# Palestine Polytechnic University College of Engineering and Technology Electrical and Computer Engineering Department

### **Graduation Report Mobile Menu**

#### **Using**

#### **Software Design Document**

**Project Team** Moneer Al-Salamin Weam Abdeen Rasha Salhab

**Project Supervisor** Mr. Wisam Shamroukh

Hebron - Palestine Dec, 2011

#### **ABSTRACT**

The Project aims to design software application are application for touch-mobile that showing the menu  $\epsilon$  f the restaurant (with prices), so that the waiter clicks on the value  $\frac{1}{2}$  watter clicks on the required items and send them to a mputer in the kitchen to be prepared. After prepared  $\alpha$  is computed thems and send them to a vb8 \_ @%\$ D\$%Dk\$k\Ub8 \F% kvvb[8 \k8\ D\$U8\ k qUNN \Fk\ vb8\kU8B table No. and the total price.

The goal from this idea is to enhance the restaurants services ,because of the problems that complain customers during the service, where many human mistakes happen during the service, like serving the customers meals they didn't ask, or that some customers lose their priority ,or latency in serving the client which causes the inaccurate and latency in the service system, which led us to find another system that decreases the problems and helps to provide the required services in a better performance and less time with more accuracy and less mistakes which makes the restaurant service more efficient and the customers more satisfied and more comfortable ,and returns more financial income for the restaurant.

This document is representing the Software Design Document for subject Mobile Menu, which includes all design issues that team choose in designing the final produced software of Mobile Menu.

 $\mathbf{i}$ 

TEROPACK BY TAGN THAGRAND

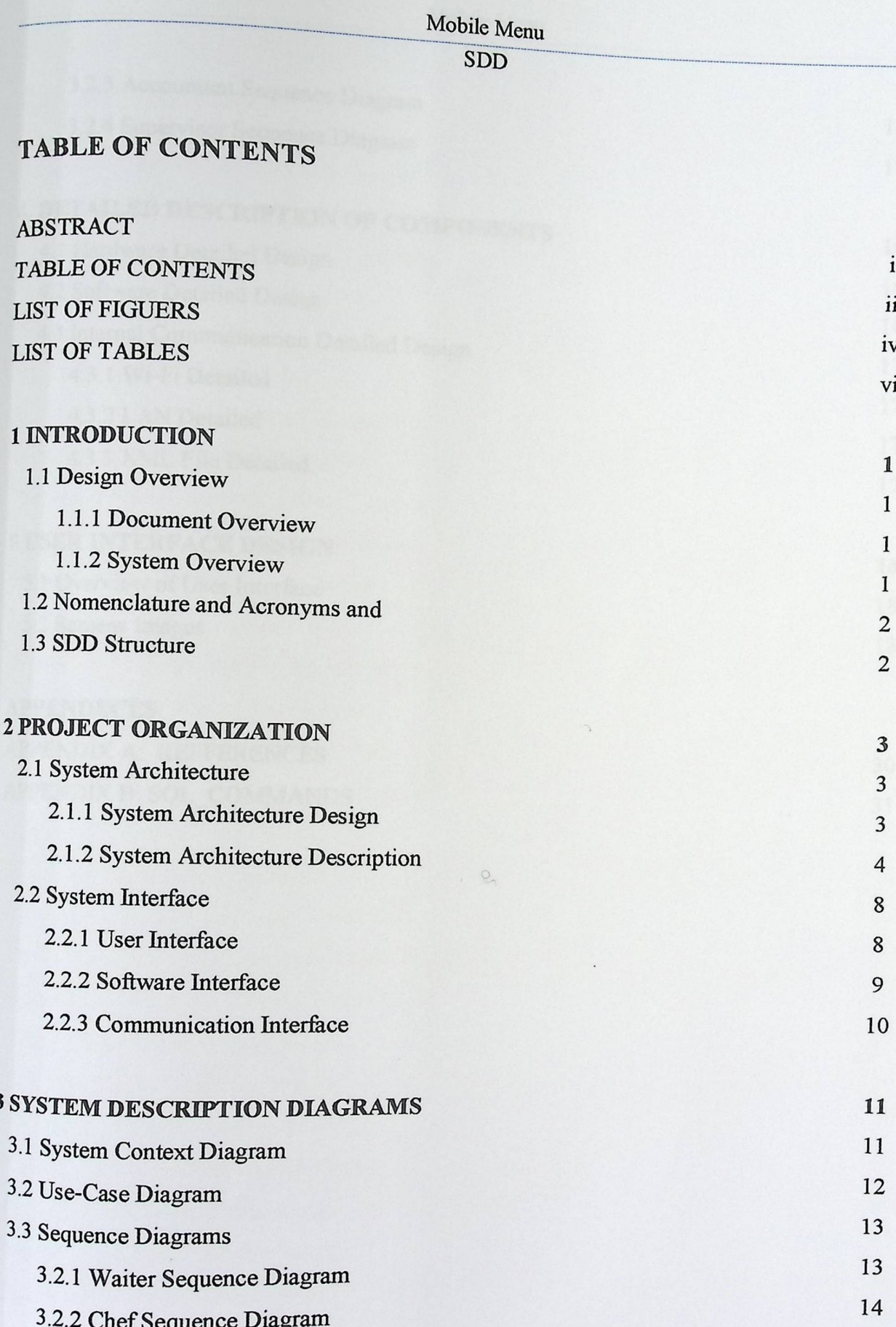

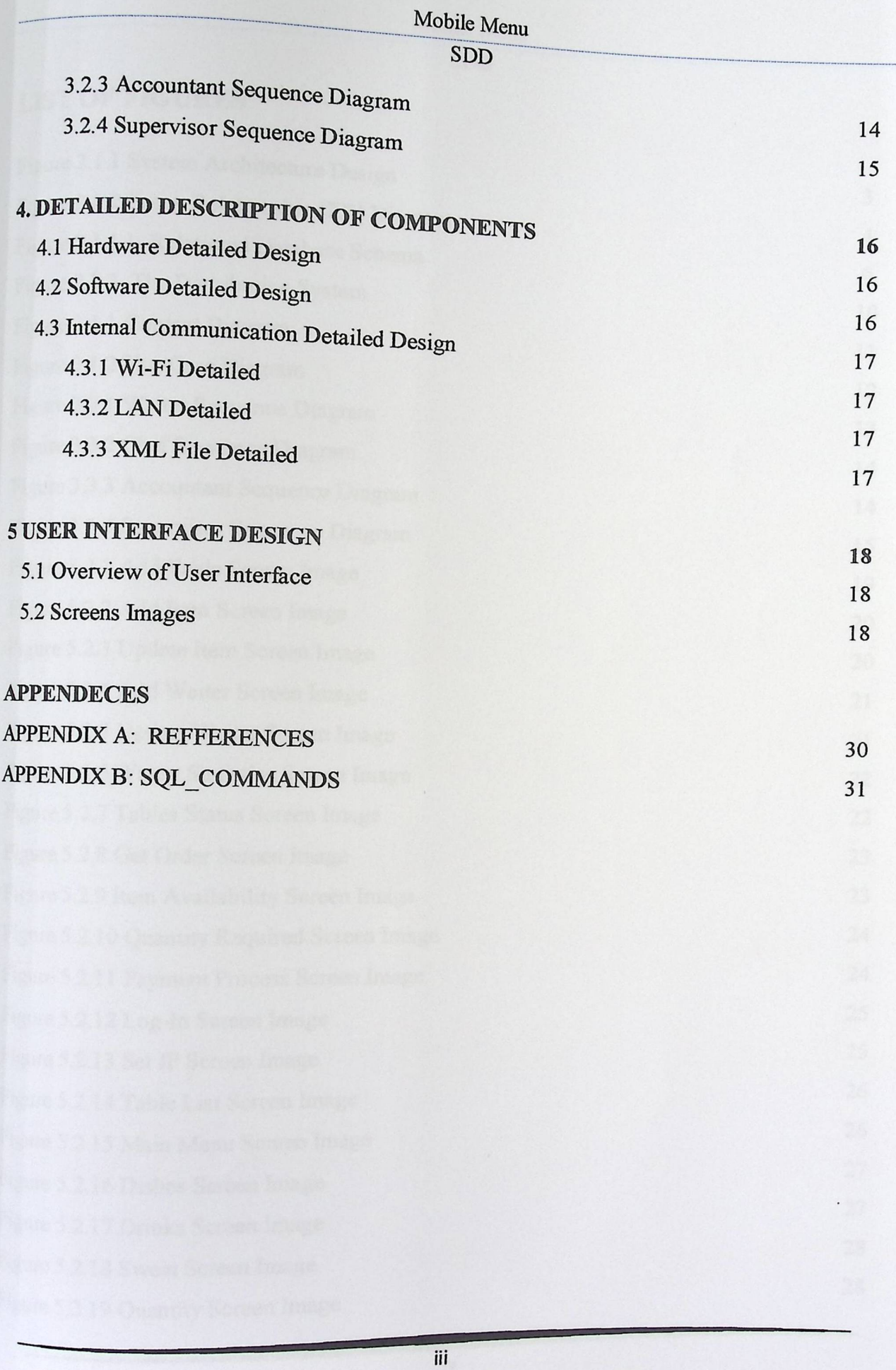

SDD

#### **LIST OF FIGURES**

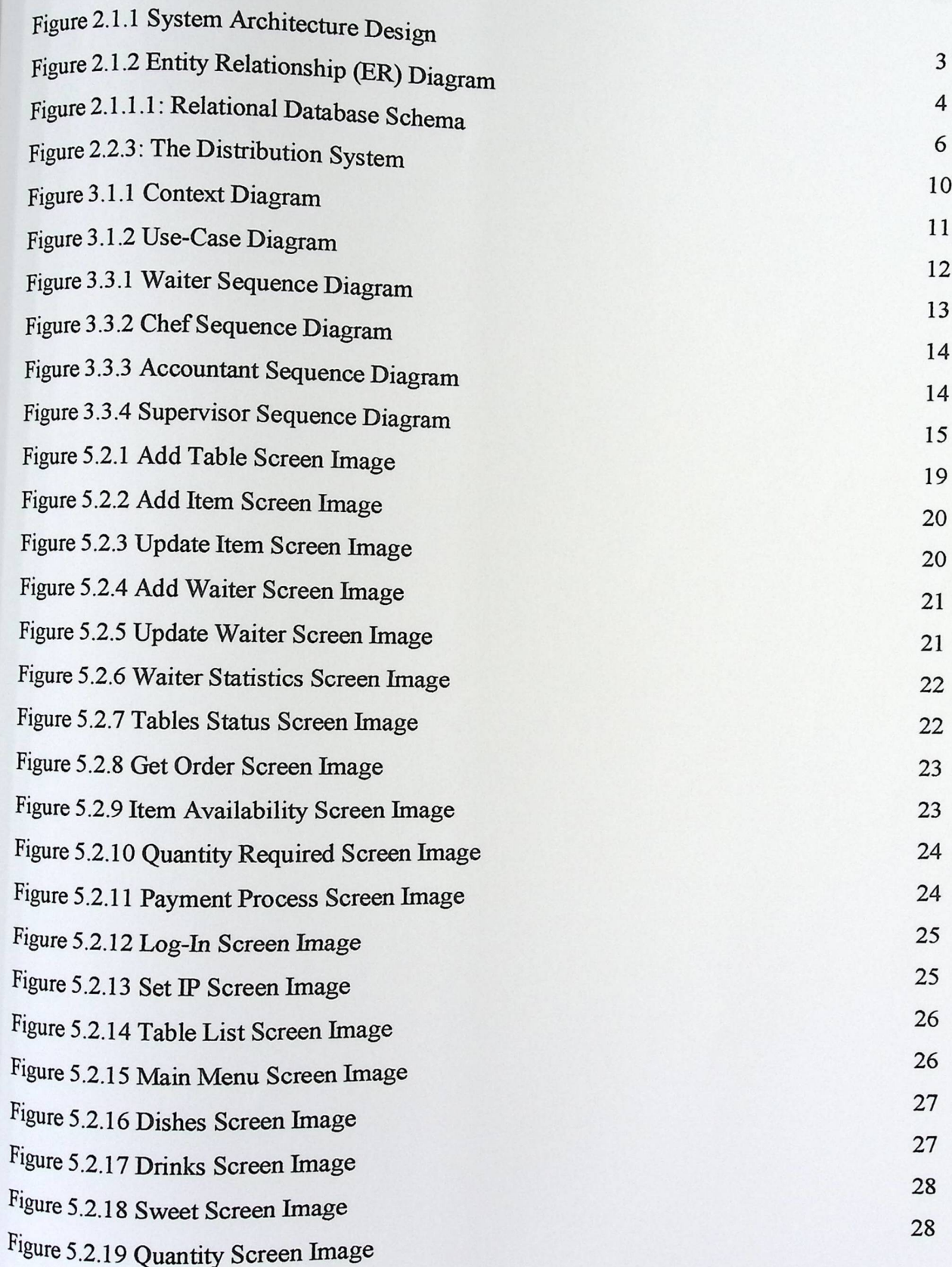

 $\overline{\text{SDD}}$ 

Figure 5.2.20 All Order Items Screen Image

29

### Mobile Menu Mobile Menu<br>SDD

NNN NNNN NNNNN

#### **LIST OF TABLES**

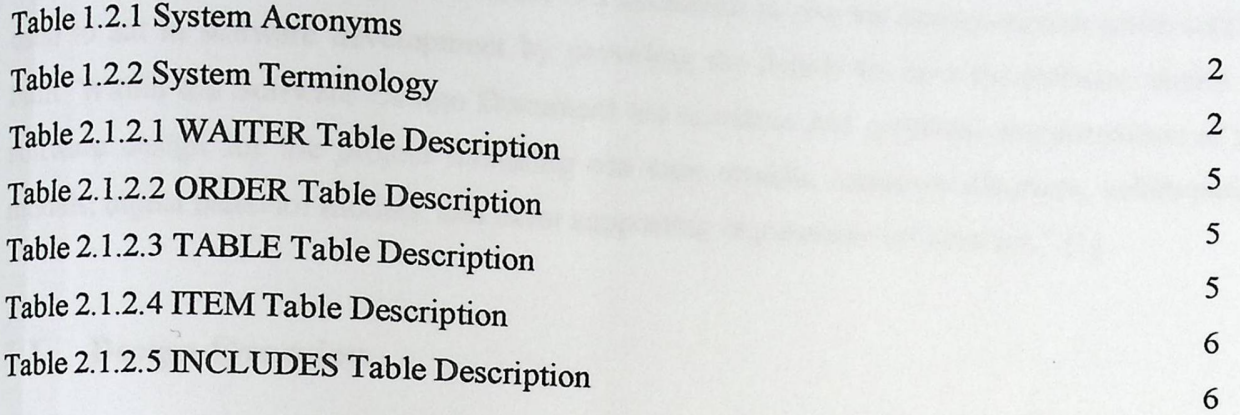

bO

#### 1. **INTRODUCTION**

-------

"The Software Design Document in c · [ 7 %8\ UB a document . used to aid in software development by providing the details for how the software should be  $\mu$  will be .  $_{\text{built}}$  Within the Software Design Dogument for the software should be built. Within the Software Design Document are narrative and graphical documentation of the Mobile Menu<br>
SDD<br>
The Software Design Document is a document to provide documentation which will be<br>
used to aid in software development by providing the details for how the software should be<br>
built. Within the Software D software design for the project including use case models, sequence diagrams, collaboration models, object behavior models, and other supporting requirement information." [1]

#### 1.1 **Design Overview**

This document provides the Software Design Document for subject Mobile Menu (MM). The current chapter includes Document Overview and System Overview.

#### **1.1.1 Document Overview**

This Software Design Document (SDD) describes the architecture and system design of Mobile Menu (MM). SDD also gives a full description of system interface, user interface,and complete details about each component used to implement the software product of MM and a full description of the Database used.

#### 1.1.2 System Overview

In current restaurants, they using static menus to provide the customers with their food and drink options. The scope of this project is summarized by two concepts. The first one is to exchange the static menus to electronic format using a mobile device; waiters will be able to use it to choose an electronic order. The second one is how transfer this electronic order to display screen in the kitchen to be prepared.

In the kitchen to be prepared.<br>The main objective of MM will by using an electronic format menu, make servicing in restaurants easier and quicker than using paper menus.

# i ---------------------------~ Mobile Menu

**ing** 

#### $1.2$ Nomenclature and Acronyms

Tables(1.2.1, 1.2.2) repres rability  $(1.2.1, 1.2.2)$  represent the acronyms of all ten  $\frac{1}{2}$  and the definition of all terminology

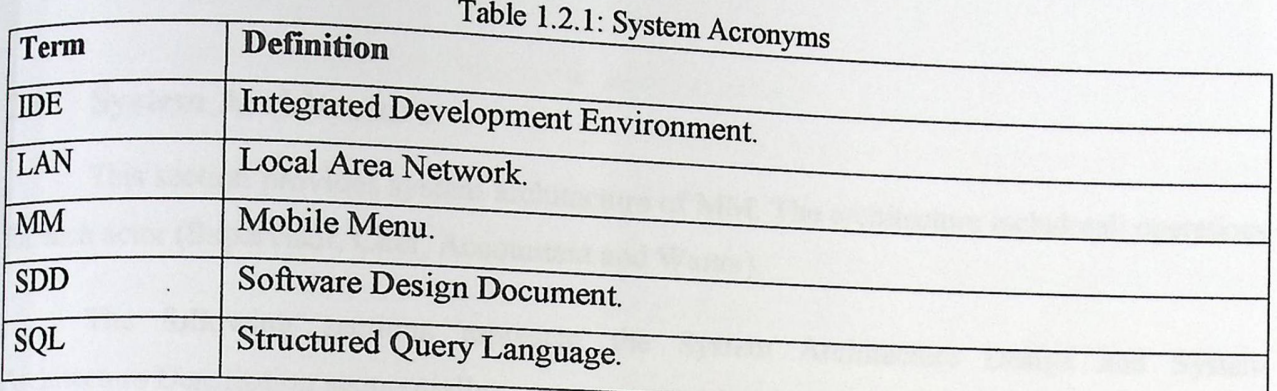

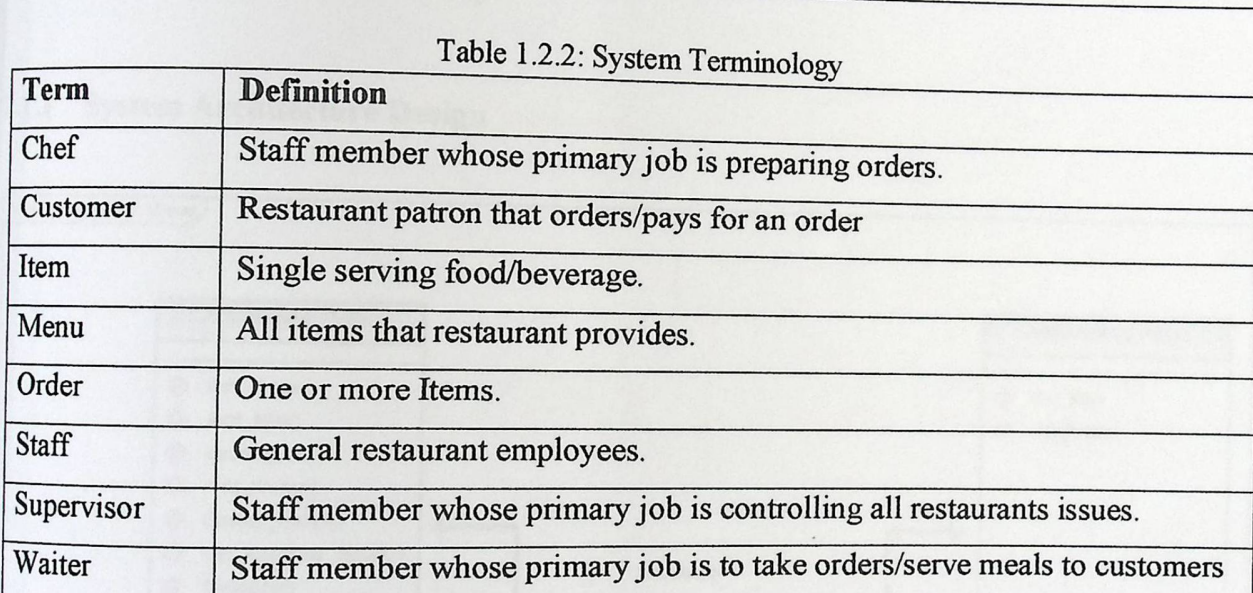

#### 1.3 SDD Structure

The rest of this document is structured as following. Chapter Two represents the System Organization. Chapter Three represents System Description Diagrams which provides some description diagrams of MM.

Chapter four represents Detailed Description of each Component which provides a full description of each hardware, software and internal communication detailed design. Chapter five represents User Interface Design which provides all images and screen that will be used by the end user of MM.

**SDD** 

#### PROJECT ORGANIZATION  $2.$

This chapter provides a description of system architecture and system interface with a discussion of alternative design.

#### **System Architecture**  $2.1$

This section provides system architecture of MM. The architecture includesall operations for each actor (Supervisor, Chef, Accountant and Waiter).

The following sections represent the System Architecture Design and System Architecture Description sequentially.

#### 2.1.1 System Architecture Design

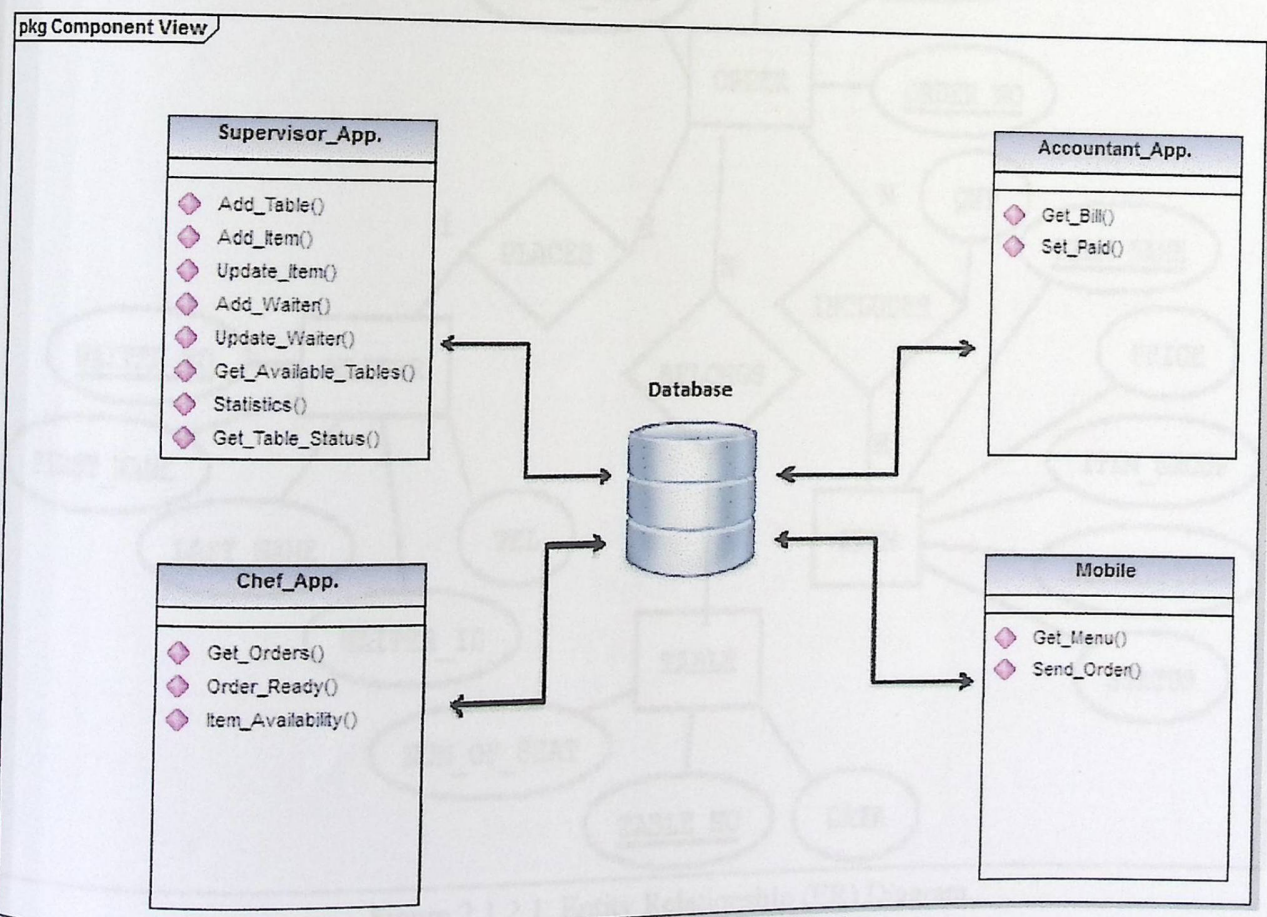

Figure 2.1.1: System Architecture Design

#### Mobile Menu Mobile Menu<br>SDD<br>Next decree to the SOD

-------~-

### 2.1 .2 **System Architecture Description**

**• Database of MM** 

**Name:** Database.

**Type:** Database.

Used By:Supervisor and Chef can access to database.

Description:The Databaseis built on the restaurant server. The Database will be created and maintained using "Oracle Database 1 Og Express Edition".

**Tables** and Attributes:The following figure represents the Entity Relationships between

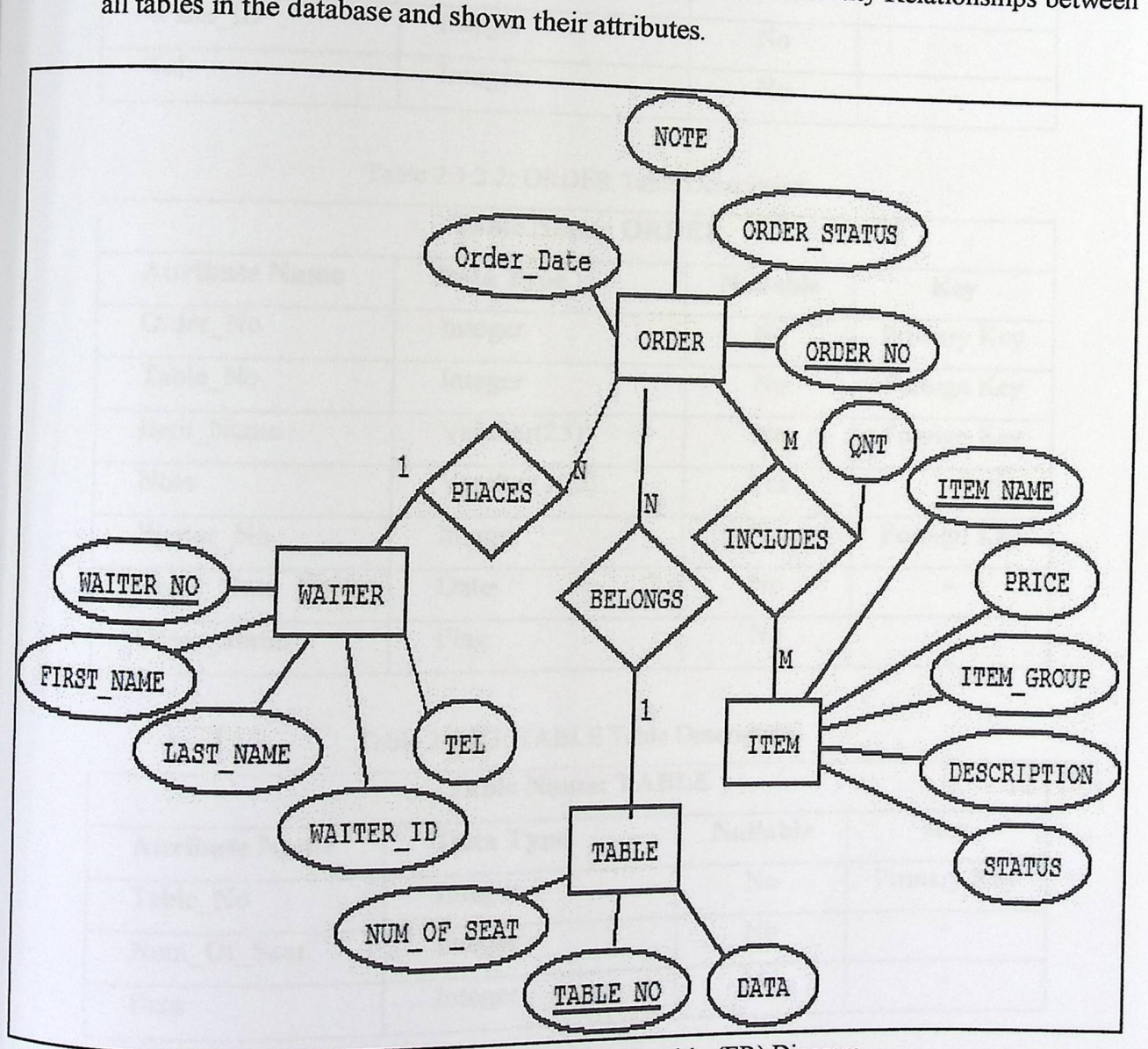

Figure 2.1.2.1: Entity Relationship (ER) Diagram.

**SDD** 

Tables  $2.1.2.1 - 2.1.2.4$  represent all tables in the database and their attributes description.

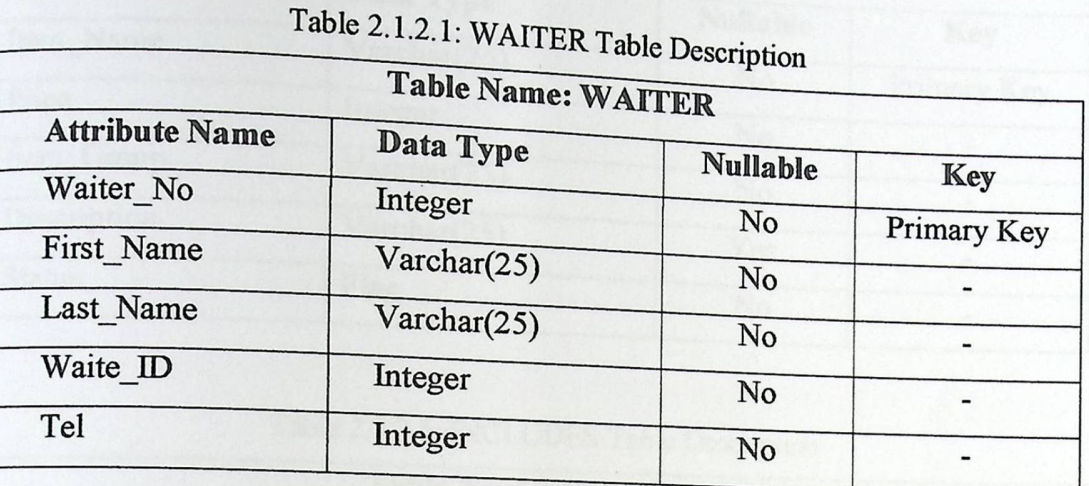

Table 2.1.2.2: ORDER Table Description

| <b>Table Name: ORDER</b> |              |                 |             |  |  |
|--------------------------|--------------|-----------------|-------------|--|--|
| <b>Attribute Name</b>    | Data Type    | <b>Nullable</b> | Key         |  |  |
| Order No                 | Integer      | No              | Primary Key |  |  |
| Table No                 | Integer      | No              | Foreign Key |  |  |
| Item Name                | Varchar(25)  | No              | Foreign Key |  |  |
| Note                     | Varchar(100) | Yes             |             |  |  |
| Waiter No                | Integer      | No              | Foreign Key |  |  |
| Order Date               | Date         | No              |             |  |  |
| Order Status             | Flag         | No              |             |  |  |

Table 2.1.2.3: TABLE Table Description

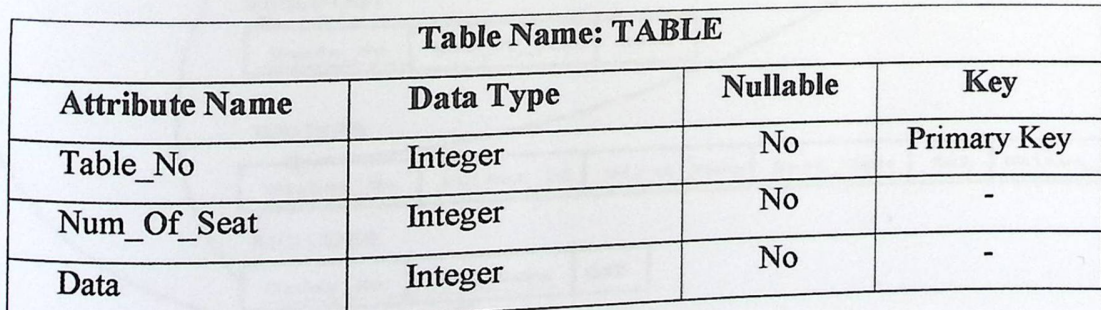

**SDD** 

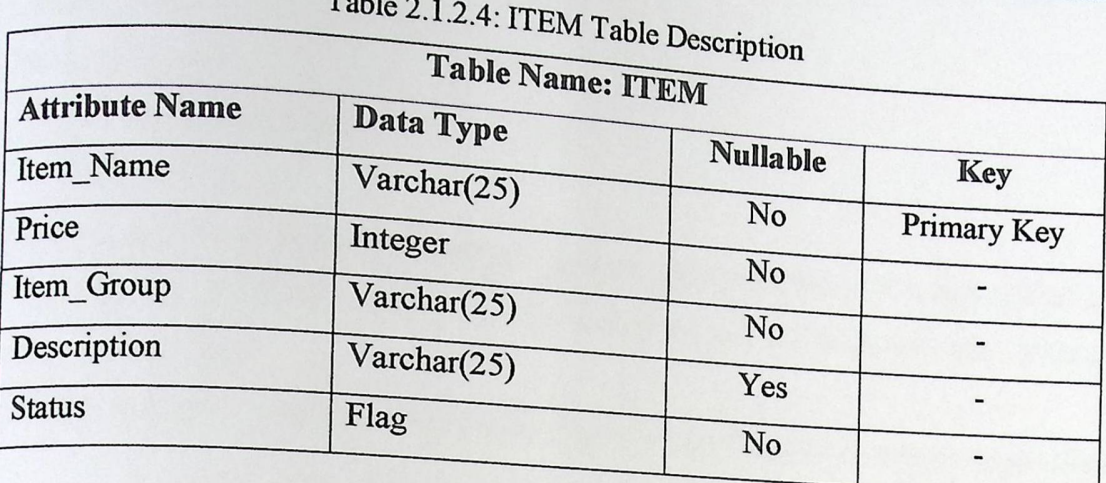

### Table 2.1.2.5: INCLUDES Table Description

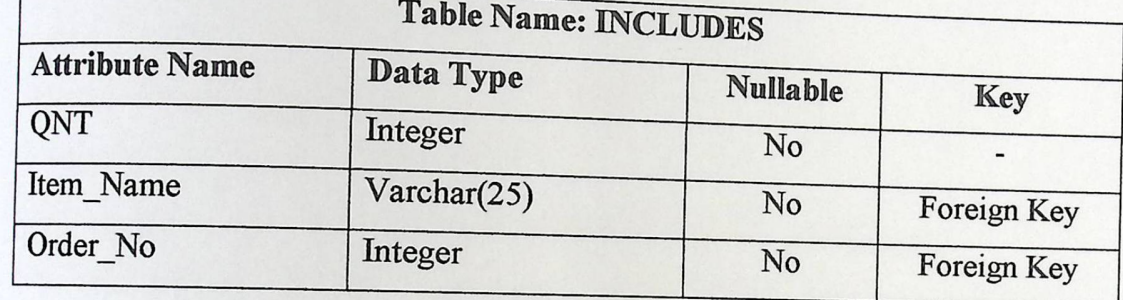

#### The following figure represents the Relational Database Schema.

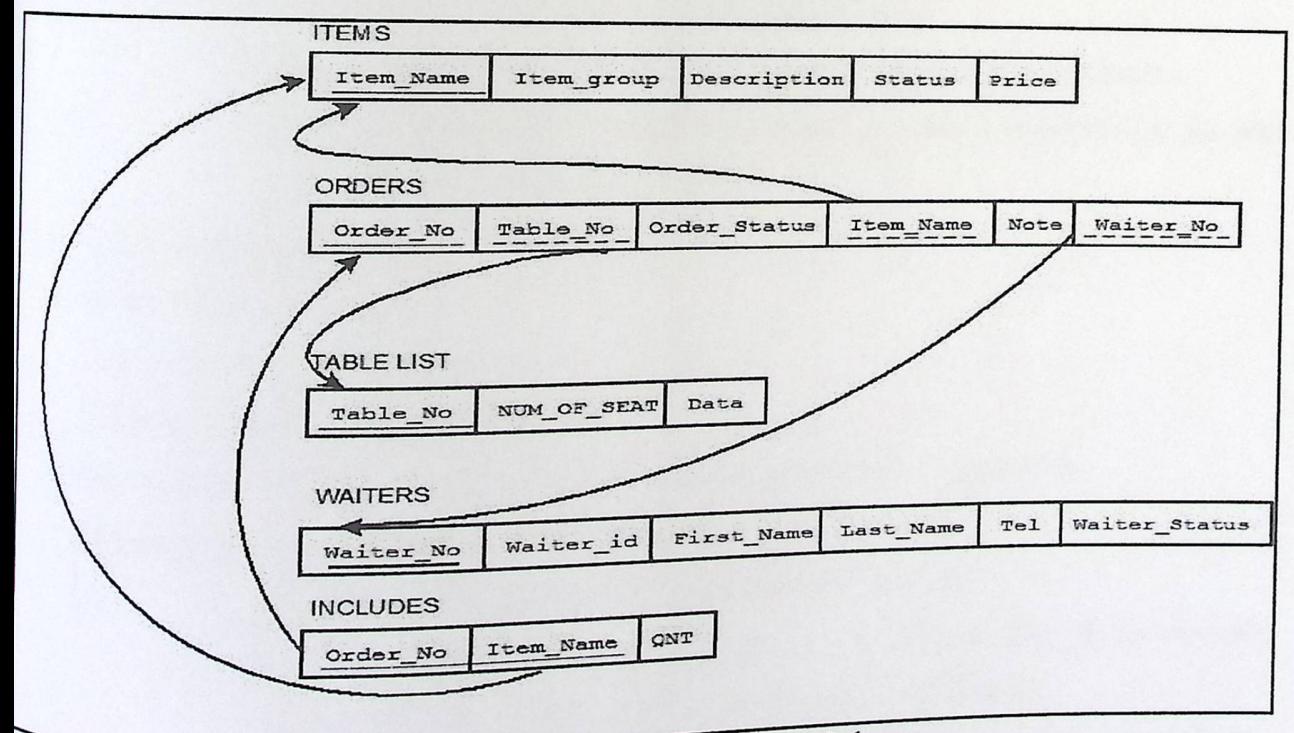

Figure 2.1.2.2: Relational Database Schema

Mobile Menu --son \_

#### % Mobile **Menu**

**Name:** Mobile.

**Type:** Mobile Application.

**Used By:** Waiter.

**Description:** The Mobile Device has an equilibrium

view restaurant menu, choose the table numb is usualled on, which allows waiter to view restaurant menu, choose the table number, and its required order, then send the  $\mathbf{Operations:} \mathbf{Get\_Menu()}: \mathbf{W} \mathbf{a}$  iter asks server to send him the . ... it is a server

send him the available items of menu.

 $Send\_Order()$ : Waiter sends the require  $\Box$  • Walter sends the required orders to sever to be prepared.

#### <sup>o</sup> Chef**Application**

Name:Chef\_App.

**Type:** Windows Application.

**Used By:** The Chef of restaurant.

**Description:** This application allows the chef to do some operations.

Operations:Get\_Orders() : Chef asks server to send him all the current orders.

Order\_Ready() : When chef prepares the order, he sends a notification to let waiter to bring it to the customer.

Item\_Availability() : Chef edits the availability of each item of menu.

Quantity\_Required) : Chef can deisplay each item separated with the sum of the quantitu required to all orders

**• Supervisor Application** 

Name:Supevisor\_App.

Type: Windows Application.

Used By: The supervisor of restaurant.

Description: This application allows the supervisor to do some operations.

Operations: Update\_Item() : Supervisor can edit any item of menu.

Add\_Item() : Supervisor can add a new item to menu.

 $Item()$ : Supervisor can add a new item to menu. Add Table(): Supervisor can add a new available t bervisor of restaurant.<br>
is application allows the supervisor to do some opera<br>
ate\_Item() : Supervisor can edit any item of menu.<br>  $\[$   $\[$   $]$   $\[$   $]$   $\[$   $]$   $\[$   $\[$   $]$   $\[$   $]$   $\[$   $\[$   $]$   $\[$   $\[$   $]$   $\[$   $\$ Update\_Waiter(): Supervisor can edit waiter's information.

Opdate\_waiter() : Supervisor can add a new wait

7

# Mobile Menu Mobile Menu<br>Statistics ( ) . S

Statistics $()$ : Supervisor can meni

Tnonitor waiter working, and get what did he do in a time period. Get\_  $\frac{A\text{value}}{B}$   $\frac{A\text{value}}{B}$   $\frac{A\text{value}}{B}$   $\frac{B\text{value}}{B}$ tistics()<br>LAvaila<br>LTable\_<br>plication

T<sub>11</sub> a  $-$ upevisor can display all available tables.<br>Get\_Table\_Status(): Supervisor can Get\_Table\_Status(): Supervisor can get the status of any table.

#### **• Accountant Application**

Name:Accountant\_App.

**Type:** Windows Application.

**Used By:** The Accountant of restaurant.

**Description:** This application allows the Accountant to monitoring all bills of the tables and controls the financial management of restaurant.

Operations:Get\_Bill() : Accountant asks server to send him bill, to be monitored and controlled.

Set\_Paid) : Accountant changes the status of each bill (paid/not paid).

#### 2.2 System **Interface**

#### 2.2.1 **User Interface**

The user interface for the system allows the end user to easilyuse MM system. The final software product is used by four users

#### Mobile **Device User**

- Mobile is used by waiter to choose customer needs.
- $\blacksquare$  It is a touch-screen mobile.  $\blacksquare$
- <sup>o</sup> It provides the waiter by the restaurant menu and allows waiter to send of

#### Display **Screens User**

MM needs 3 display screens (1 touch screen for chef, 2 PC screens for accountant and supervisor).

#### SDD

# Mobile Menu chef Touch Screen

- Display Screen is used by chef.
- $\bullet$  It displays the items of all orders for the chef to be  $\sigma$  of each item. exact to be prepared and displays the quantity

#### **Accountant PC Screen**

- Accountant\_App. is installed on the PC of the accountant.
- It allows the accountant to get all orders and calculate the bill of each, then print it<br>and set its status (paid/not paid) and set its status (paid/not paid).

#### Supervisor PC Screen

- Supervisor\_App. is installed on the PC of the supervisor.
- It allows the supervisor to do all operations that are specified in section 2.1.2.

#### !.2.2 **Software Interface**

Two software programs are used to implementall subsystems of MM.

#### )racle **Database 10g Express Edition**

The database is built by using Oracle Database 10g Express Edition, to store all mployee's information, orders and items.

#### 'tbeans IDE **7.1**

- Netbeans IDE 7.1 is used for programming (write the code of each application).
- A fast fully-featured Integrated Development Environment (IDE) with support for Java.
- Compliant applications for accelerating development across all major OS platforms.
- Provides an open source, high performance, modular, extensible, multi-platform Java IDE for GUI, mobile tools, Web, and Desktop applications.

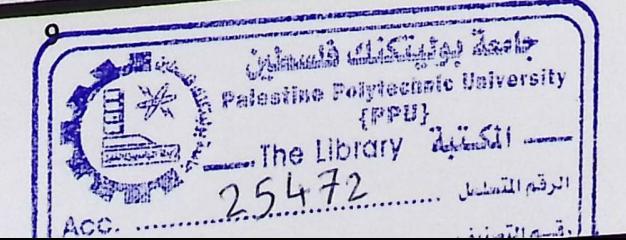

**SDD** 

#### **Communication Interface**  $2.2.3$

- Wi-Fi network is used to connect the mobile with server.  $\bullet$
- A LAN network is used to connect Supervisor, Chef and Accountant applications with  $\bullet$

Figure 2.2.3 represents the distribution system for communication interface of MM.

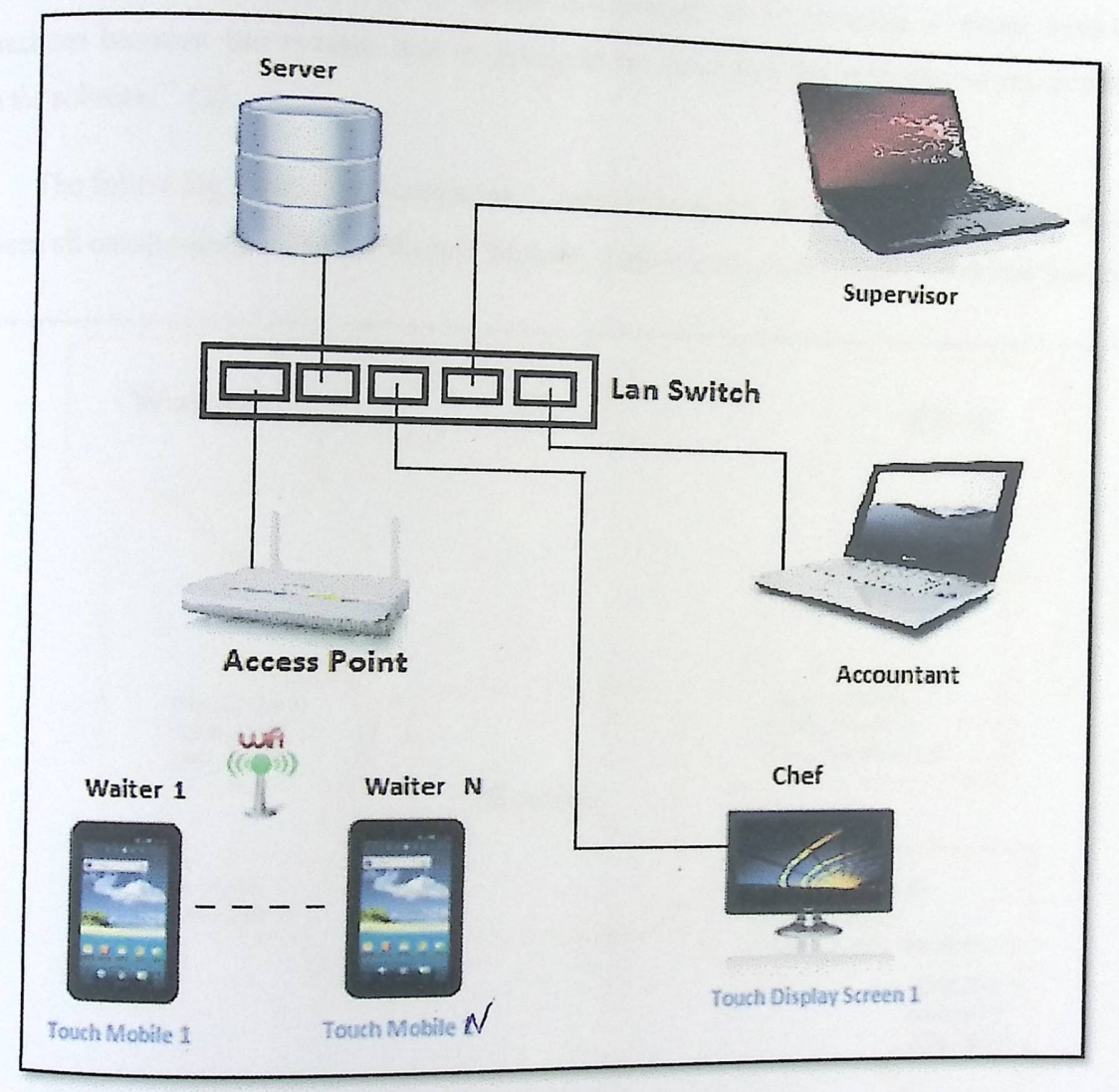

Figure 2.2.3: The Distribution System

**SDD** 

#### SYSTEM DISCRIPTION DIAGRAMS  $3.$

The following chapter represents some description diagrams of MM, such as, System Context Diagrams, Use-Case Diagrams and Sequence Diagram.

#### 3.1 System Context Diagram

"Context Diagram is used to scope the project as it provides a visual model of the interactions between the system that is going to be built and the outside entities that interface with the solution." [2].

The following figure represents the Context Diagram of MM, and shows the interactions between all components of MM (Waiter Mobile, Supervisor, Accountant, Chef and Server).

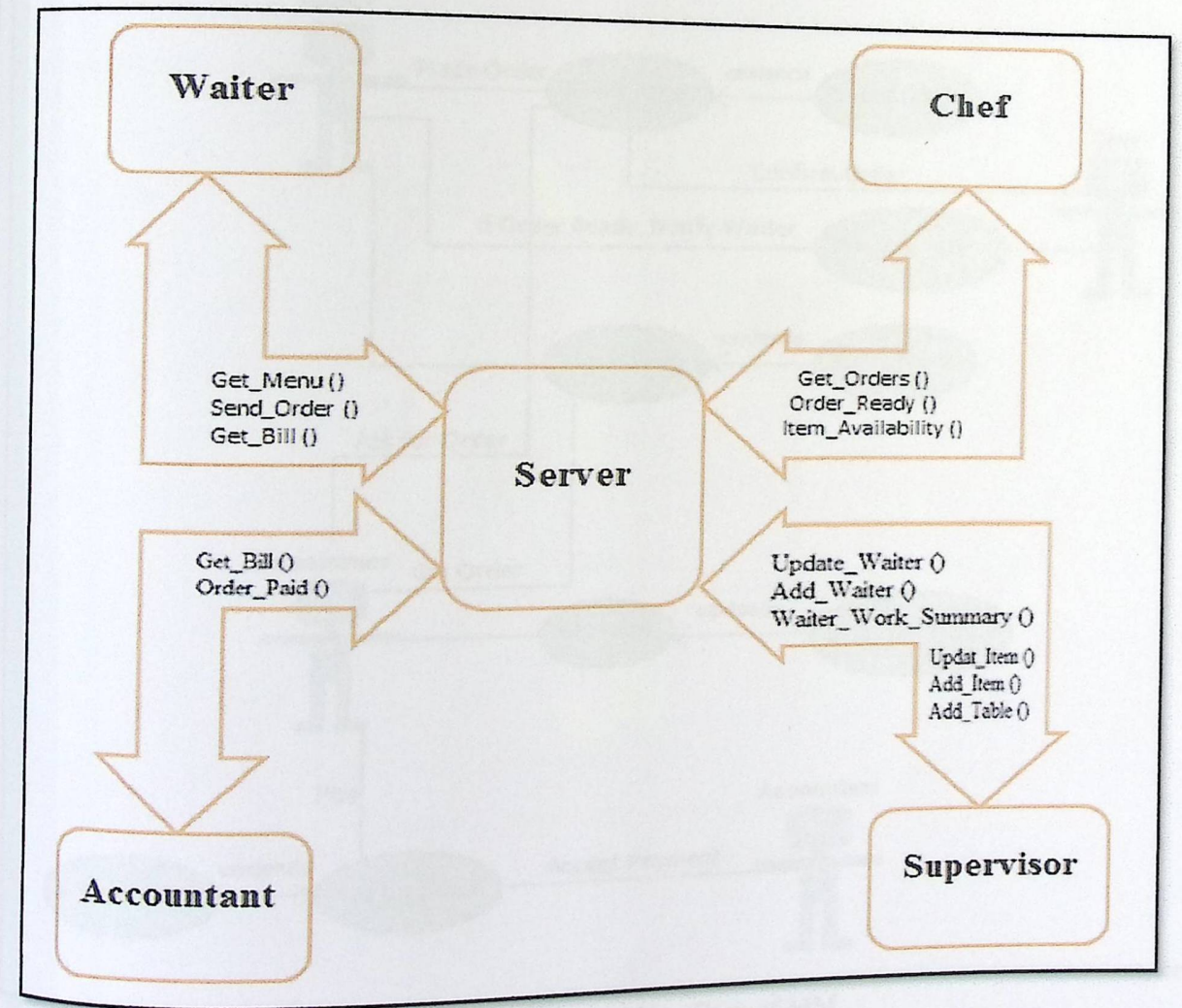

Figure 3.1.1: System Context Diagram

Mobile Menu  $\overline{\text{SDD}}$  -

#### **Use-Case Diagram**  3.2

Mobile Menu<br>
SDD<br>
"A use case diagram in the Unified Modeling Language (UML) is a type of behavioral<br>
"A use final by and created from a Use-case analysis. Its purpose is to present a gradiate of the functionality  $\frac{d}{d}$  diagram defined by and created from a Use-case analysis. Its purpose is to probability is a graphic analysis. Mobile Menu<br>
3.2 Use-Case Diagram<br>
"A use case diagram in the Unified Modeling Language (UML) is a type of behaviorar<br>
diagram defined by and created from a Use-case analysis. Its purpose is to present a graphical<br>
use cas overview of the functionality provided by a system in terms of actors, their goals (represented as use cases), and any dependencies between those use cases." [3].

### **General Use Case Diagram for MM System**

The following figure represents the Use-Case Diagram of MM, and shows how actions of The following figure represents the Use-Case Diagram of MM, and shows how actions of each actor of MM are happened.

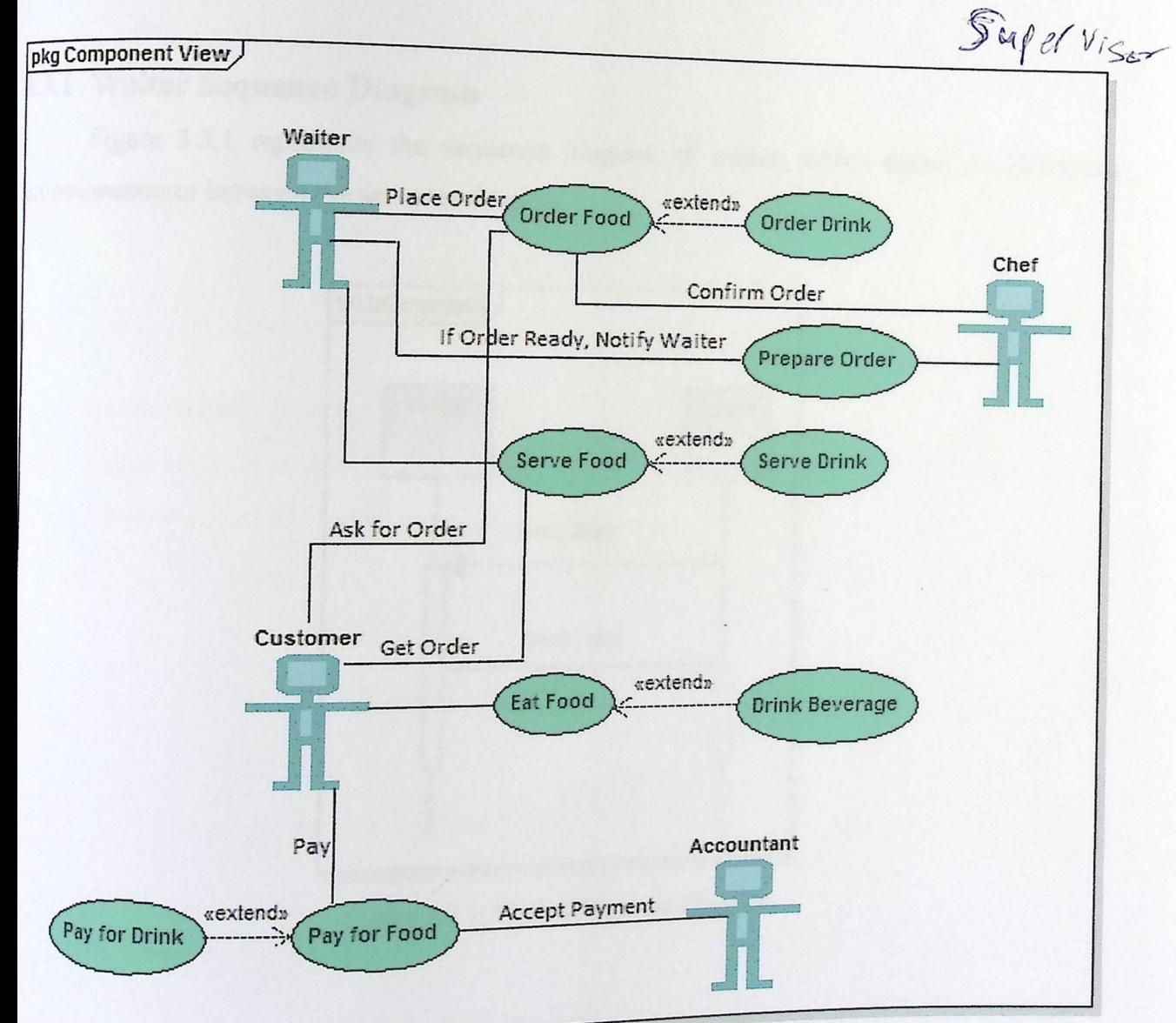

Figure 3.2.1: General Use-Case of MM.

#### **SDD**

#### **Sequence Diagrams**  $3.3$

"Sequence diagrams are used to represent or model the flow of messages, events and actions between the objects or components of a system." [4].

Using AltovaUModel Program, Sequence Diagrams are made depending on the sequence of messages between each Waiter, Chef, Supervisor and Accountant with the server of MM system.

The following figures (3.3.1-3.3.4) represent how each action/massage will transfer between the server and each actor (supervisor, waiter, chef and accountant).

#### 3.3.1 Waiter Sequence Diagram

Figure 3.3.1 represents the sequence diagram of waiter, which shows the following actions/massages between the server and waiter.

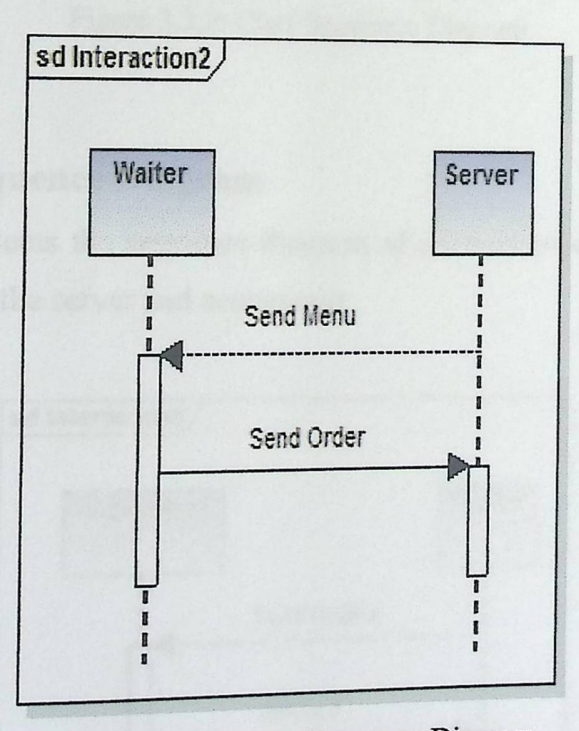

Figure 3.3.1: Waiter Sequence Diagram

Mobile Menu SDD

#### 3.3.2 Chef Sequence Diagram

Figure 3.3.2 represents the

sequence diagram of chef, which shows the followingactions/massages between the server and chef.

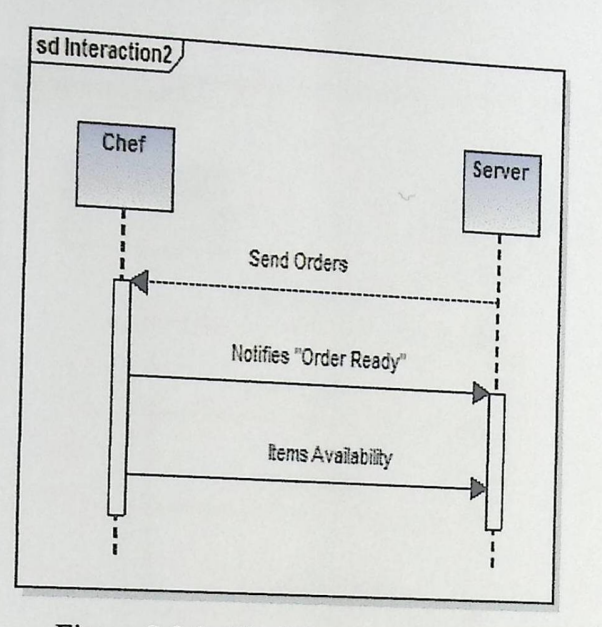

Figure 3.3.2: Chef Sequence Diagram

#### 3.3.3 Accountant Sequence Diagram

Figure 3.3.3 represents the sequence diagram of accountant which shows the following ctions/massages between the server and accountant.

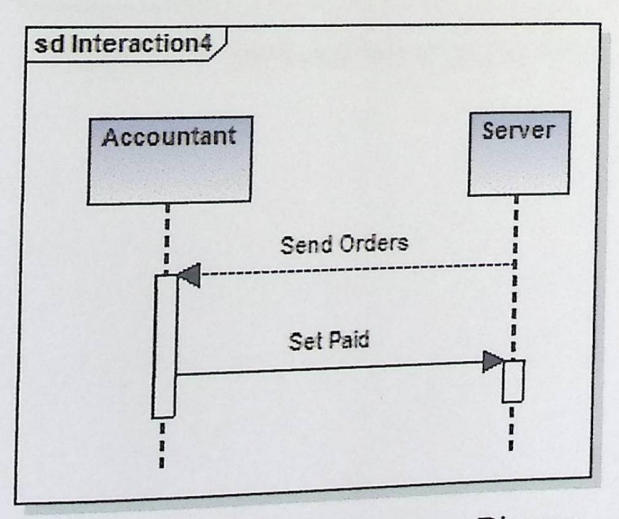

Figure 3.3.3: Accountant Sequence Diagram
Mobile Menu **SDD** 

# 3.3.4 Supervisor Sequence Diagram

Figure 3.3.4 represents the sequence diagram of supervisor, which shows the following actions/massages between the server and supervisor.

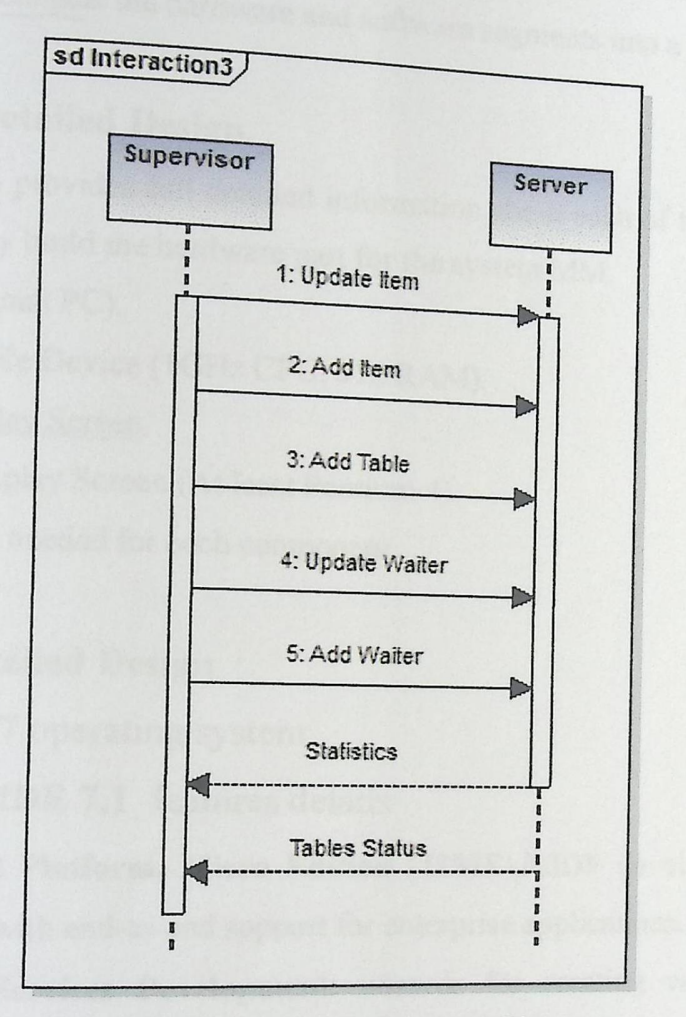

Figure 3.3.4: Supervisor Sequence Diagram

### SDD

### 4. **DETAILED DESCRIPTION OF COMPONENTS**

This chapter provides the information needed for the system development which used to actually build andintegrates the hardware components, code and integrates the software components, andinterconnects the hardware and software segments into a functional product.

### 4.1 Hardware **Detailed Design**

This subsection provides full detailed information about each of the individual hardware components to correctly build the hardware part for the system MM.

- a) Server (Normal PC).
- b) Touch Mobile Device (1GHz CPU, 512 RAM).
- c) Touch Display Screen.
- d) Two PC Display Screen (At least Pentium 4).
- e) Power input needed for each component.

### **4.2 Software Detailed Design**

- a) **Windows 7** operating system
- b) **Netbeans IDE 7.1** features details
	- Java <sup>2</sup> Platform, **Micro Edition (J2ME),MIDP** development: visual design editor with end-to-end support for enterprise applications.
	- **Web Services Development:** wizards for creating web services and web services clients, providing the basic (java/wsdl) code needed, and easy to use testing tools of existing web
	- **XML:** XML, DTD and CSS Text Editor and XML Productivity Tools Wizards to help user generate codes.

# **C) Oracle Database 10g Express Edition (Oracle Database XE)**

Oracle Database 10g Express Edition is an entry-level, small footprint starter database.

#### SDD

# 4.3 Internal **Communications Detailed Design**

This Section provides details about the communication components that used to transfer data between all parts of MM.

### 4.3.1 Wi-Fi Detailed

- There are lots of Wi-Fi Features which make it more easy and simple wireless network.
- <sup>o</sup> Wi-Fi Technology is, in spirit, a version of Ethernet without wires in the form of a wireless local area network.
- Wi-Fi Technology can be used to connect two or more than two devices for various purposes.
- There are no needs of wires to connect with internet or to build a network.

### 4.3.2 LAN **Detailed**

There are some great features of a Local Area Network (LAN). Most are used for Business use. The primary features of LAN are:

- Fast connection
- Easy file sharing in a short distance
- Great for synchronizing data over many computers

### 4.3.3 XML File Detailed

XML File is used to transfer Menu's items from the server to the waiter.

### **What is XML File**

- XML stands for Extensible Markup Language.
- XML is a markup language much like HTML.
- XML was designed to carry data, not to display data.
- XML tags are not predefined. You must define your own tags.
- XML is designed to be self-descriptive.

### **SDD**

### How can XML be used?

- XML separates data (Content) from HTML (Form)  $\bullet$
- XML simplifies data sharing and transport  $\bullet$
- XML simplifies platform changes  $\bullet$
- XML makes your data more available  $\bullet$
- XML is used to create new web technologies (e.g. AJAX, XHTML, RSS, ..)  $\bullet$

### **SDD**

#### **USER INTERFACE DESIGN**  $5.$

This chapter represents the User Interface Design of MM, which includes description of user interface and all screen images that implements the MM.

#### **Overview of User Interface**  $5.1$

The end user of MM can use the system with all its features after the team finishes designing and testing the system.

The end users of MM are summarized by 4 actors (Supervisor, Chef, Waiter, Accountant) and each one has his own application that connected to the server.

#### $5.2$ **Screens Images**

Figures  $5.2.1 - 5.2.17$  represent the user screens interface for the supervisor of the restaurant.

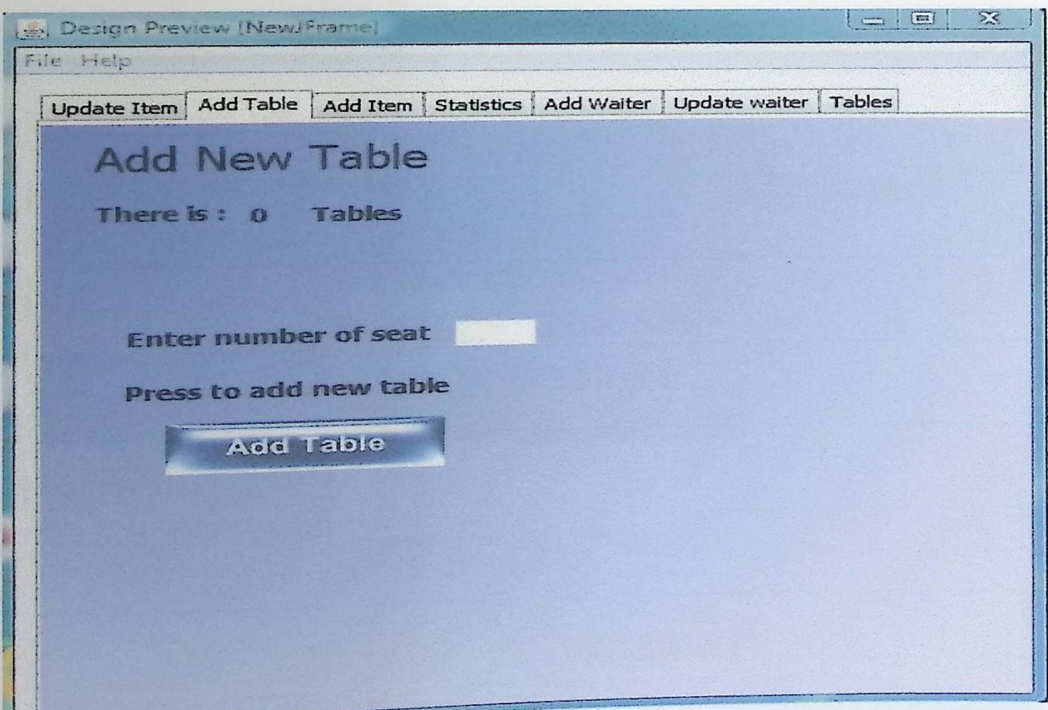

Figure 5.2.1: Add Table Screen Image

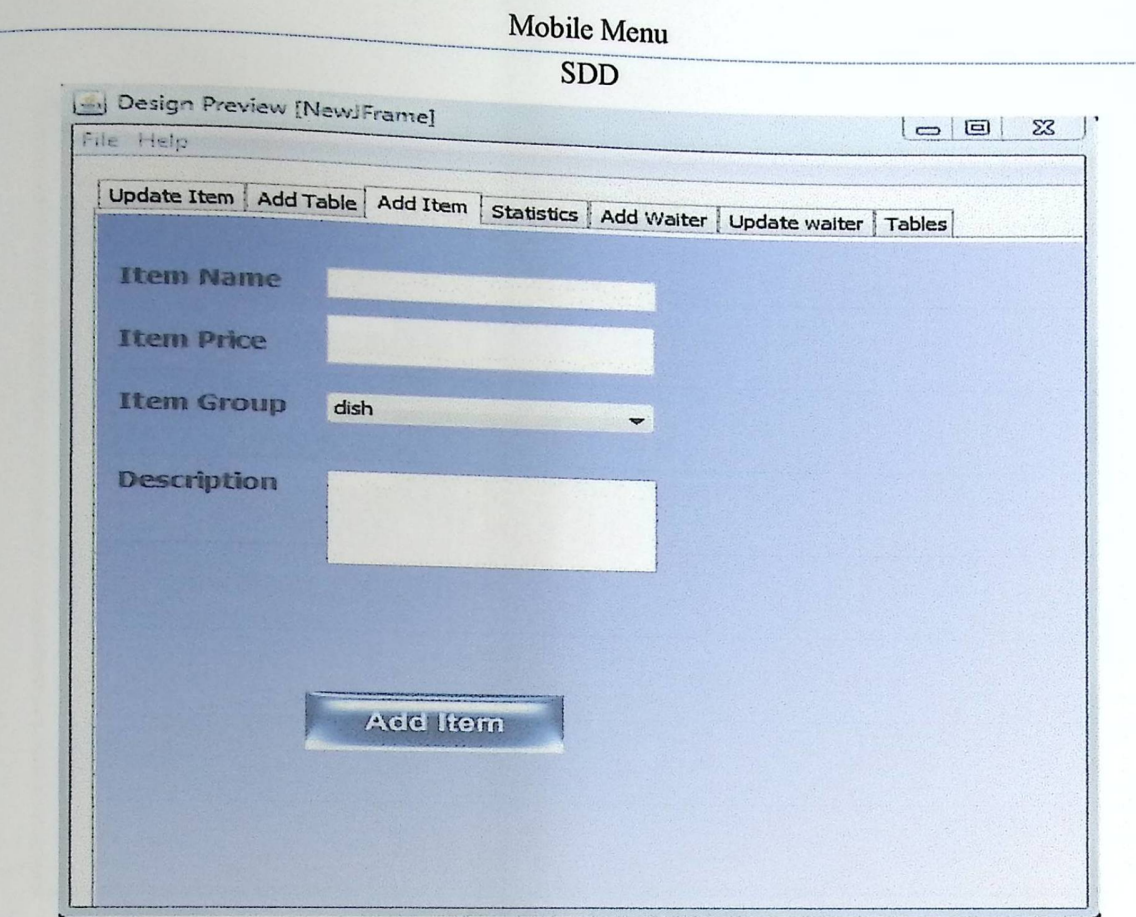

Figure 5.2.2: Add Item Screen Image

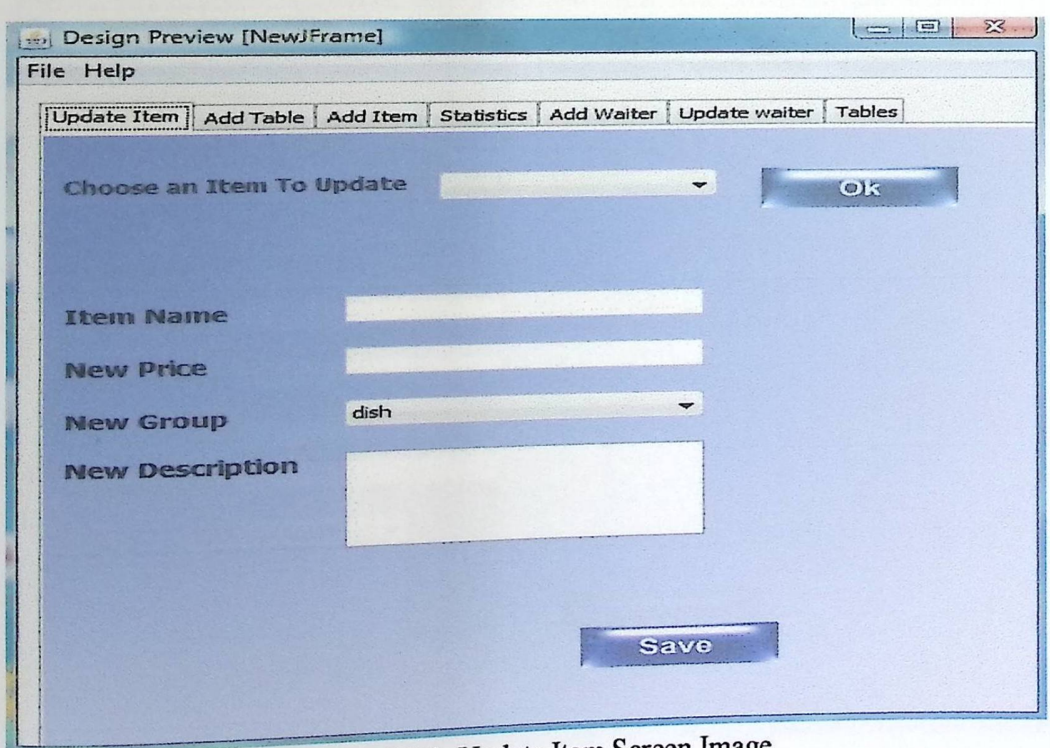

Figure 5.2.3: Update Item Screen Image

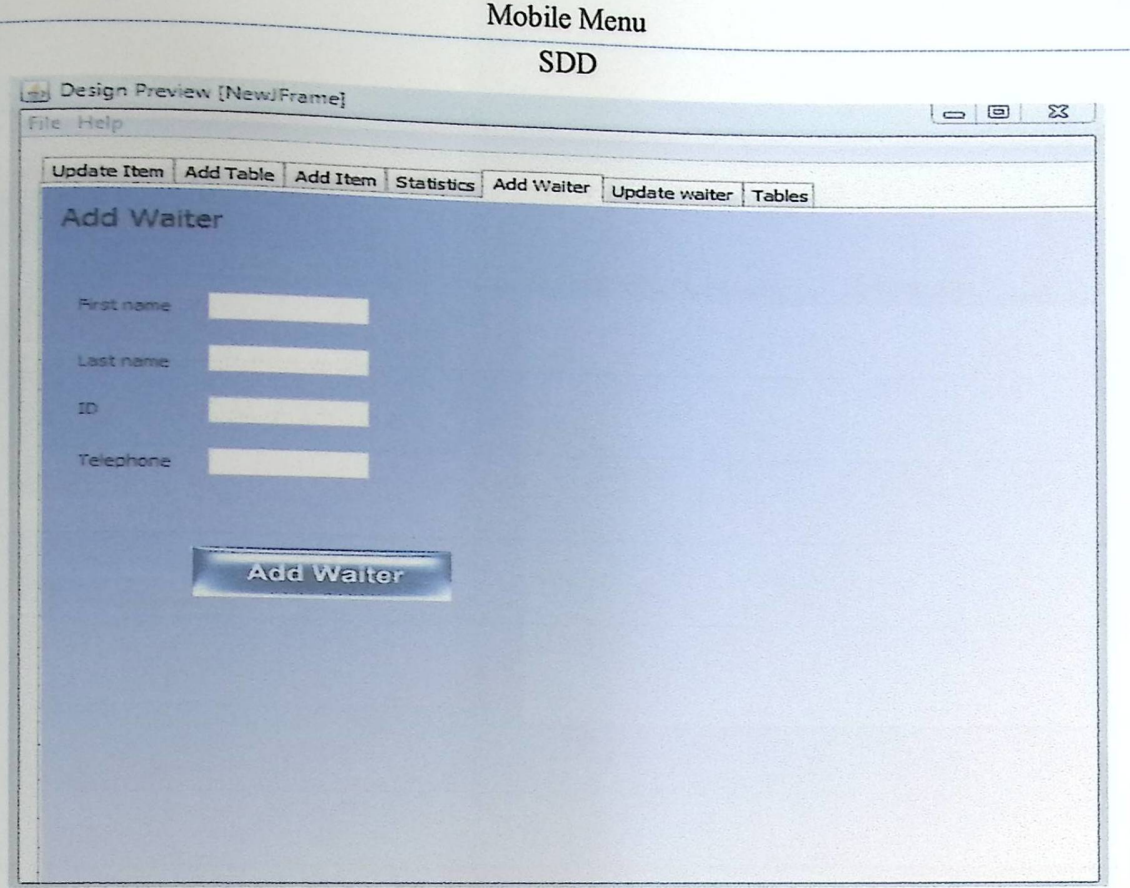

Figure 5.2.4: Add Waiter Screen Image

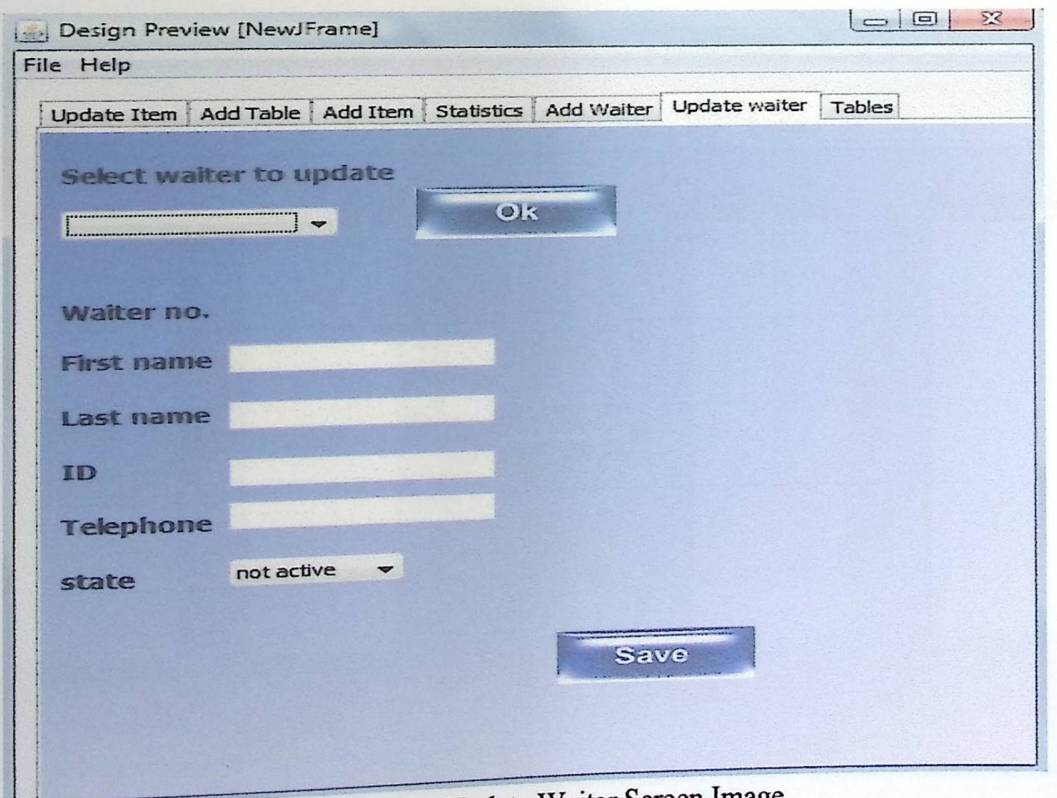

Figure 5.2.5: Update Waiter Screen Image

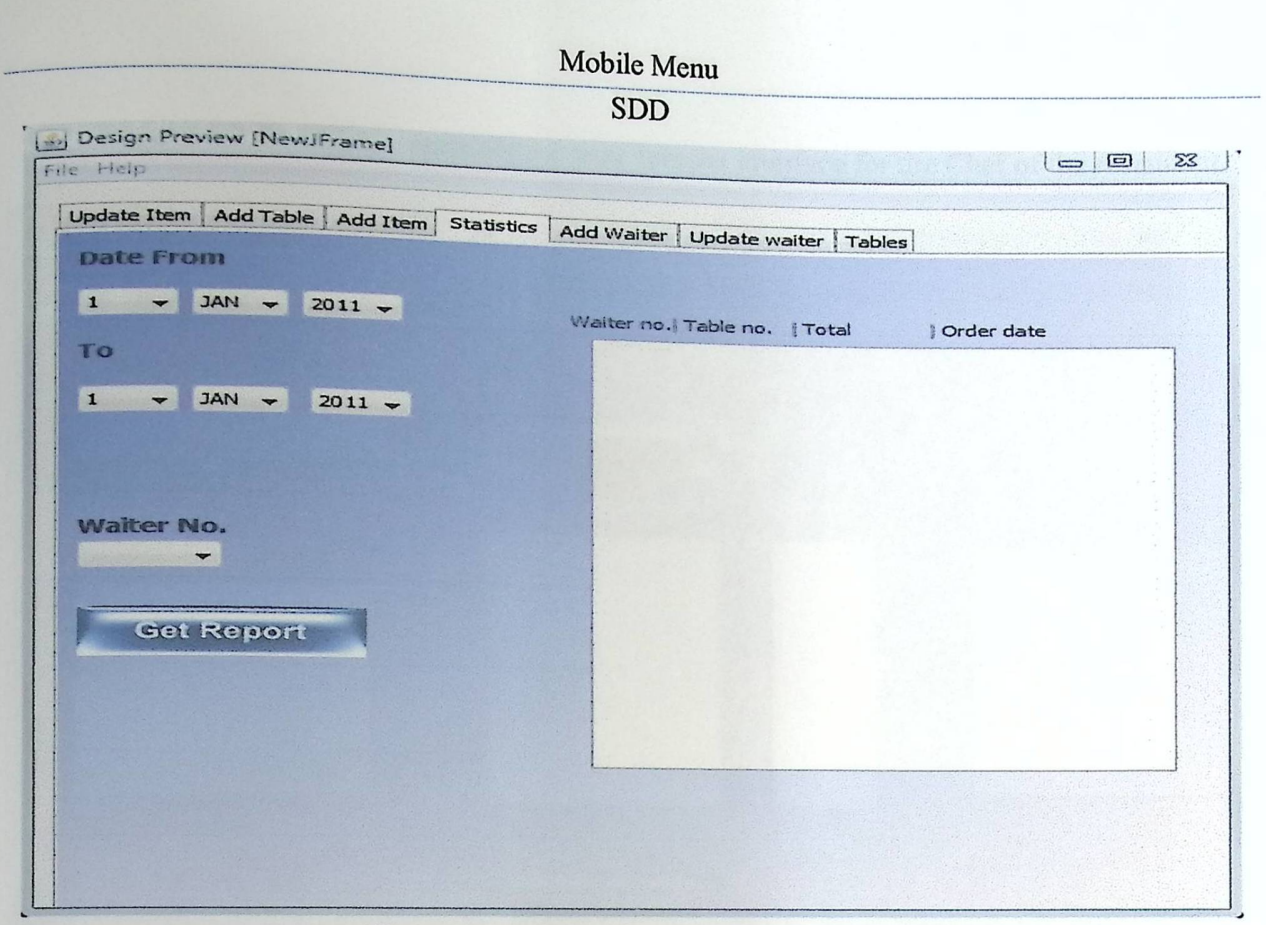

Figure 5.2.6: Waiter Statistice Screen Image

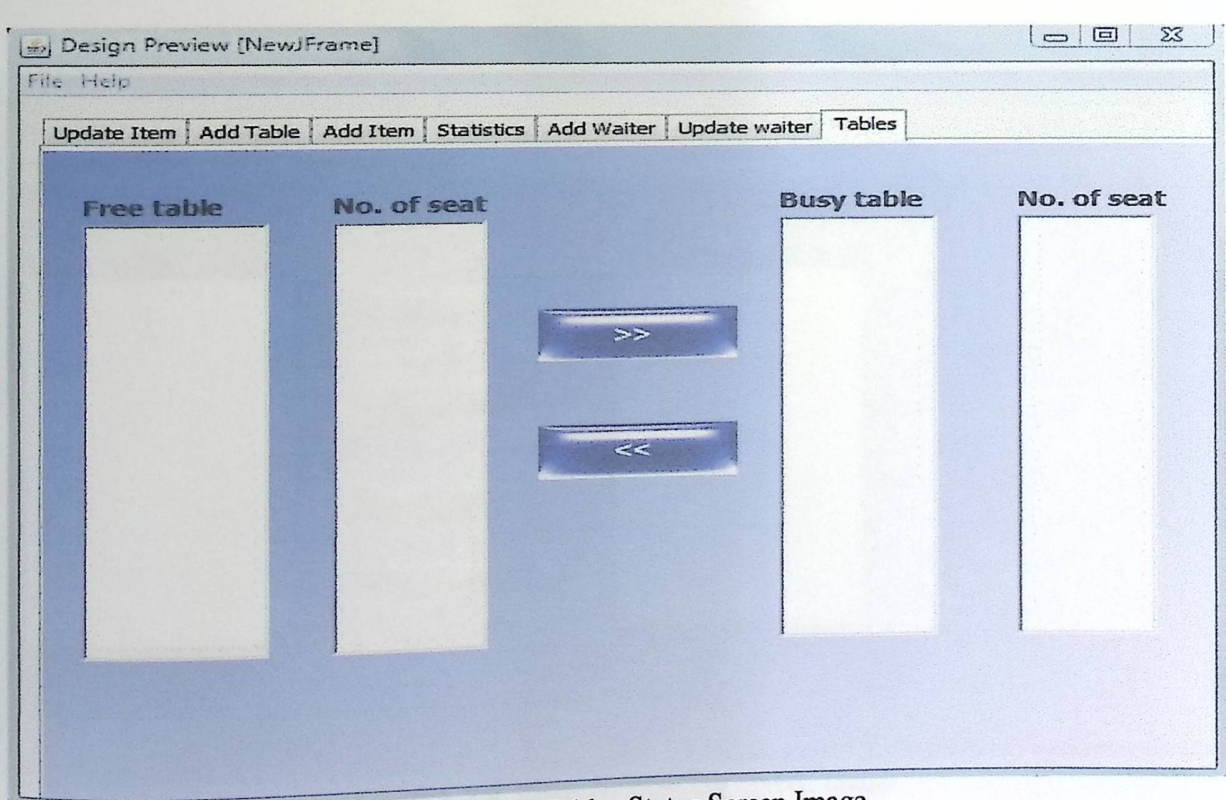

Figure 5.2.7: Tables Status Screen Image

 $\epsilon$ 

**SDD** 

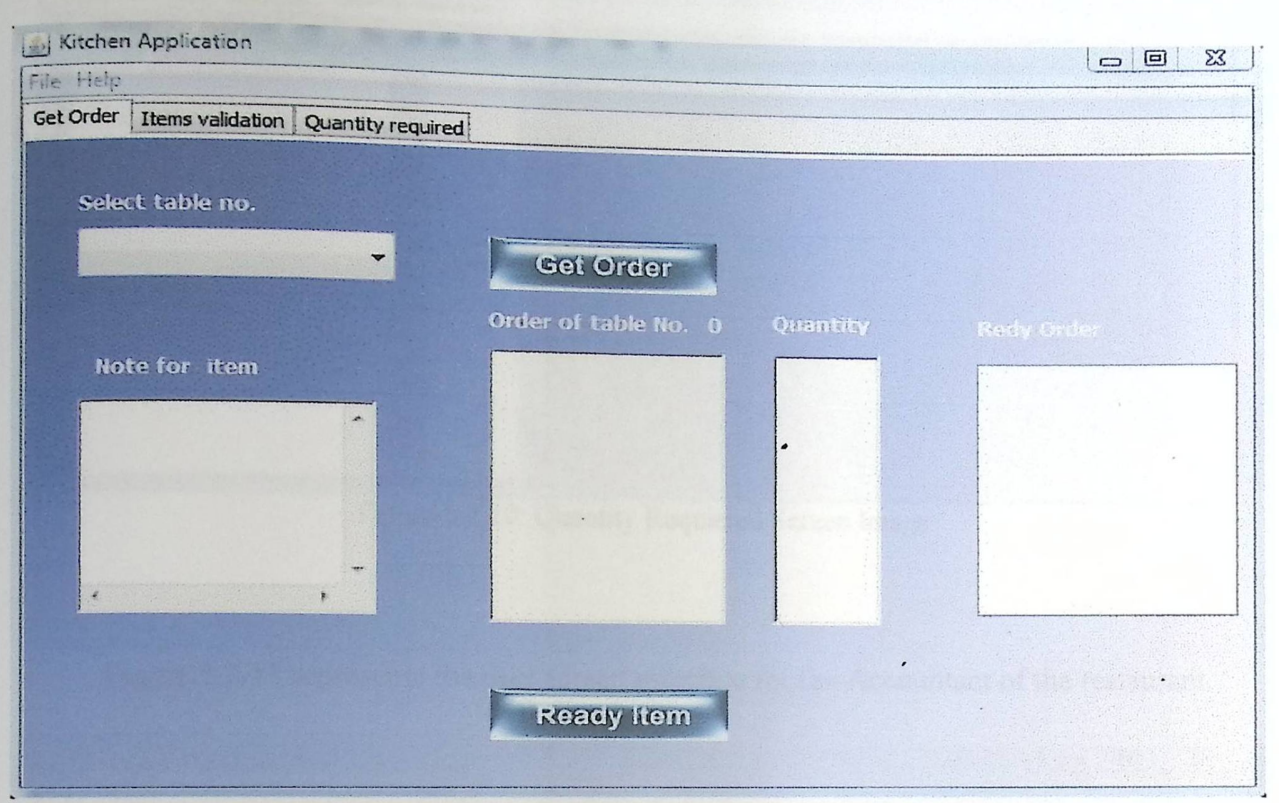

Figures  $5.2.8 - 5.2.10$  represent the user screens interface for the Chef of the restaurant.

Figure 5.2.8: Get Orders/ Order Ready Screen Image

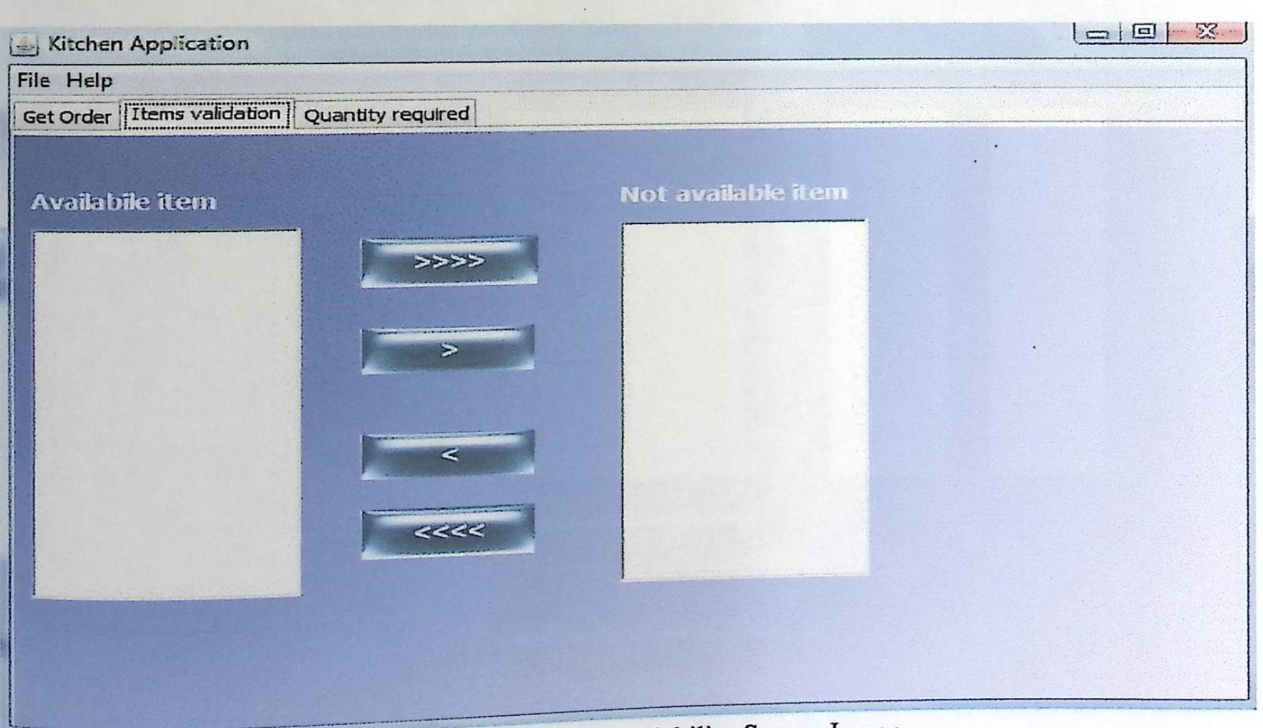

Figure 5.2.9: Items Availability Screen Image

|           |                                |                                                  | Mobile Menu |                        |
|-----------|--------------------------------|--------------------------------------------------|-------------|------------------------|
|           |                                |                                                  | <b>SDD</b>  |                        |
|           | <b>May Kitchen Application</b> |                                                  |             |                        |
| File Help |                                |                                                  |             | $\Sigma$<br>$=$ $\Box$ |
|           |                                | Get Order   Items validation   Quantity required |             |                        |
| Hem Name  |                                |                                                  |             |                        |
|           |                                | QNT                                              |             |                        |
|           |                                |                                                  |             |                        |
|           |                                |                                                  |             |                        |
|           |                                |                                                  |             |                        |
|           |                                |                                                  |             |                        |
|           |                                |                                                  |             |                        |
|           |                                |                                                  |             |                        |
|           |                                |                                                  |             |                        |
|           |                                |                                                  |             |                        |
|           |                                |                                                  |             |                        |
|           |                                |                                                  |             |                        |
|           |                                |                                                  |             |                        |
|           |                                |                                                  |             |                        |
|           |                                |                                                  |             |                        |
|           |                                |                                                  |             |                        |
|           |                                |                                                  |             |                        |
|           |                                |                                                  |             |                        |
|           |                                |                                                  |             |                        |
|           |                                |                                                  |             |                        |

Figure 5.2.10: Quantity Requiered Screen Image

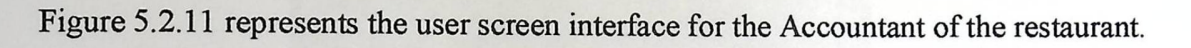

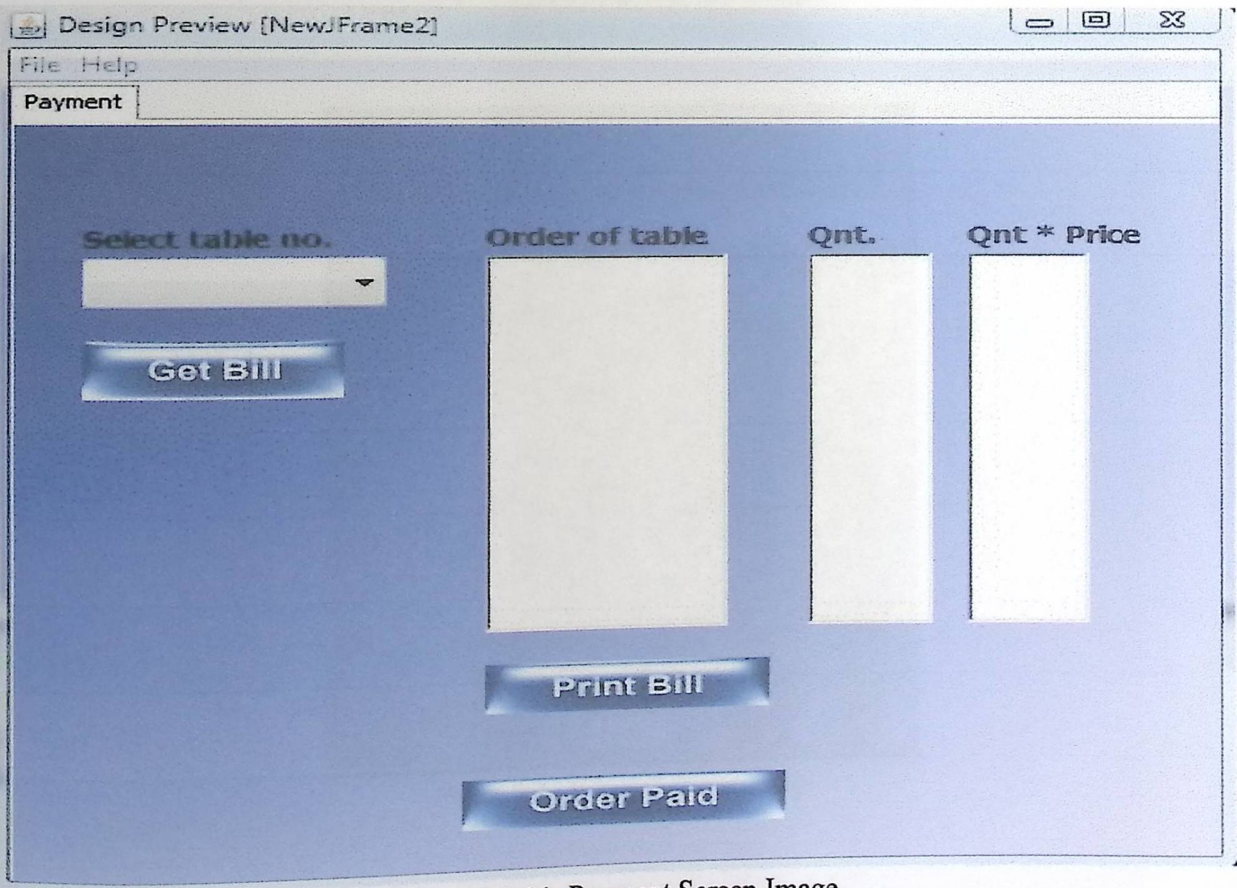

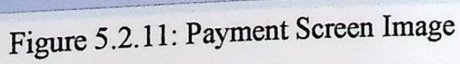

 $24$ 

### $SDD$

Figures  $5.2.12 - 5.2.15$  represent the user screen interface for the Waiter of the restaurant.

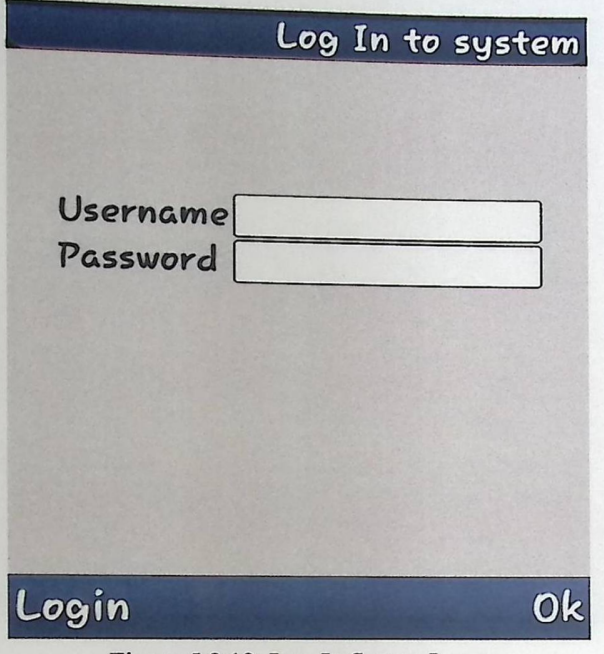

Figure 5.2.12: Log-In Screen Image

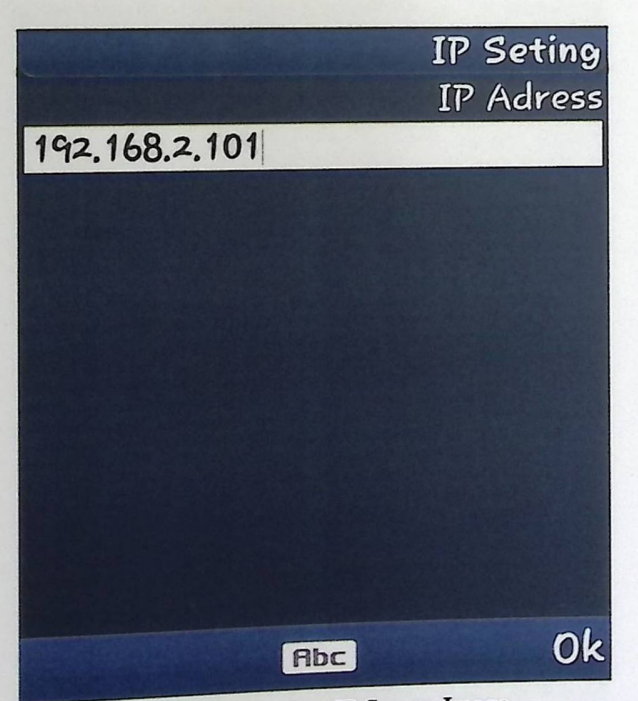

Figure 5.2.13: Set\_IP Screen Image

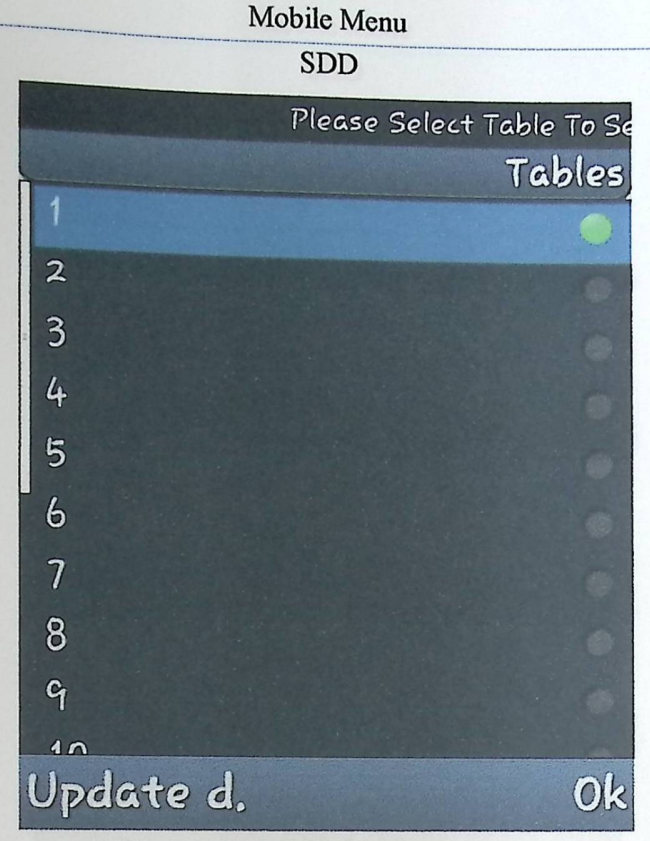

Figure 5.2.14: Table List Screen Image

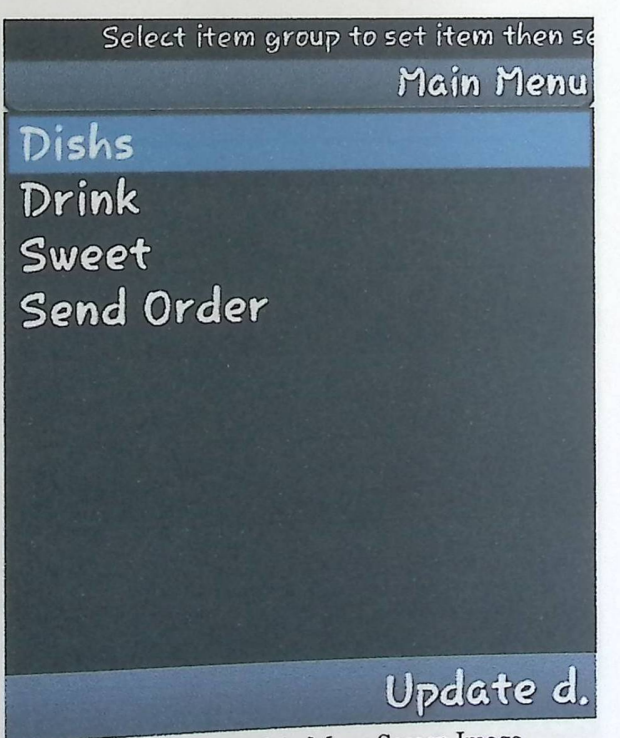

Figure 5.2.15: Main Menu Screen Image

**SDD** 

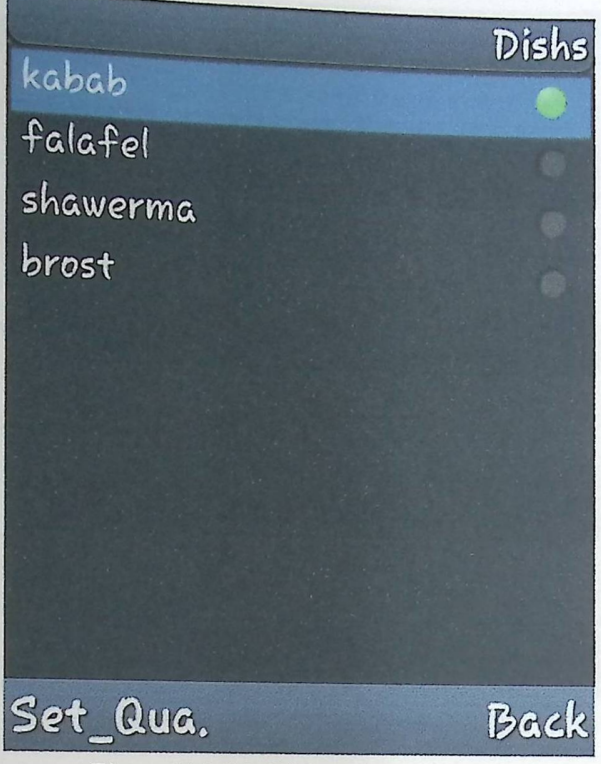

Figure 5.2.16: Dishes Screen Image

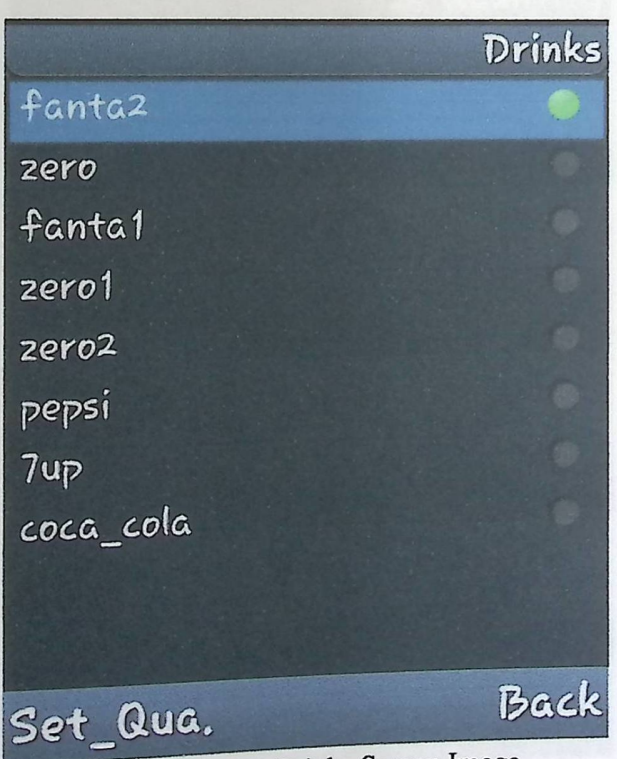

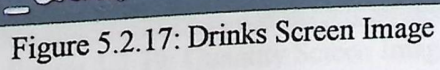

**SDD** 

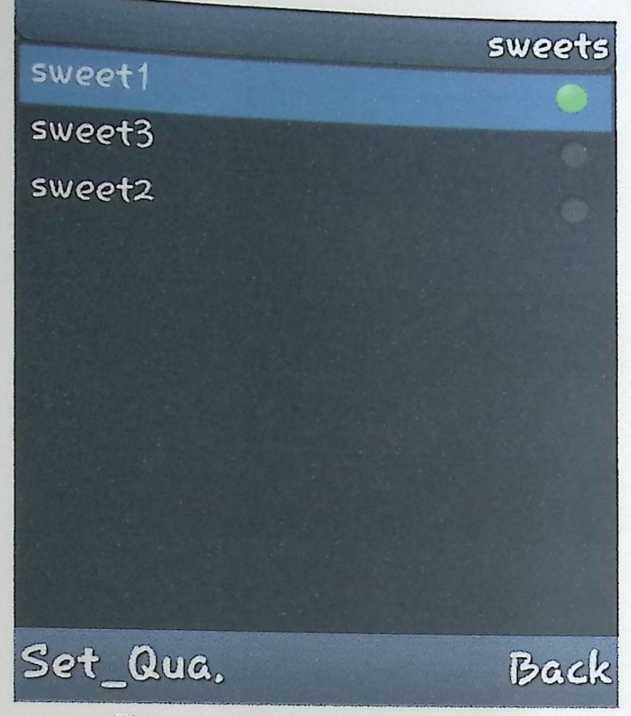

Figure 5.2.18: Sweet Screen Image

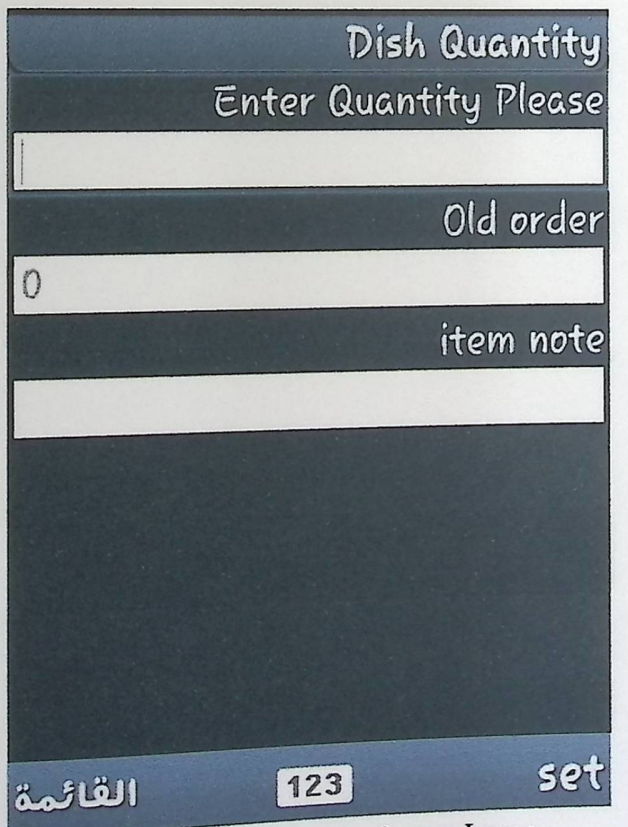

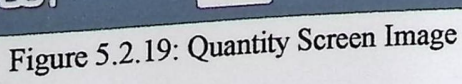

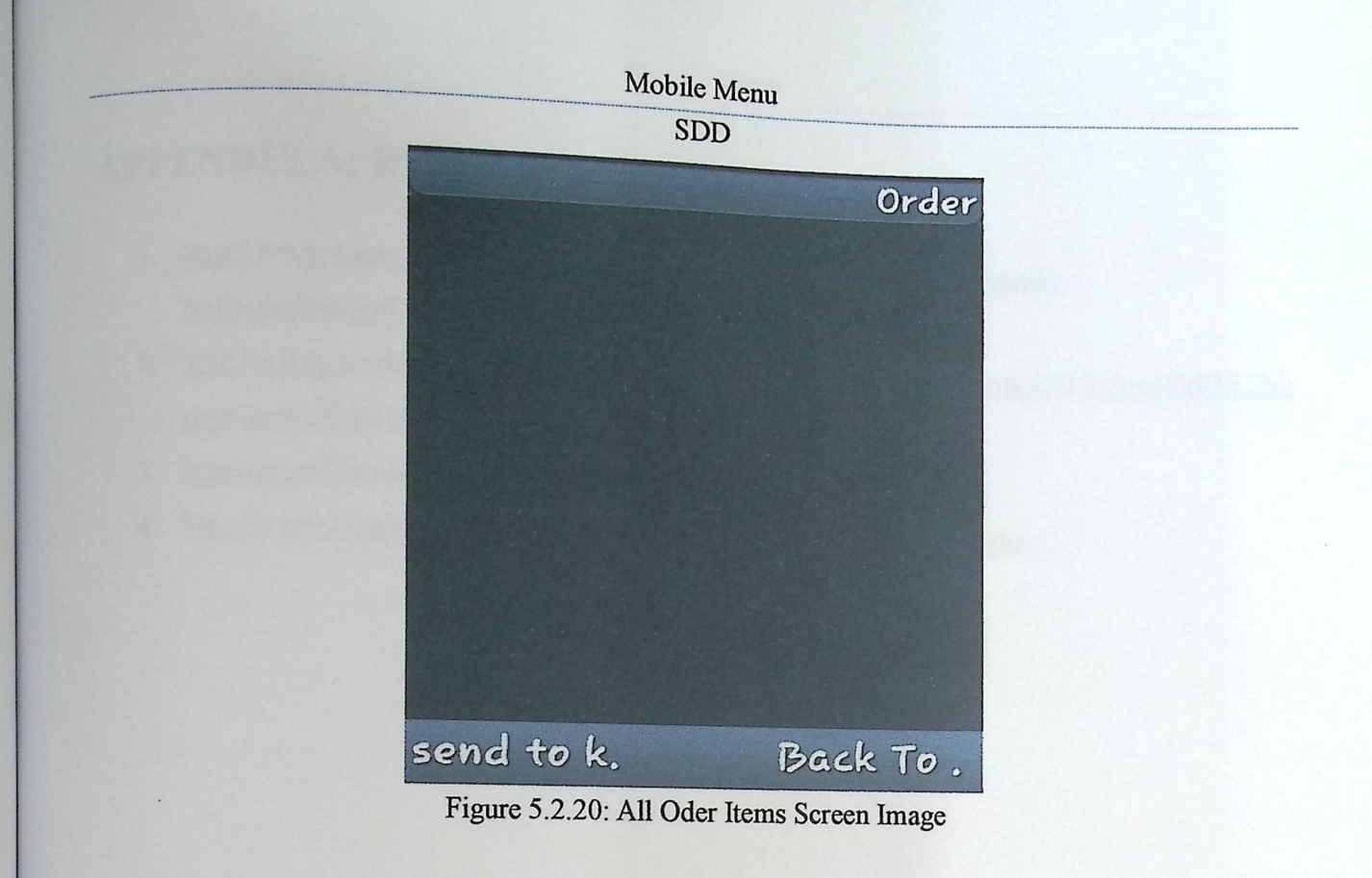

### **SDD**

# **APPENDIX A: REFERENCES**

- 1. http://www.oasis-open.org/committees/download.php/24846/Example-SoftwareDesignDocument-LegalXMLUtility.pdf
- 2. http://www.modernanalyst.com/Community/Forums/tabid/76/forumid/18/threadid/1328/s cope/posts/Default.aspx
- 3. http://en.wikipedia.org/wiki/Use\_case\_diagram
- 4. http://www.sequencediagrameditor.com/uml/sequence-diagram.htm

 $\mathcal I$ 

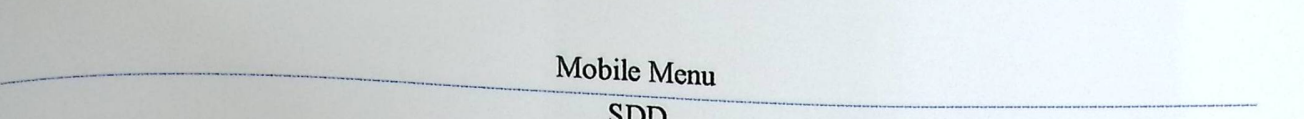

# APPENDEX B: SQL\_COMMANDS

# > SQL\_Commands

### **CREATE TABLE** ITEMS

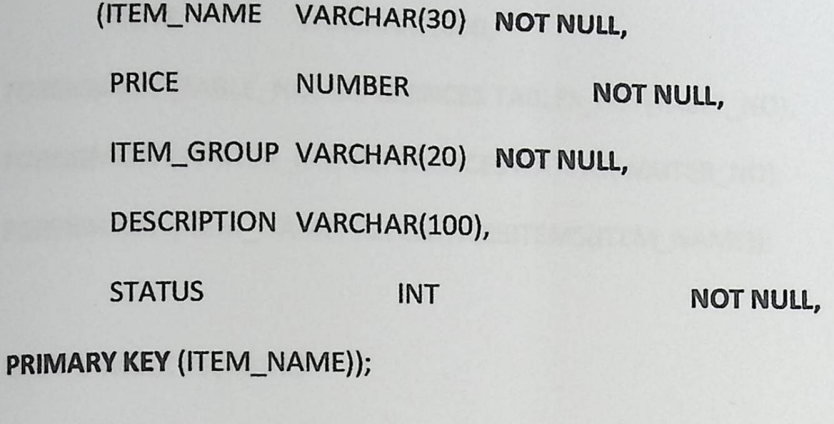

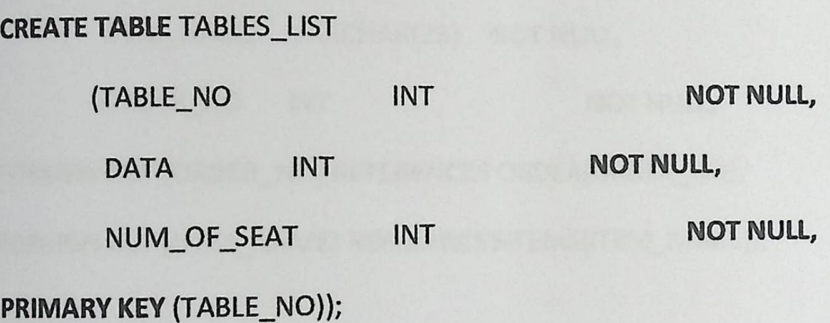

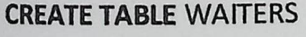

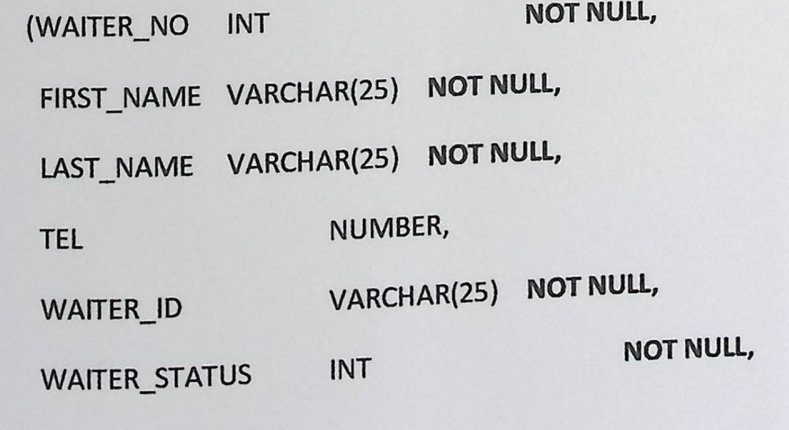

PRIMARY KEY (WAITER\_NO));

# Nebile Menu

**CREATE TABLE** ORDERS

(TABLE\_NO INT **NOT NULL,** 

ITEM\_NAME VARCHAR(2S) NOT NULL,

ORDER\_STATUS INT

**NOT NULL,** 

NOTE VARCHAR(1OOO,

**FOREIGN** KEY (TABLE\_NO) REFERENCES TABLES\_LIST(TABLE\_NO),

**FOREIGN** KEY (WAITER\_NO) REFERENCESWATERS(WAITER\_NO),

**FOREIGN** KEY (ITEM\_NAME) REFERENCESITEMS(ITEM\_NAME));

**CREATE TABLE** INCLUDES

(QNT INT **NOT NULL,**  ITEM\_NAME VARCHAR(25) NOT **NULL,**  ORDER\_NO INT **NOT NULL,** 

**FOREIGN** KEY (ORDER\_NO) REFERENCES ORDER(ORDER\_NO),

**FOREIGN KEY** (ITEM\_NAME} **REFERENCESITEMS(ITEM\_NAME));** 

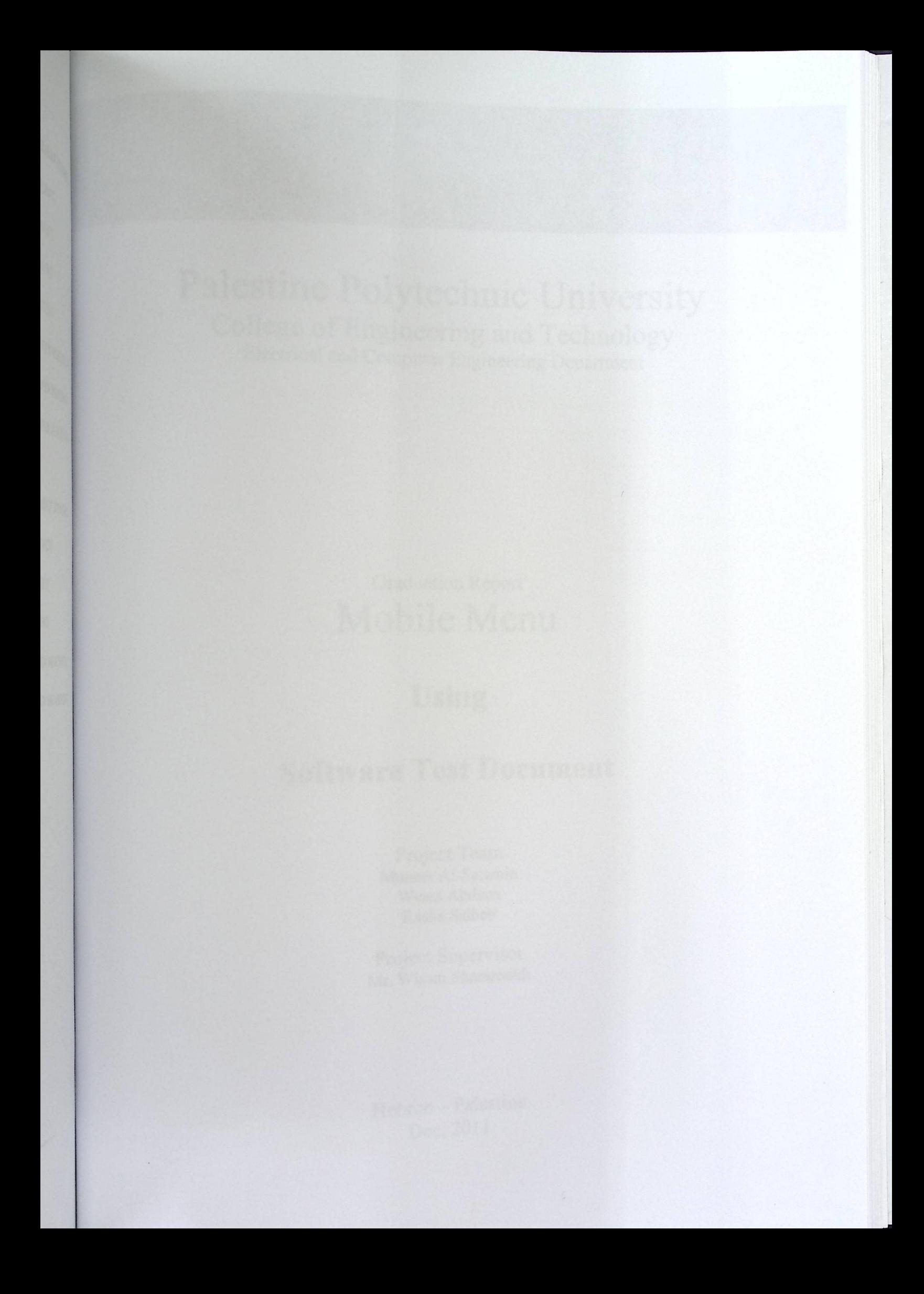

e g e and Techn -

# Palestine Polytechnic University College of Engineering and Technology Electrical and Computer Engineering Department

# Graduation Report Mobile Menu

# **Using**

# **Software Test Document**

Project Team Moneer Al-Salamin Weam Abdeen Rasha Salhab

Project Supervisor Mr. Wisam Shamroukh

Hebron- Palestine Dec, 2011

g

-

### **ABSTRACT**

The Project aims to design software application for touch-mobile that showing the menu of the restaurant (with prices), so that the waiter clicks on the required items and send them to a computer in the kitchen to be prepared. After preparation the accountant print a bill that contains table No. and the total price.

The goal from this idea is to enhance the restaurants services ,because of the problems that complain customers during the service, where many human mistakes happen during the service, like serving the customers meals they didn't ask, or that some customers lose their priority ,or latency in serving the client which causes the inaccurate and latency in the service system, which led us to find another system that decreases the problems and helps to provide the required services in a better performance and less time with more accuracy and less mistakes which makes the restaurant service more efficient and the customers more satisfied and more comfortable ,and returns more financial income for the restaurant.

This document is representing the Software Test Document which includes the test approach, whit-box test and black-box test

**STD** 

# **LIST OF CONTENTS**

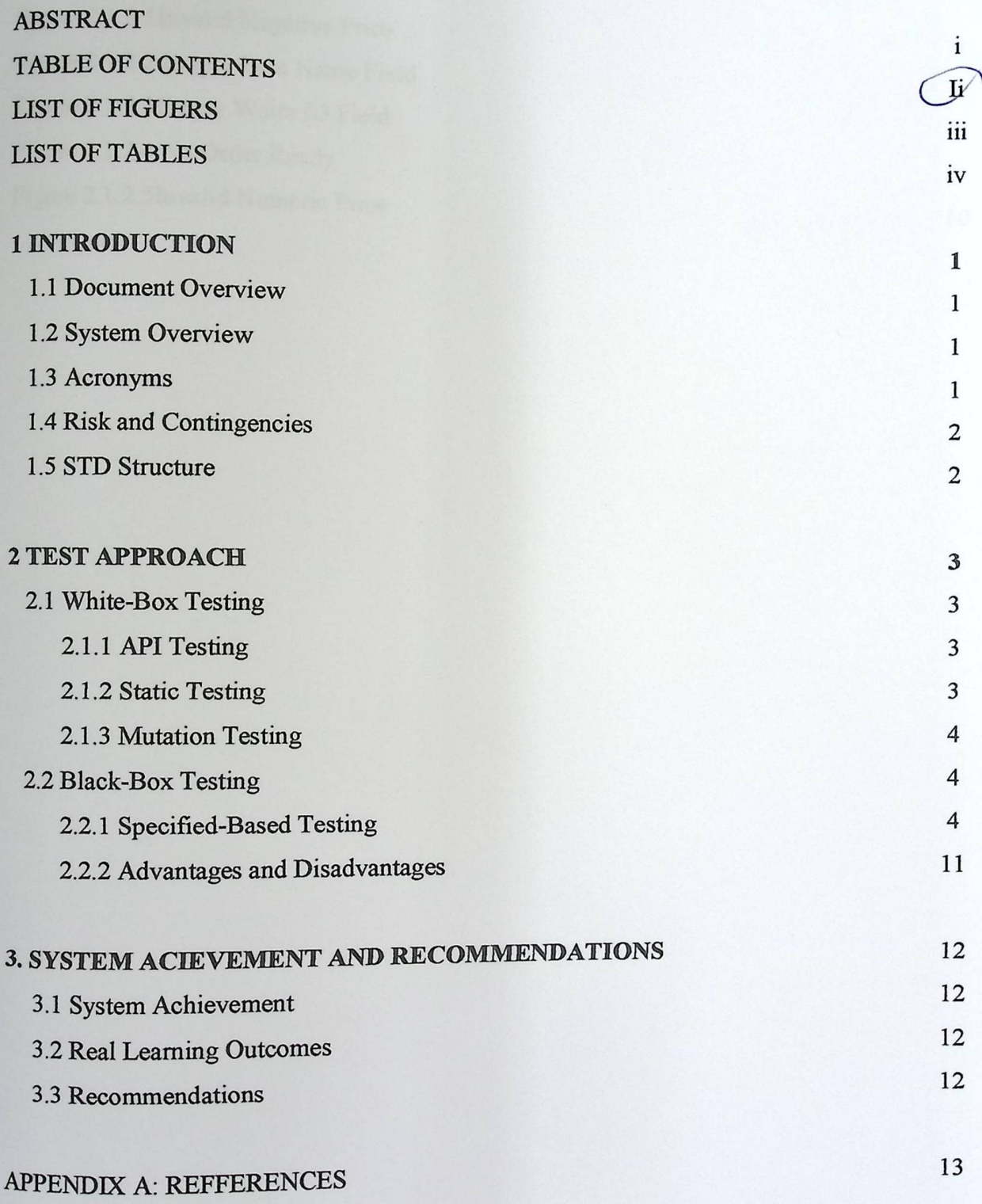

-

6

7 8 9

# LIST OF FIGURES

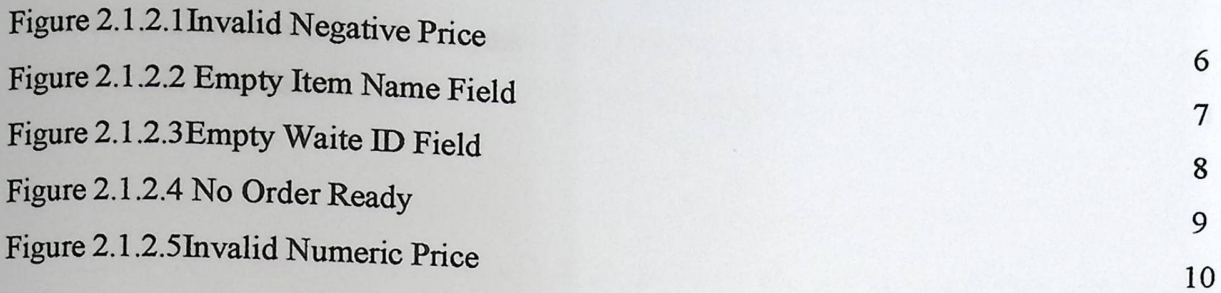

 $\sqrt{2}$ 

Mobile Menu Mobile Menu<br>STD

> 1 4

# **LIST OF TABLES**

Table 1.3.1: Documentation Acronyms Table 2.2.1.1: Test Result Table

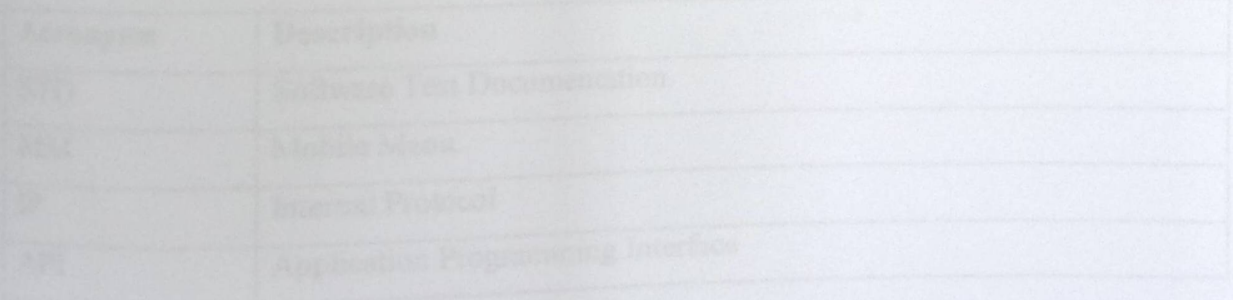

<u>www.communications and</u>

# 1. INTRODUCTION

"A document describing the scope, approach, resources, and schedule of intended testingactivities. It identifies test iter ems, the features to be tested, the testing tasks, who will ile Menu<br>STD<br>approach, resources,<br>eatures to be tested,<br>y planning." [1]. doeach task, and any risks requiring contingency planning." [I].

### 1.1 Document **Overview**

This Software Test Document (STD) describes the test approach that will be used to complete all system test and unit test, and to make sure that team passed all critical points that may make any errors in the applying or running MM.

### **1.2 System Overview**

In current restaurants, they using static menus to provide the customers with their food and drink options. The scope of this project is summarized by two concepts. The first one is to exchange the static menus to electronic format using a mobile device; waiters will be able to use it to choose an electronic order. The second one is how transfer this electronic order to display screen in the kitchen to be prepared.

The main objective of MM is by electronic format menu, servicing in restaurants will be more easily and more quickly than using paper menus. It's also provides the restaurateurs to update their menus without needing to print a new menus.

### **1.3 Acronyms**

This section provides the acronyms of all terms related to MM and used to write this document.

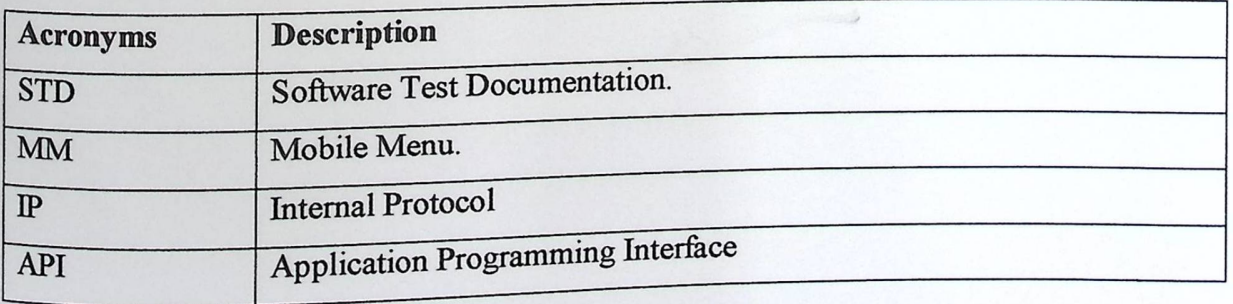

### Table 1.3.1: Documentation Acronyms

**Quantity** 

# 1.5 Risks **and Contingencies**

**Risk #1:** The main risk that may breakdown working using MM in the restaurant is power outages. So, no device in the restaurant will work

**Contingency:** The restaurateur shall to put a power generator in the restaurant.

Risk #2: The second risk that may be happened, an error or defect in the LAN switch or the access point, so no data will be transferred from any device to the server and vice versa.

**Contingency:** Keeping maintains the network.

### 1.5 STD **Structure**

The rest of this document is structured as following. Chapter Two represents test approach which includes white-box testing and black-box testing, then some test mages represented to show how are warning messages shown when an invalid value is entered.

#### **Test Approach**  $2.$

#### **White-Box Testing**  $2.1$

"White-box testing is when the tester has access to the internal data structures and algorithms including the code that implement these."[2].

White-Box testing allows the team to examine parts of a system that are rarely tested and ensures that the most important function points have been tested.

### 2.1.1 API Testing

In programming the code of MM, team has faced many critical situations, such as:

### **Programming Mobile Application**

- IP Test: the IP that was set in the mobile should be the same server IP.
- XML File Test: team has ensured that XML file was successfully transferred from server  $\bullet$ to mobile through Wi-Fi connection.
- Sending Data Test: team has ensured that the exchange between the mobile and the server  $\bullet$ has succeeded.

#### **Programming Web Applications**

- IP Test: the IP that was set in all PCs should be the same server IP.  $\bullet$
- Exchange Data Test: team has ensured that the exchange between all end-users application and the server has succeeded.

### 2.1.2 Static Testing

When team designed the code of each unit of MM (supervisor application, chef application, accountant application, mobile application), team have to check syntax of the code and/ or manually reviewing the code to find errors.

### 2.1.3 Mutation Testing

Mutation test ing is used to verify the correctness of MM, for instant, when mobile application runs; it requires to set Server IP in order to exchange data between them. If there is any change in the IP, the exchange of data will not be possible.

The previous theory is true for web applications, any change in the IP, leads the requirements not to be sufficiently covered.

### 2.2 Black-Box **Testing**

"Black-box testing treats the software as a "black box"--without any knowledge of internal implementation." [2].

Black-Box testing allows the team to examine the whole system as a one unit, without any knowledge of the internal programming of MM.

### 2.2.1 Specification-Based **Testing**

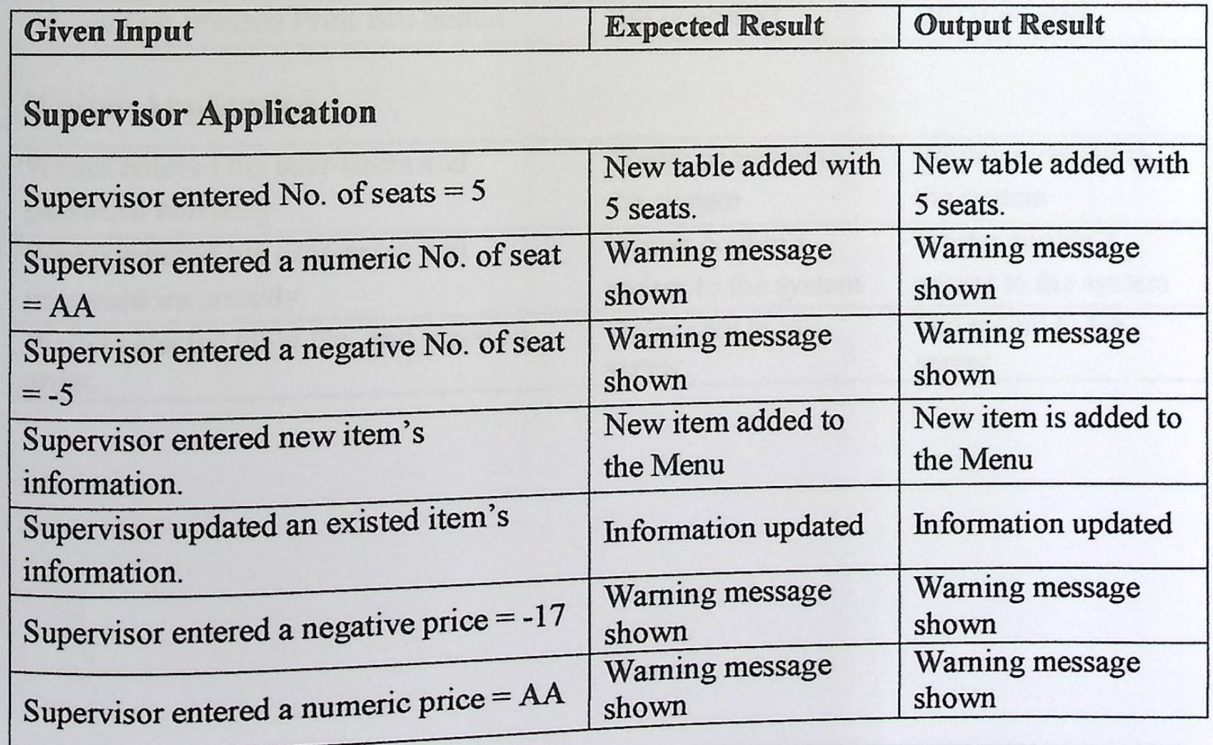

### Table 2.2.1.1: Test Results Table

# ---- Mobile Menu -----------sin \_

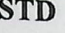

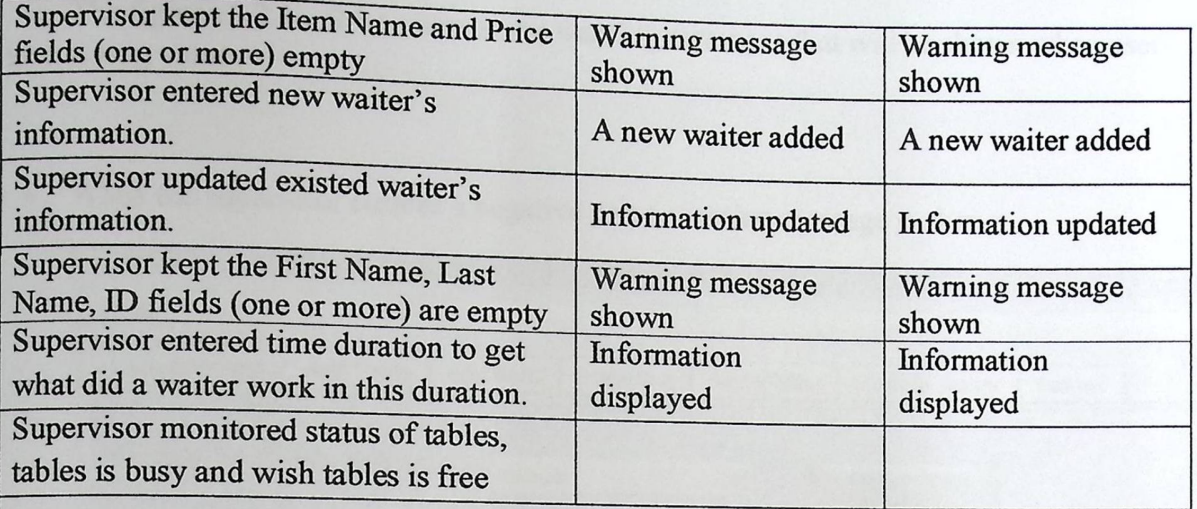

# **Chef Application**

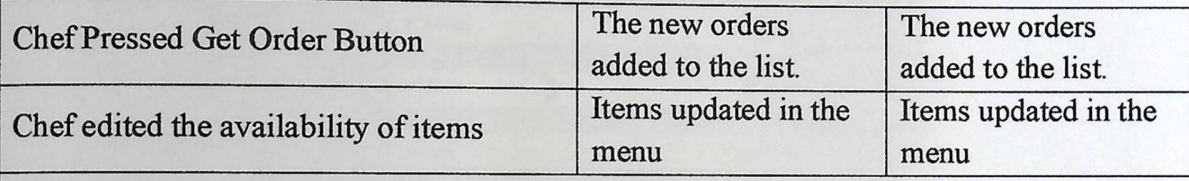

### **Accountant Application**

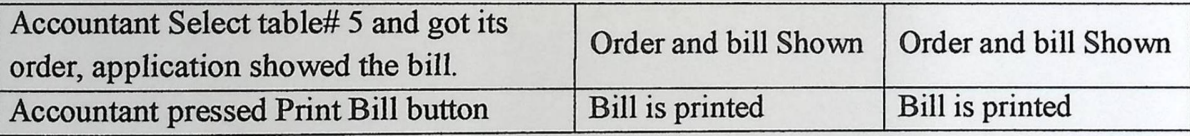

# **Waiter Application**

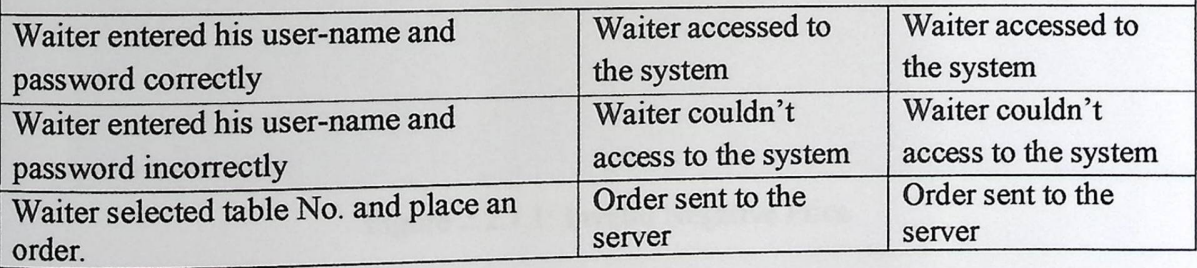

The figures  $2.2.1 - 2.2.6$  show some warning messages that will be shown when user enter a wrong values.

• When the supervisor enteres a negative price, warning message is shown.

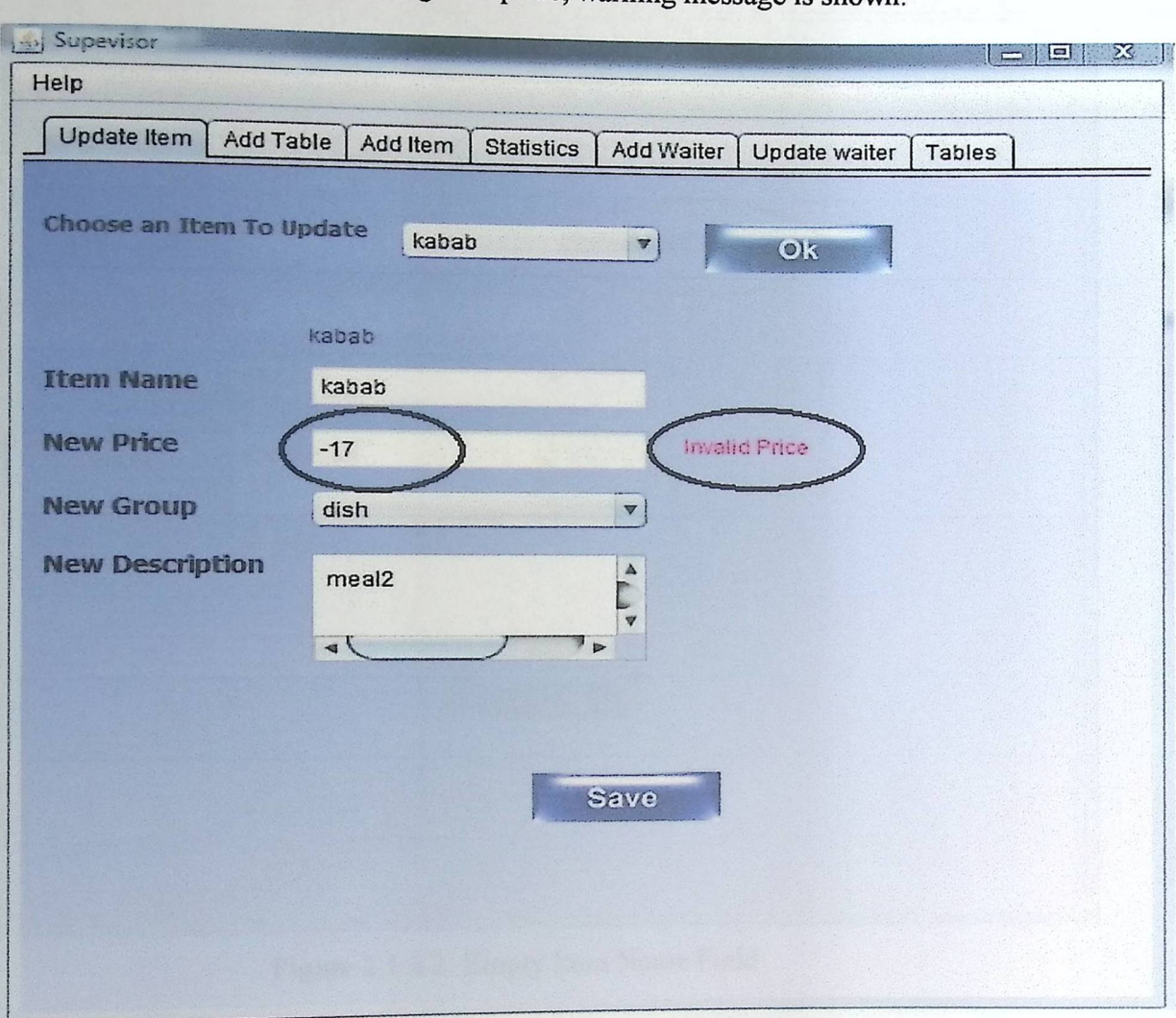

Figure 2.2.1.1: Invalid Negative Price

When the supervisor keeps the item name field empty, warning message is shown.  $\bullet$ 

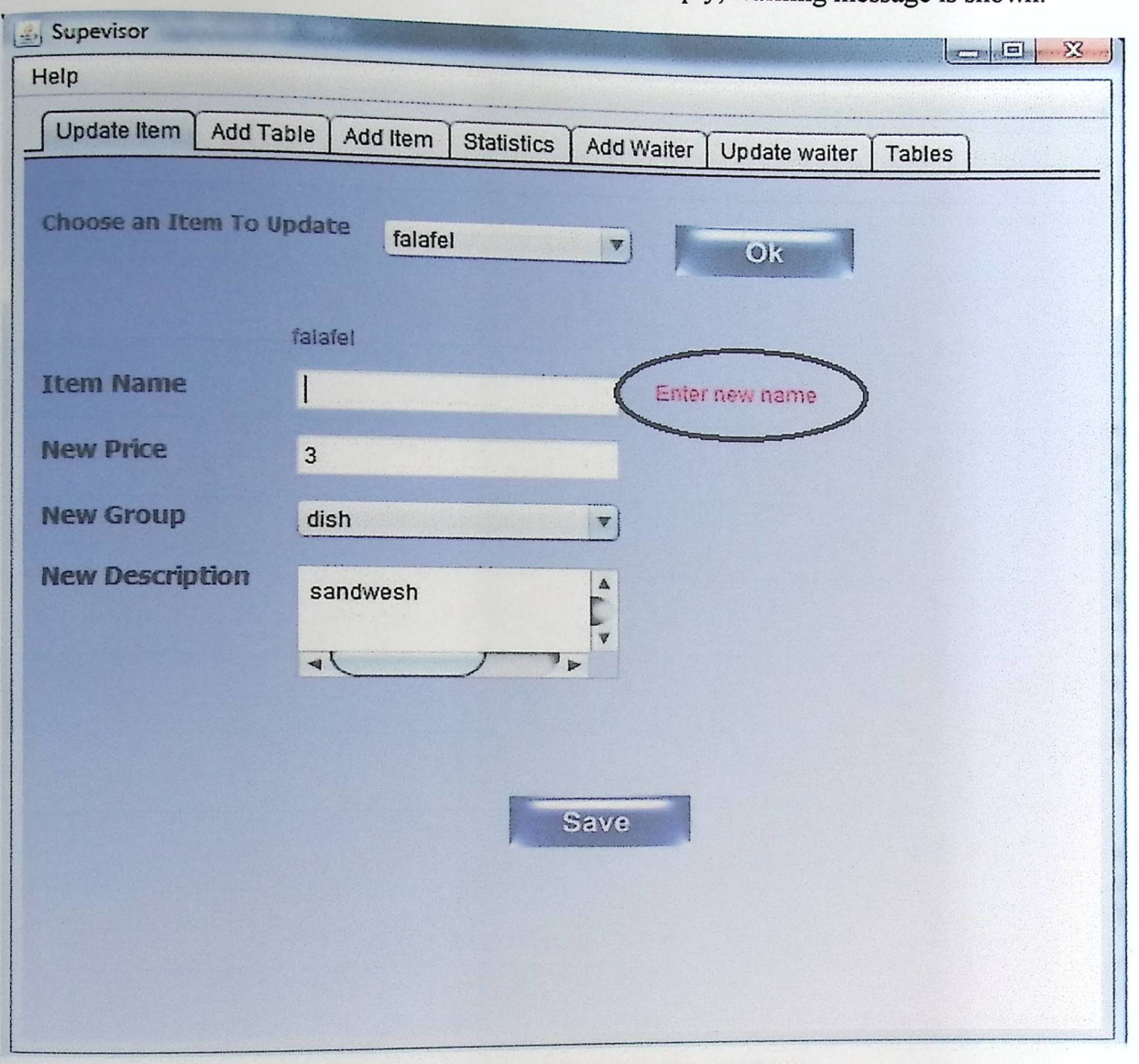

Figure 2.1.2.2: Empty Item Name Field

-

• When the supervisor keeps the waite ID field empty, warning message is shown.

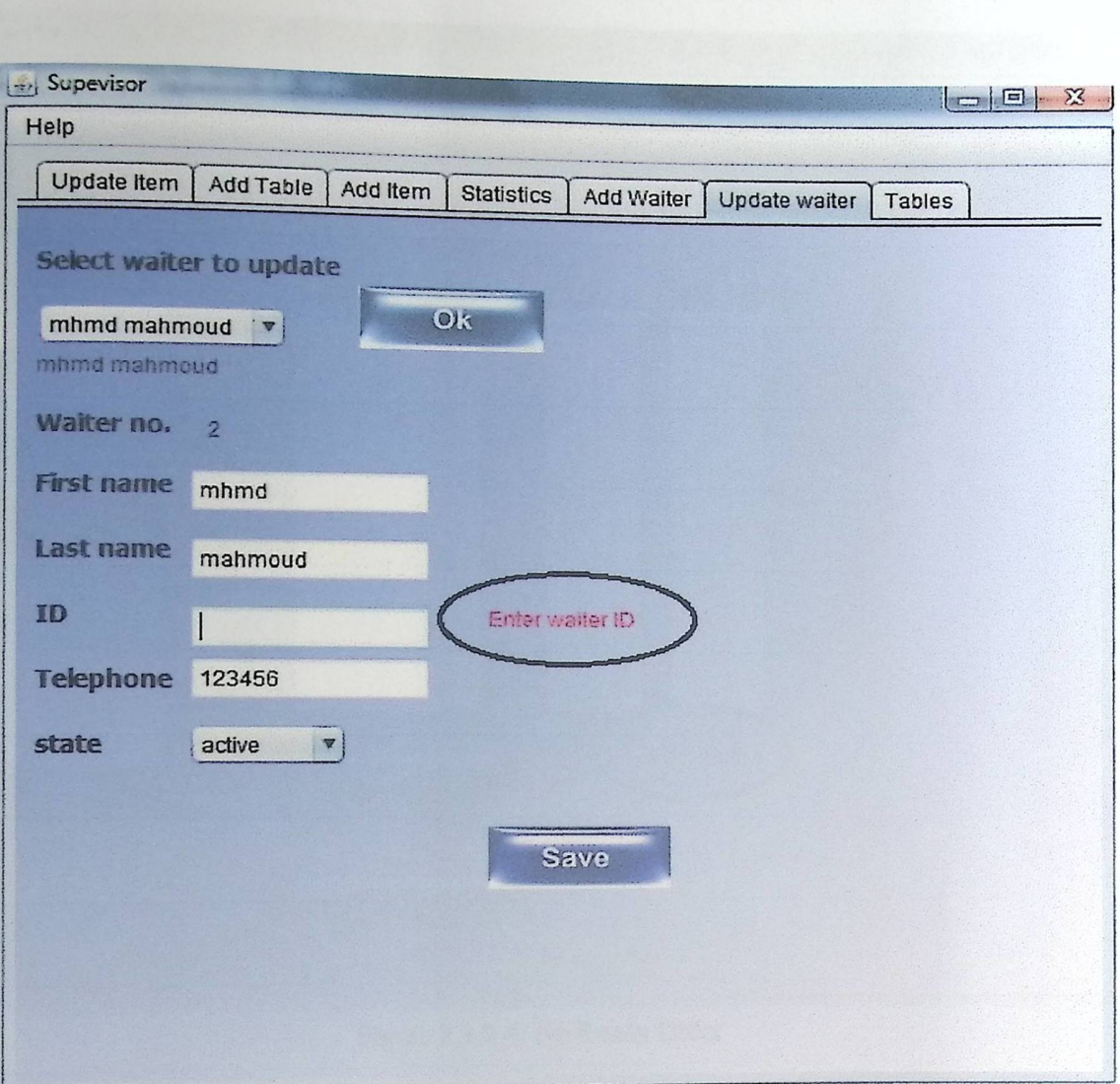

Figure 2.1.2.3: Empty Waiter ID

When the supervisor keeps the waite ID field empty, warning message is shown.  $\bullet$ 

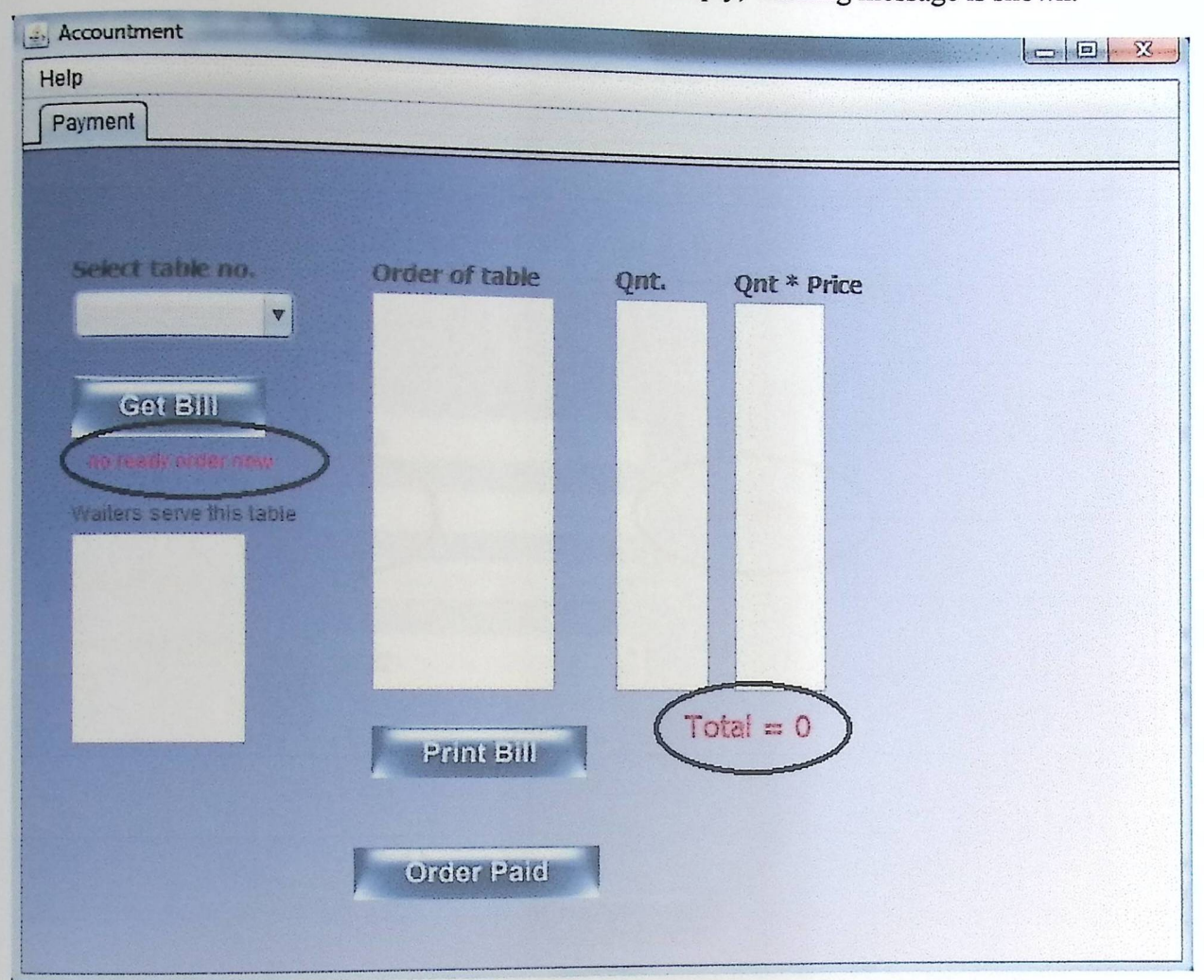

Figure 2.1.2.4: No Ready Order

When the supervisor keeps the waite ID field empty, warning message is shown.  $\bullet$ 

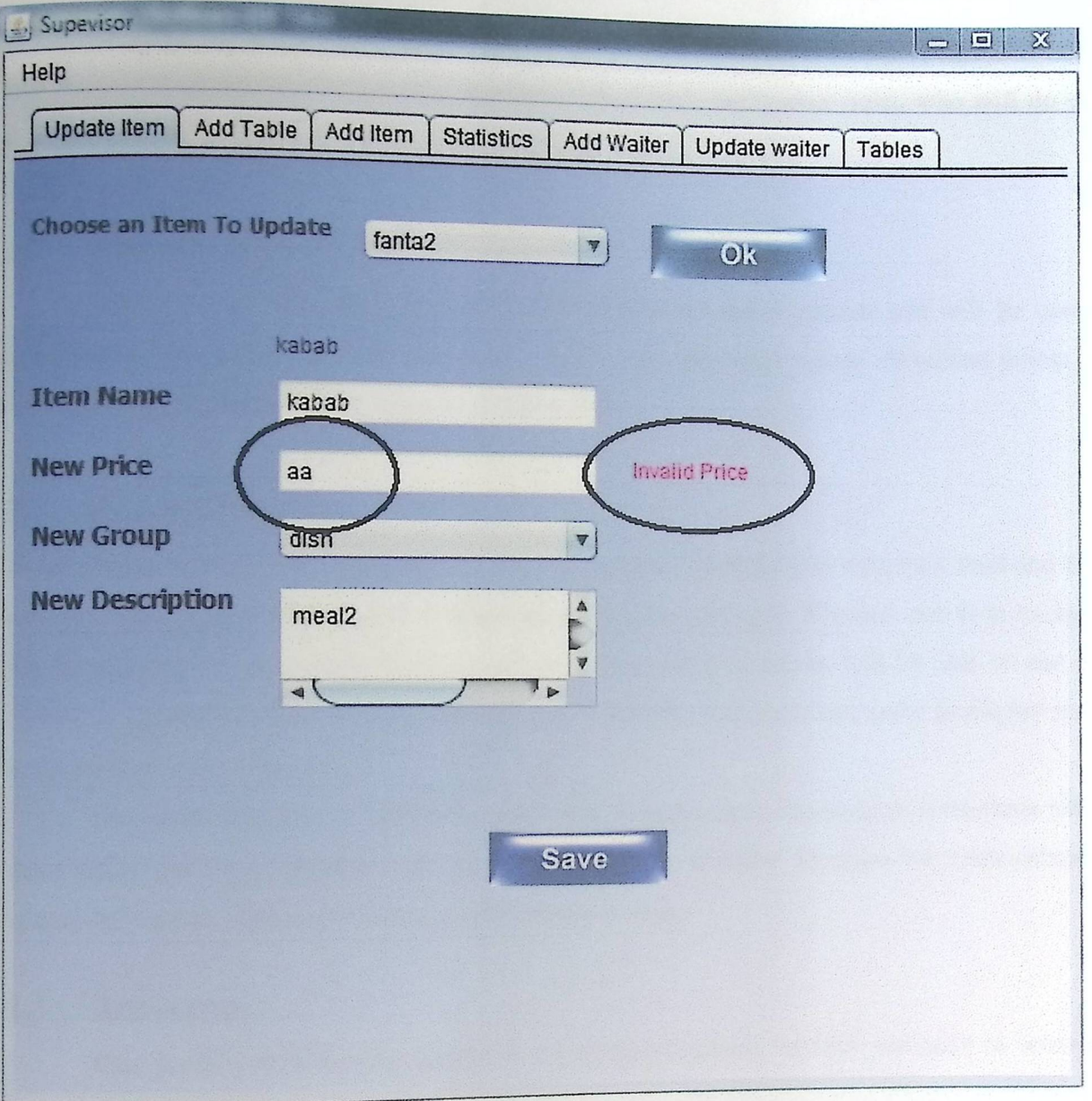

Figure 2.1.2.3: Invalid Numeric Price

#### **STD**

### 1. INTRODUCTION

"A document describing the scope, approach, resources, and schedule of intended testing activities. It identifies test items, the features to be tested, the testing tasks, who will do each task, and any risks requiring contingency planning." [1].

### 1.1 Document **Overview**

This Software Test Document (STD) describes the test approach that will be used to complete all system test and unit test, and to make sure that team passed all critical points that may make any errors in the applying or running MM.

### 1.2 System **Overview**

In current restaurants, they using static menus to provide the customers with their food and drink options. The scope of this project is summarized by two concepts. The first one is to exchange the static menus to electronic format using a mobile device; waiters will be able to use it to choose an electronic order. The second one is how transfer this electronic order to display screen in the kitchen to be prepared.

The main objective of MM is by electronic format menu, servicing in restaurants will be more easily and more quickly than using paper menus. It's also provides the restaurateurs to update their menus without needing to print a new menus.

### **1.3 Acronyms**

This section provides the acronyms of all terms related to MM and used to write this document.

| <b>Acronyms</b> | <b>Description</b>           |
|-----------------|------------------------------|
| <b>STD</b>      | Software Test Documentation. |
| <b>MM</b>       | Mobile Menu.                 |
| IP              | Internal Protocol            |

Table (1.3.1): Documentation Acronyms

**STD** 

### 1.4 STD **Structure**

The rest of this document is structured as following. Chapter Two represents test approach which includes white-box testing and black-box testing
# 2. Test **Approach**

# 2.1 White-Box **Testing**

"White-box testing is when the tester has access to the internal data structures and algorithms including the code that implement these."[2].

White-Box testing allows the team to examine parts of a system that are rarely tested and ensures that the most important function points have been tested.

#### 2.1.1 API **Testing**

In programming the code of MM, team has faced many critical situations, such as:

#### **Programming Mobile Application**

- IP Test: the IP that was set in the mobile should be the same server IP.
- XML File Test: team has ensured that XML file was successfully transferred from server to mobile through Wi-Fi connection.
- Sending Data Test: team has ensured that the exchange between the mobile and the server has succeeded.

### **Programming Web Applications**

- IP Test: the IP that was set in all PCs should be the same server IP.
- Exchange Data Test: team has ensured that the exchange between all end-users application and the server has succeeded.

## 2.1.2 Static **Testing**

When team designed the code of each unit of MM (supervisor application, chef application, accountant application, mobile application), team have to check syntax of the code and/ or manually reviewing the code to find errors.